# CONSTRUCCIÓ D'UNA CAIXA FORTA AMB PICAXE

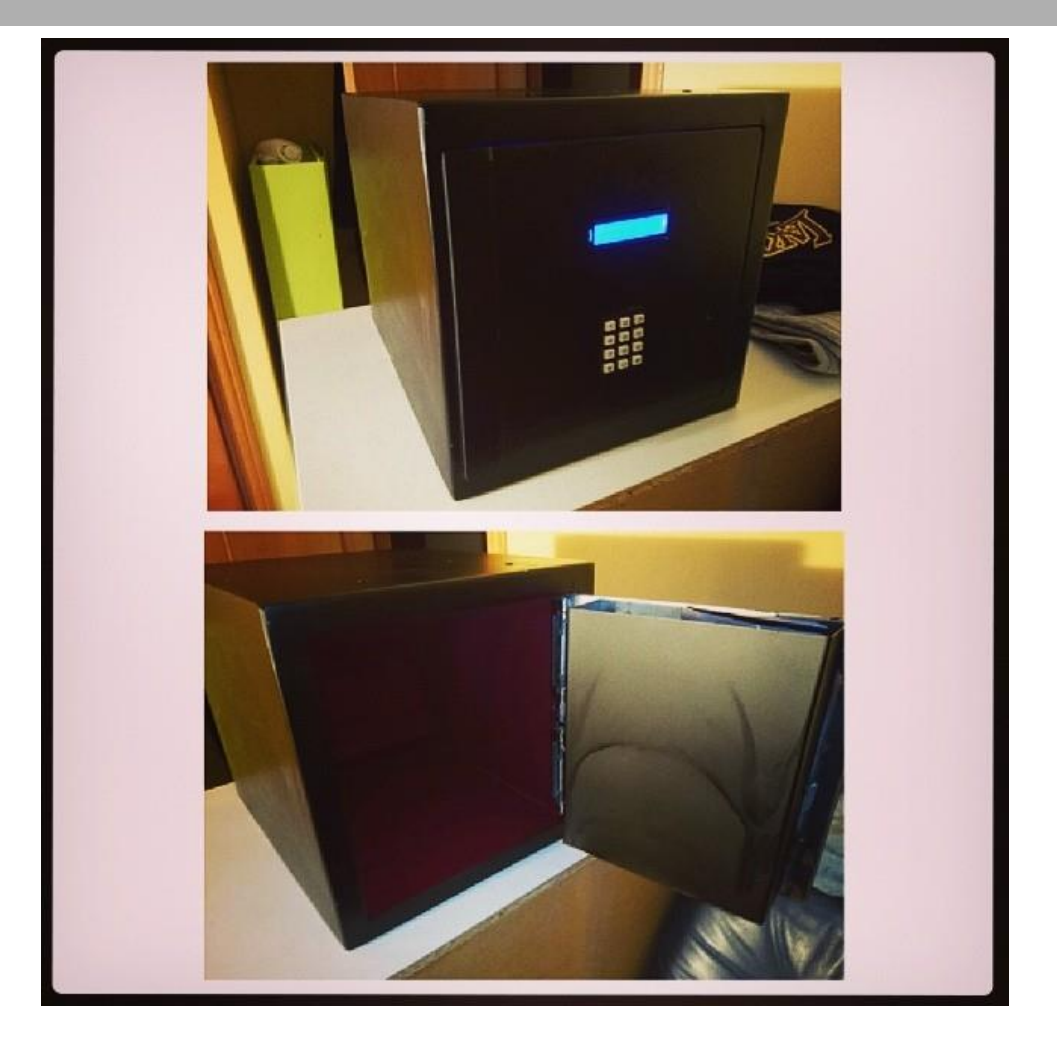

Nom: Anònim

Modalitat: 2n Batxillerat Tecnològic

Tutor:

Curs: 2013 - 2014

# Índex:

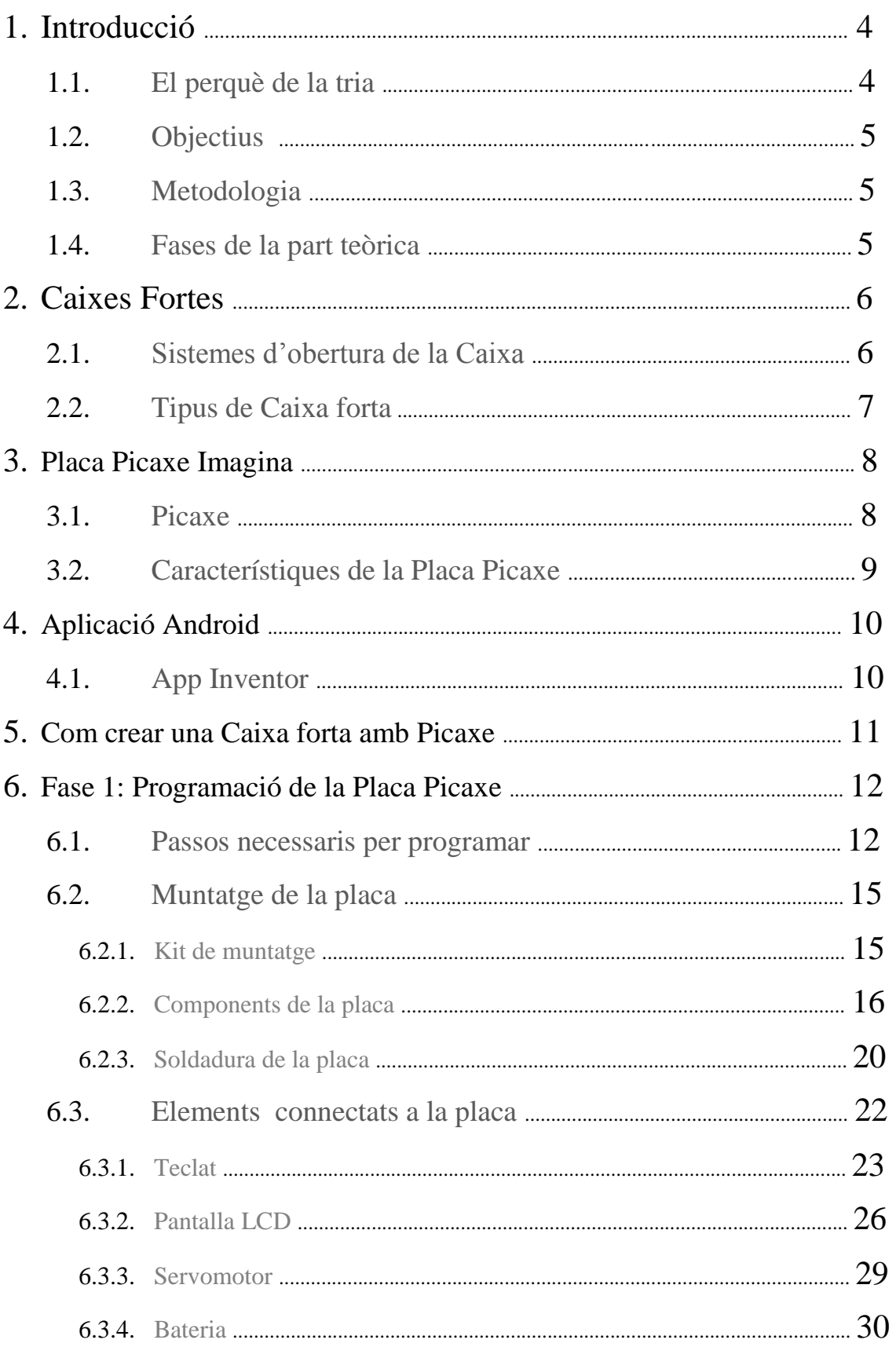

# Construcció d'una caixa forta amb PICAXE

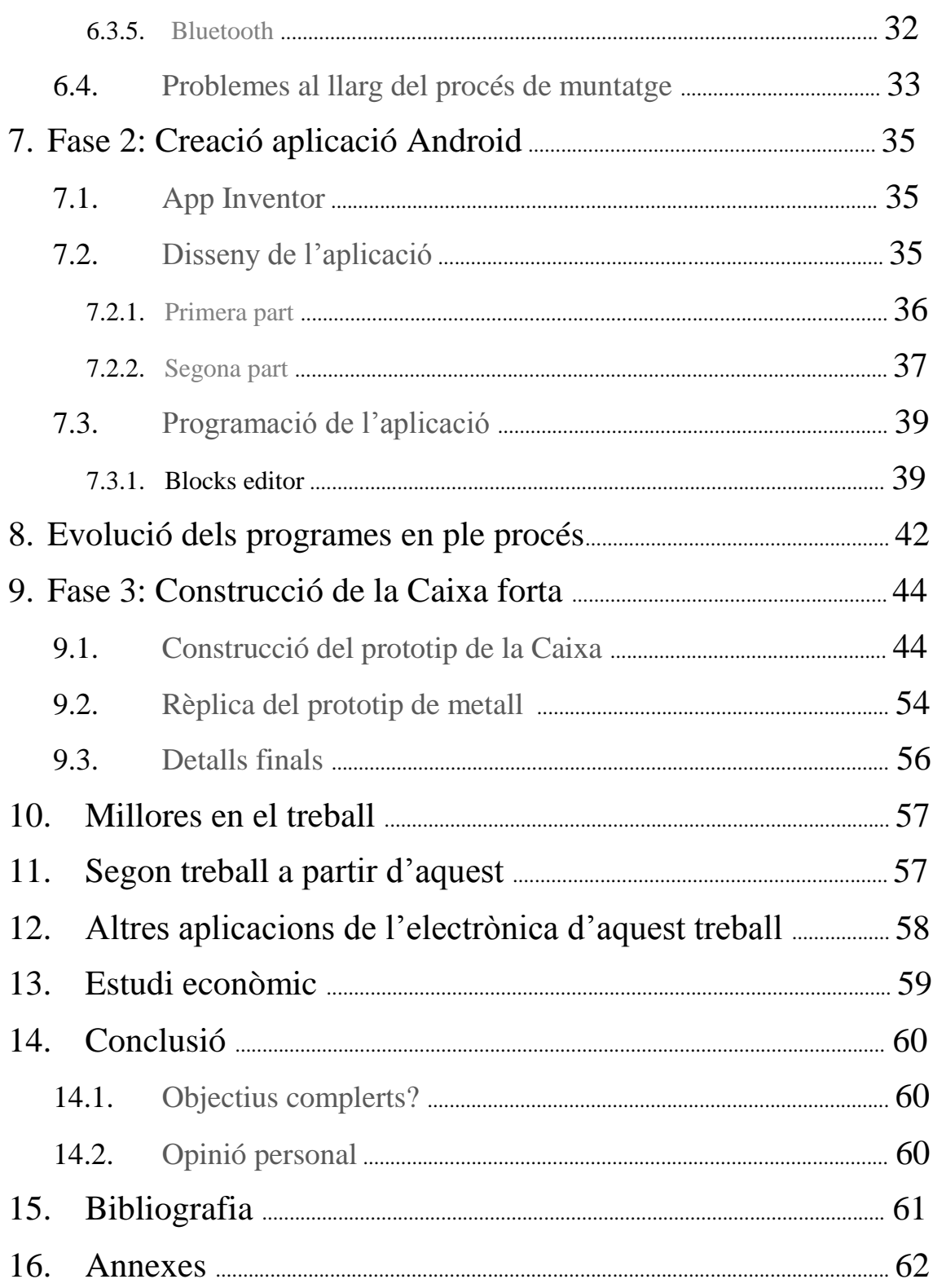

*-Agraeixo per sobre de tot a \_\_\_\_\_\_\_\_\_\_ , el meu tutor de treball de recerca per totes les hores que ha dedicat en ensenyar-me a programar. Per totes aquelles hores fora de classes, que no van ser pas poques, quedant per practicar amb la programació. Per tots els consells i idees que m'ha donat.*

*-També agraeixo a \_\_\_\_\_\_\_\_\_\_\_\_, alumne del batxillerat artístic que m'ha ajudat en el disseny de l'aplicació i en el disseny de l'interior de la caixa.*

*-Per acabar agraeixo a \_\_\_\_\_\_\_\_\_\_\_\_\_ que m'hagi construït una rèplica de la caixa de fusta amb làmines de ferro.*

# **1. Introducció**

# **1.1. El perquè de la tria**

El treball de recerca sempre m'havia semblat una cosa impossible de fer, ja sigui perquè no sabia el tema del qual el faria o perquè no em veia capaç de fer-lo.

En primer lloc, em vaig dir a mi mateix, un any abans de la tria del tema, que cada dia dedicaria una estona a pensar i reflexionar sobre un tema convincent, que m'agradés i que em motivés a tirar-lo endavant. Des d'un principi tenia clar que el treball de recerca l'encararia de manera tecnològica. Tenia clar que volia construir, crear alguna cosa única, que no s'hagués fet mai.

Després de mesos de reflexió, i per casualitat, vam donar una classe d'electrotècnia relacionada amb sistemes de seguretat. Em va cridar bastant l'atenció a la vegada que em captivava i em feia voler saber més sobre el tema.

Finalment vaig arribar a la conclusió que volia crear una caixa forta electrònica, però com que es veuria molt normal i corrent, vaig decidir que hi implantaria un sistema de Bluetooth de manera que es pogués obrir a distància. Això em comportaria una feina extra que seria, apart d'haver de fer unes 400 línies més de programa, crear una aplicació per Android.

La veritat, al començament vaig veure que em quedaria massa gran, però una vegada tenia el treball esquematitzat, se'm presentava un estiu amb molta feina per fer.

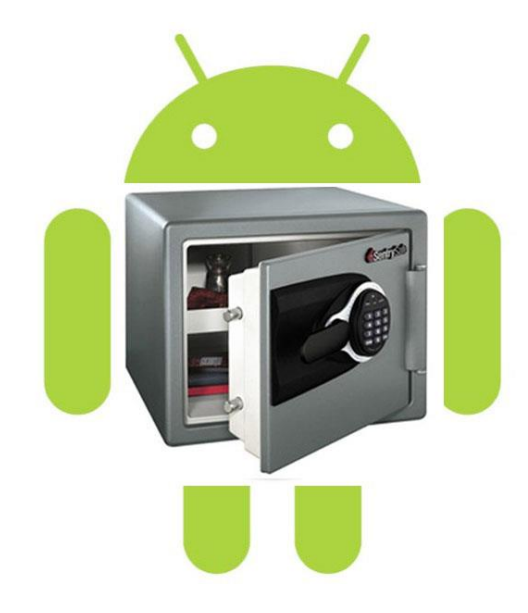

# **1.2. Objectius**

En primer lloc els objectius plantejats eren els següents:

- **a)** Crear un programa per obrir la caixa manualment.
- **b)** Construir la caixa.

Més tard, si aconseguia complir els primers objectius, passaria als objectius més difícils:

- **a)** Aplicar un sistema de Bluetooth a la caixa.
- **b)** Crear una aplicació per a Android.

# **1.3. Metodologia**

Els passos necessaris a seguir per completar tots els objectius desitjats, es poden dividir en les dues fases: objectius principals i objectius secundaris.

Direm objectius principals a aquells que volem complir primerament i objectius secundaris als objectius que complirem una vegada els objectius principals estiguin completats. Podríem dir que serien un extra pel treball.

#### **Passos a seguir (Objectius principals):**

- Buscar informació de programació.
- Buscar informació i soldar tots els components de la placa Picaxe.
- Realitzar un muntatge apart per reduir les entrades del teclat (de 7 a 1).
- Crear un sistema de bateries en paral·lel.
- Soldar la pantalla LCD amb el seu corresponent controlador.
- Realitzar pràctiques de programació amb tots els components i unir-les en una.
- Comprovar si funciona el programa.

#### **Passos a seguir (Objectius secundaris):**

- Crear l'aplicació Android per poder controlar la caixa forta a distància.
- Comprovar si l'aplicació funciona correctament.
- Construcció de la caixa forta i detalls finals.
- -

# **1.4. Fases de la part teòrica**

La part teòrica del treball consta de 3 parts:

- Informació sobre les caixes fortes
- Introducció a *Picaxe* i Placa *Picaxe*
- Introducció a *App Inventor*

# **2. Caixes fortes**

Una caixa forta és un element de seguretat on es guarden objectes valuosos en el seu interior i es tanca amb un sistema de manera que sigui molt difícil accedir-hi.

Normalment estan fetes de metall resistent, tot i que també en podem trobar de fusta de roure, caracteritzada per la seva resistència.

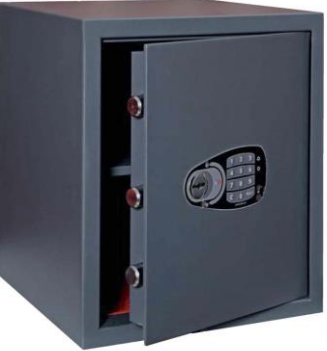

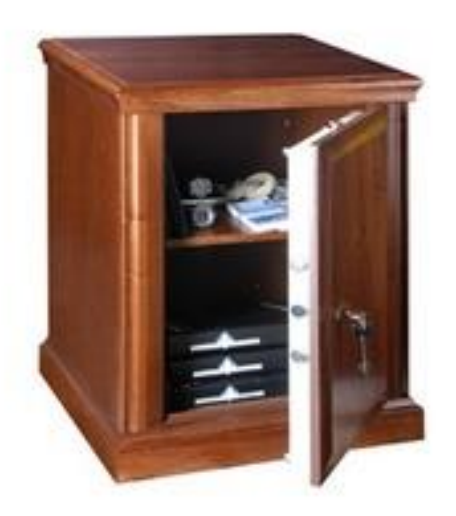

Les caixes fortes sempre han sigut un símbol de poder i riquesa, ja que si en posseïes una, significava que tenies objectes prou valuosos com per no deixar-los en un calaix o una caixa normal i corrent.

# **2.1. Sistemes d'obertura de la caixa**

Per a accedir a una caixa forta es necessita una clau secreta que es pot canviar en qualsevol moment per augmentar la seguretat.

En caixes fortes més antigues, s'utilitzava una espècie de rodeta que gira a dreta i esquerra que s'ha de girar determinats cops fins a obrir la porta. Aquest sistema encara s'utilitza avui en dia.

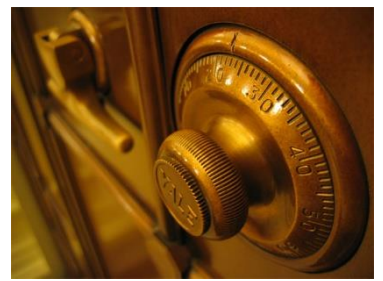

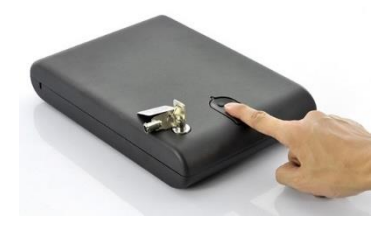

A dia d'avui són mes corrents els sistemes electrònics ( com el que es realitza en el treball) i sistemes més avançats que són els sistemes biomètrics: lector d'empremtes dactilars.

### **2.2. Tipus de caixa forta**

Les caixes fortes es divideixen en dos grans grups:

- Les caixes introduïdes dins de parets. Aquestes queden més camuflades i són millors en seguretat. Normalment se solien posar darrere de quadres.
- Les caixes sobreposades. Aquestes es veuen a simple vista i es fixen amb cargols per la base i per els laterals de la caixa.

També les podem classificar en :

- Caixes d'alta seguretat.
- Caixes d'ús domèstic.

Les primeres s'obren mitjançant mecanismes d'alta seguretat i són molt més robustes i rígides. S'utilitzen en llocs on es guarden objectes molt valuosos com: bancs, museus...

Les segones, en canvi, són més fràgils i utilitzen sistemes d'obertura més vulnerables. Un dels sistemes és el sistema electrònic, que és el que explicaré en aquest treball.

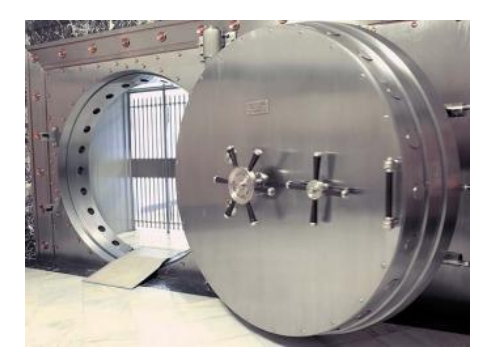

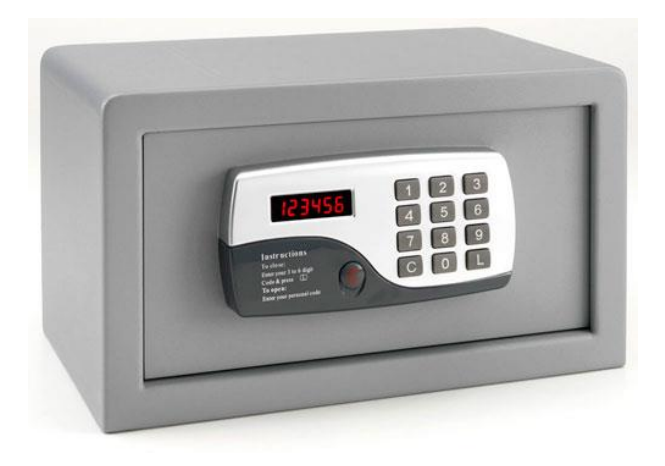

# **3.Placa Picaxe Imagina**

La placa Picaxe Imagina és una placa base basada en el sistema Picaxe creada per l'equip de Robolot. Aquesta placa es va crear amb la finalitat de ser útil per als alumnes de caire tecnològic, ja que és un recurs molt útil a l'hora de començar en l'àmbit de programació.

Podríem dir que aquesta placa és una placa amb una multi funcionalitat increïble, ja que amb ella es poden arribar a fer des de tota mena de robots, fins a sistemes d'alarmes, passant per la creació de la domòtica d'una casa.

### **3.1. Picaxe**

Per arribar a comprendre què és la placa Picaxe, primer hem de saber què és Picaxe.

Picaxe és el nom d'un sistema de microprocessador (circuit programable) d'origen britànic, molt útil per a persones principiants en la programació.

El següent full en blanc, és el full bàsic per programar amb Picaxe. Cada línia és una ordre que es dóna al microxip. Aquest microxip que es fa servir és una variant del típic PIC amb un firmware modificat, és a dir, una variable destinada a principiants en la programació. Combinant aquestes ordres es pot arribar a crear programes per a diferents finalitats.

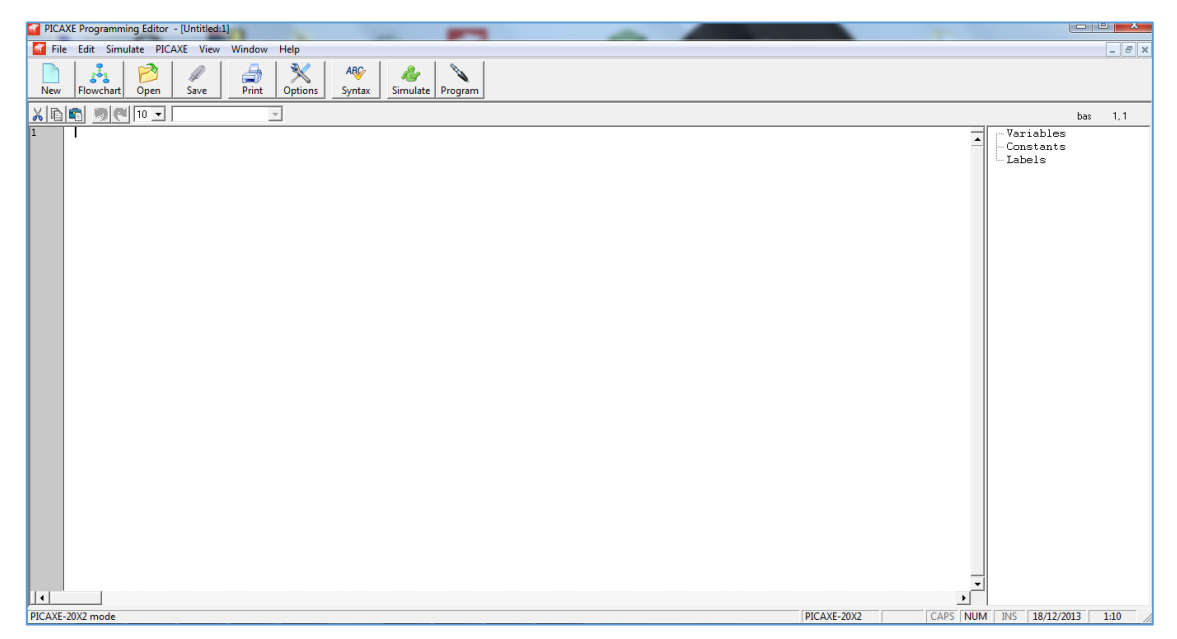

**\*Pàgina principal del programa PICAXE (més detalladament a la part pràctica)**

# **3.2. Característiques de la Placa Picaxe**

La Placa Picaxe es pot dividir en dues parts respecte les entrades i sortides.

Les entrades (marcades amb vermell) són les encarregades de rebre informació de l'exterior de la placa per processar-la al microxip i convertir-la en informació.

Les sortides (marcades amb verd) són les encarregades de transmetre la informació del microxip als aparells connectats en elles. Ja poden ser pantalles LCD o motors.

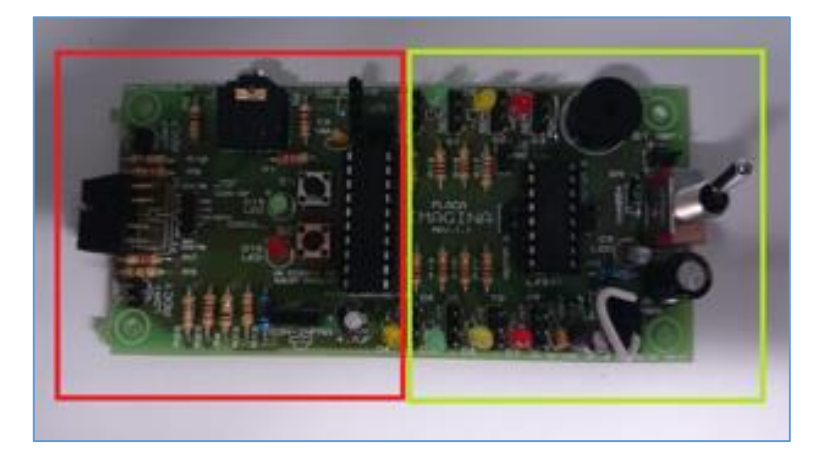

**\*Placa Picaxe (més detalladament a la part pràctica)**

Les característiques tècniques més detallades són les següents:

- -Reduïdes dimensions: 107x51mm.
- -Fàcil de soldar.
- -Els components són de baix cost.
- -Molt versàtil: admet diferents tipus de sensors (digitals/analògics) i col·locacions.
- -Admet tres tipus de microcontroladors PICAXE.
- -Es pot controlar des d'un comandament universal d'infraroigs per a televisió.
- -Programació senzilla via sèrie/USB.
- -Software de programació gratuït i multi plataforma.
- -Disposa de 8 entrades: 3 analògiques/digitals i 5 digitals.

# **4. Aplicació Android**

Les aplicacions d'*Android* són petits programes amb diferent finalitats útils per als usuaris d'un telèfon *Smartphone*. Estan normalment creades amb un llenguatge anomenat *Java*. La finalitat de la meva aplicació, per exemple, és la d'un teclat que permet introduir una contrasenya a distància via Bluetooth a una caixa forta.

Per crear l'aplicació, hem de triar un mètode per crear-la. Un dels mètodes per a gent principiant com jo, és *App Inventor*.

# **4.1. App Inventor**

*App Inventor* es tracta d'un server *Online* que permet a l'usuari crear aplicacions pel sistema *Android.* El seu principal avantatge és que és simple i no a falta tenir una gran base de programació ja que utilitza un sistema similar a l'*Scratch*.

L'avantatge que ha tingut al treballar amb *App Inventor* és que dos cursos anteriors havia treballat amb *Scratch* i això em donava un avantatge molt gran.

| asdf                                 | Save Save As Checkpoint Add Screen Remove Screen |                  | Open the Blocks Editor Package for Phone +         |  |
|--------------------------------------|--------------------------------------------------|------------------|----------------------------------------------------|--|
| Palette                              | Viewer                                           | Components       | Properties                                         |  |
| <b>Basic</b>                         | Screen1                                          | Screent          |                                                    |  |
| ▣<br>Button<br>$^{(i)}$              | Display hidden components in Viewer              |                  | AlignHorizontal<br>$\overline{\mathbf{x}}$<br>Left |  |
| 國<br>$^\circledR$<br>Carwas          | <b>岛面包 5:09 PM</b>                               |                  | AlignVertical                                      |  |
| ⊽<br>CheckBox<br>$^{(i)}$            | <b>Screen1</b>                                   |                  | $Top - v$                                          |  |
| 材<br>Club.<br>$\odot$                |                                                  |                  | BackgroundColor                                    |  |
| $\odot$<br>Image                     |                                                  |                  | $\Box$ White                                       |  |
| $\mathbb A$<br>$^{\circ}$<br>Label   |                                                  |                  | BackgroundImage<br>None                            |  |
| 目<br>$^\circledR$<br>ListPicker      |                                                  |                  | CloseScreenAnimation                               |  |
| Fix PasswordTedBox<br>$\circledcirc$ |                                                  |                  | Default<br>×                                       |  |
| $^\circledR$<br>m<br>Slider          |                                                  |                  | loon                                               |  |
| Œ<br>TextBox<br>$\circledcirc$       |                                                  |                  | None                                               |  |
| $^\circledR$<br>$\equiv$<br>TinyDB   |                                                  |                  | OpenScreenAnimation<br>$\overline{r}$<br>Default   |  |
| Media                                |                                                  |                  | ScreenOrientation                                  |  |
| Animation                            |                                                  |                  | Unspecified -                                      |  |
| Social                               |                                                  |                  | Scrollable<br>$\overline{\mathbf{v}}$              |  |
| Sensors                              |                                                  | Rename<br>Delete | Title                                              |  |
| Screen Arrangement                   |                                                  |                  | Screen1                                            |  |
| LEGO® MINDSTORMS®                    |                                                  | Media            | VersionCode                                        |  |
| Other stuff                          |                                                  | Upload new.      | н                                                  |  |
| Not ready for prime time             |                                                  |                  | VersionName<br>1.0                                 |  |
|                                      |                                                  |                  |                                                    |  |
| Privacy Policy and Terms of Use      |                                                  |                  | Bull: October 17 2013 Version: v134                |  |

**\*Pàgina principal de l'App Inventor (més detalladament a la part pràctica)**

# **5.Com crear una caixa forta amb Picaxe**

Els passos que seguirem per construir la caixa forta es divideixen en 3 fases.

**-Fase 1: Programació de la placa Picaxe.** En aquesta fase realitzarem tota la instal·lació de la part electrònica de la caixa forta.

**-Fase 2: Creació d'aplicació Android.** En aquesta fase crearem una aplicació d'Android que ens permetrà obrir la caixa forta a distància.

**-Fase 3: Construcció de la caixa forta.** Per acabar, construirem la caixa forta.

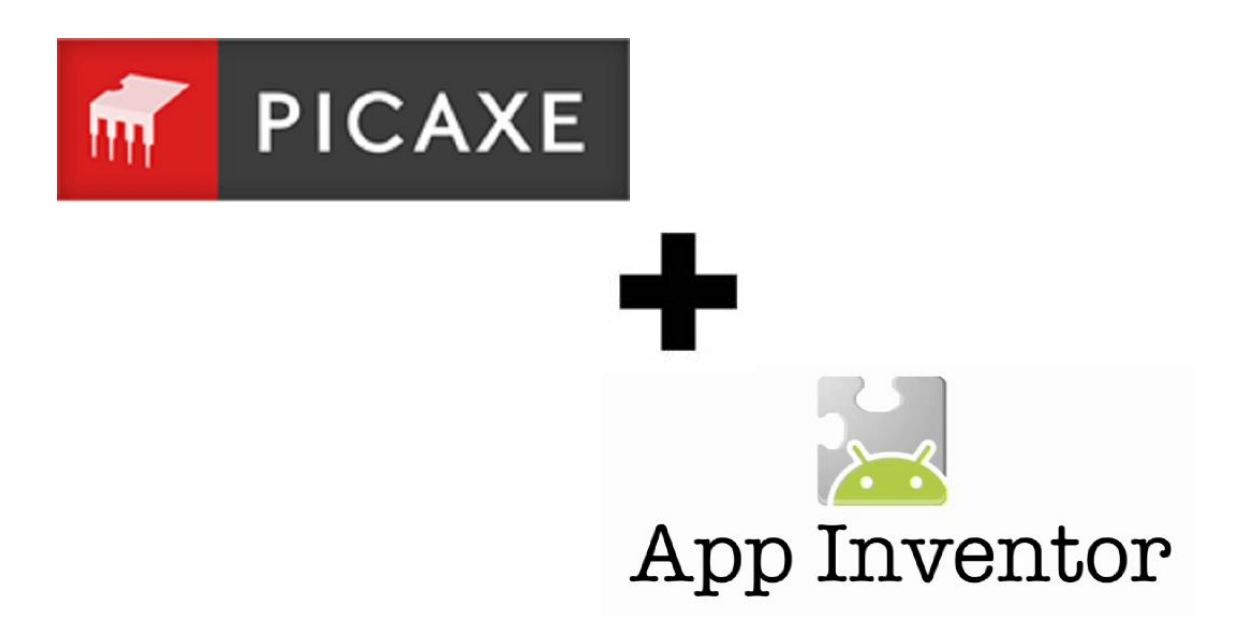

# **6.Fase 1: Programació de la Placa Picaxe**

La programació de la Placa Picaxe consisteix en crear un programa amb Picaxe i transferir-lo a la placa mitjançant un cable.

### **6.1. Passos necessaris per programar**

Els passos necessaris per començar a crear un programa amb Picaxe són els següents:

Picaxe és un programa, per tant l'haurem d'instal·lar en el nostre ordinador.

Una vegada instal·lat, se'ns obrirà una finestra com la següent en la qual hi podrem trobar:

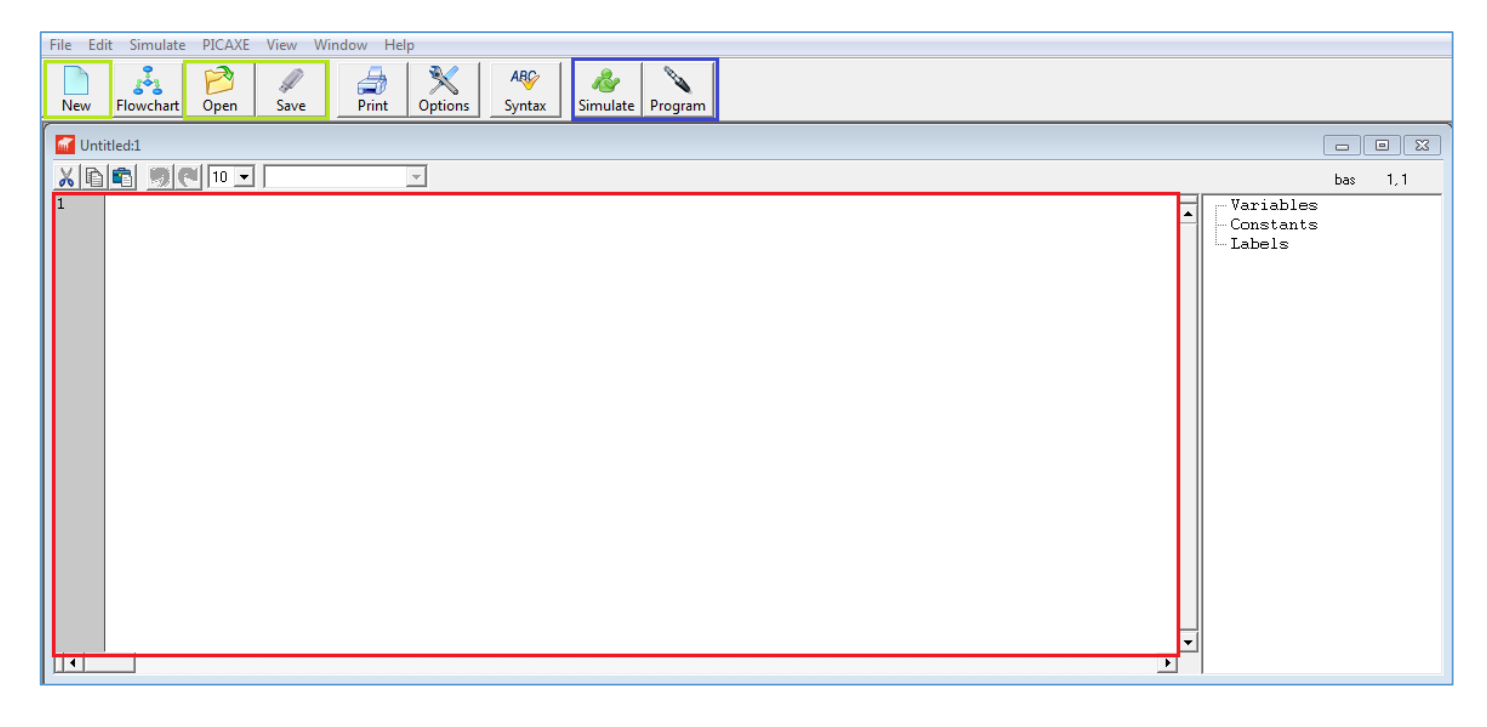

En color VERD: Hi podem trobar les tecles que ens permeten obrir una nova fulla de text de programació, obrir un document de programació ja existent i la tecla de guardar el document un cop estigui acabat.

En color BLAU: Hi podem trobar els botons de *Simulate* el qual permet simular el programa una vegada creat per comprovar que tot funcioni com ha de funcionar. També hi trobem el botó de *Program* el qual transfereix el programa a la placa Picaxe.

En color VERMELL: Hi trobem la fulla de text on hi escriurem el programa. El programa es compon de comandaments per escrit els quals tenen un significat específic cadascun.

A continuació veurem unes imatges dels passos necessaris des de com instal·lar el programa fins a obrir la pestanya principal:

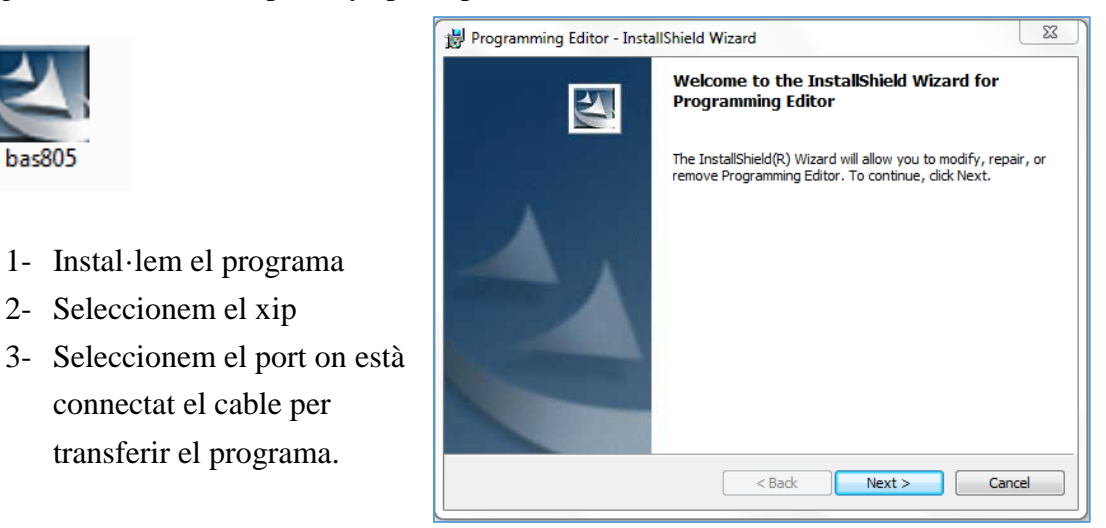

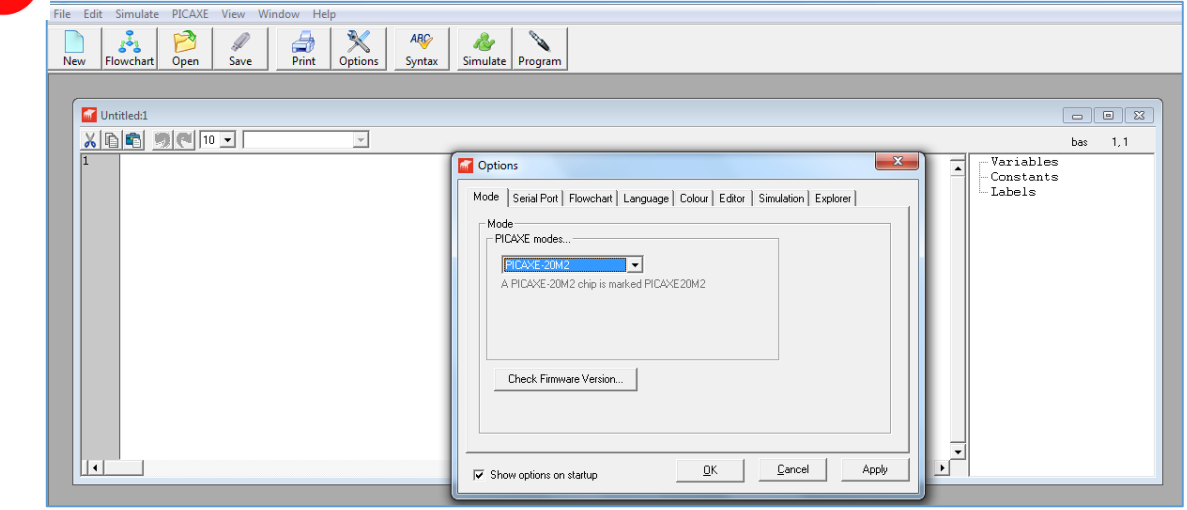

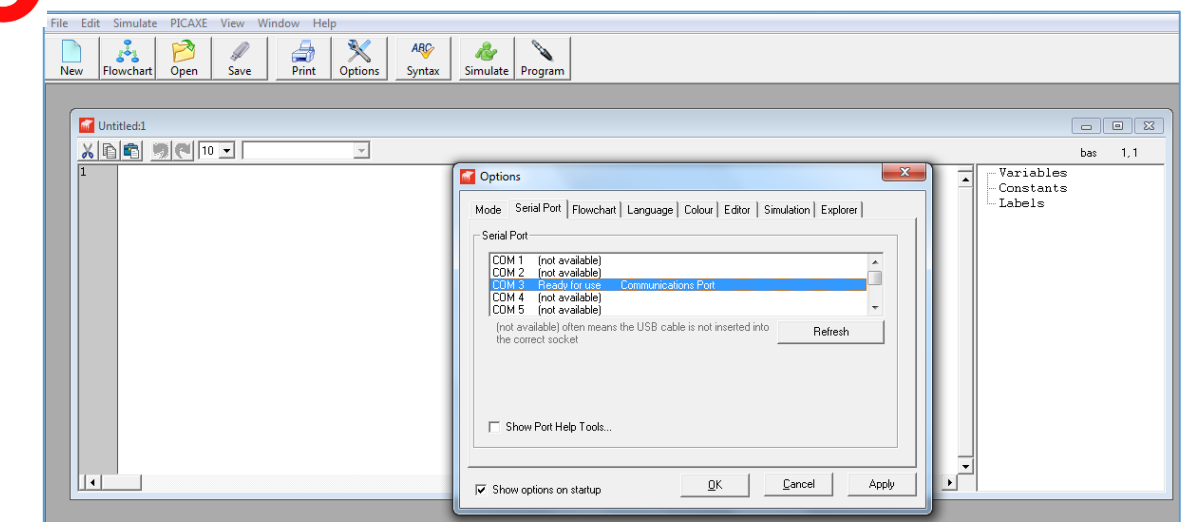

0

Un cop tenim el programa instal·lat, podrem començar a programar.

Aquí un exemple de com fer-ho:

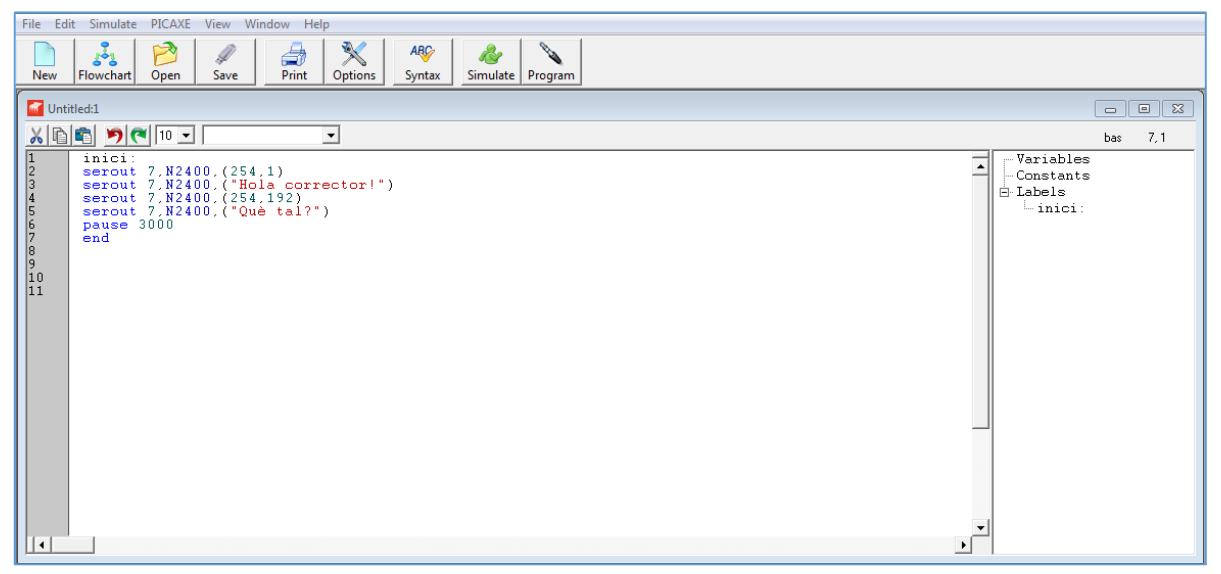

**\*Programa escrit a la fulla de text. El que fa és escriure: "Hola corrector! Què tal?" a la pantalla LCD.**

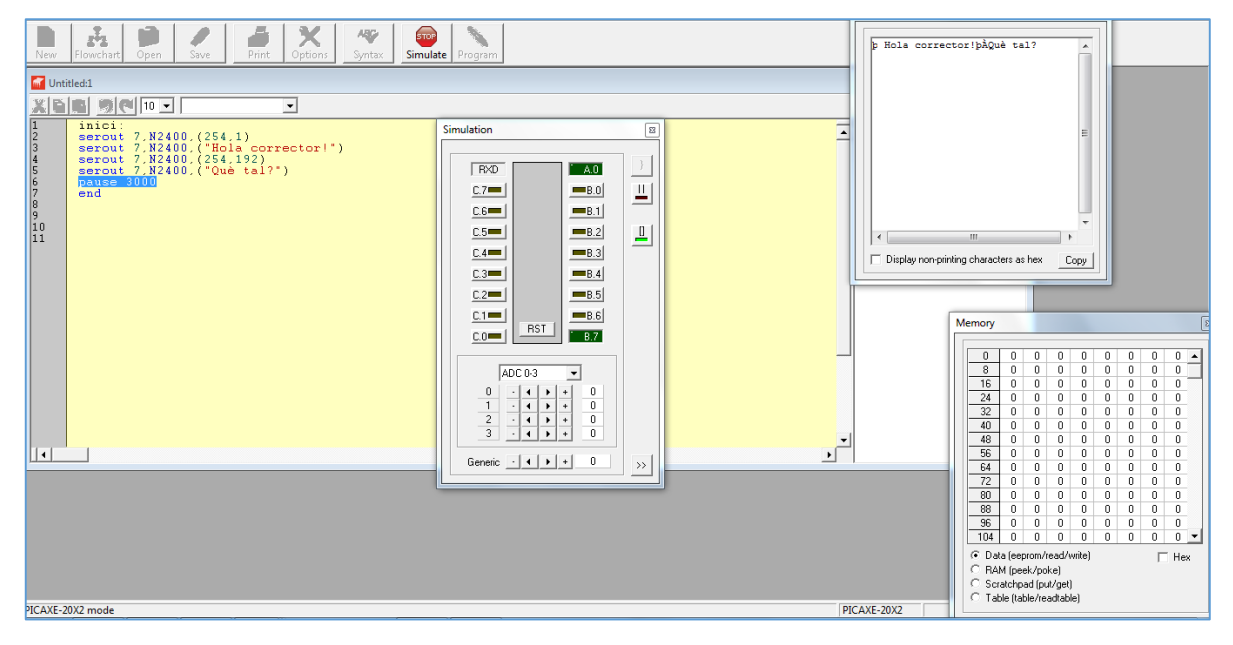

**\*El programa s'està simulant. Si al acabar no dóna cap error, el podem transferir a la placa. Errors més comuns: comandaments mal escrits.**

# **6.2. Muntatge de la placa**

La construcció de la placa és la cosa més elemental de totes, ja que és l'essència de la programació. L'adquirirem a la pàgina de "www.picaxe.es". En aquesta pàgina hi adquirirem també més tard el teclat, la pantalla LCD, el servomotor i el receptor de Bluetooth. La raó per la qual vaig comprar la placa en aquesta web és perquè té un útil "kit de muntatge" orientat especialment a estudiants com jo, que comencen en l'àmbit de la programació.

# **6.2.1. Kit de muntatge**

El kit de muntatge conté una placa, tots els seus components, un porta piles i un comandament per realitzar pràctiques amb el receptor de rajos infrarojos.

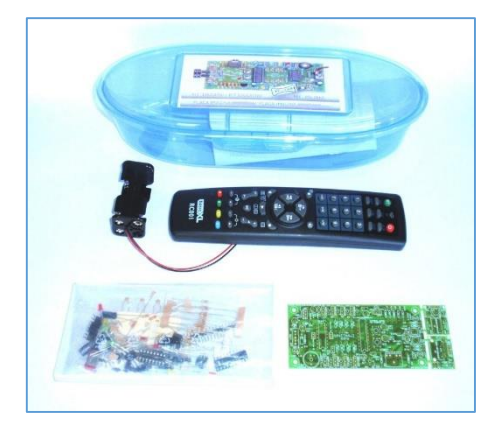

**\*Kit de muntatge de Placa Picaxe**

### **6.2.2. Components de la placa**

Els components de la placa és allò que es solda a la placa per acabar de construir el circuit prèviament imprès a la placa. Hi haurem de posar des de resistències fins a l'interruptor. Aquests són els components a soldar a la Placa Picaxe:

#### **RESISTÈNCIES O RESISTORS:**

Anomenem resistència o resistor a un component electrònic dissenyat per introduir una resistència elèctrica determinada en un punt d'un circuit elèctric. Existeixen dos tipus de resistència:

- Les de valor fixe anomenades resistors
- Les de valor variable anomenades potenciòmetre

Ara parlarem de les de valor fixe. Més endavant parlarem dels potenciòmetres.

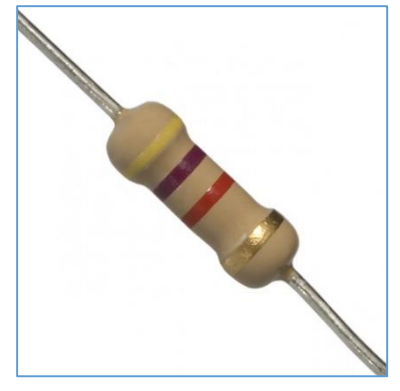

**\*Resistència o resistor**

Les resistències les podem diferenciar gràcies a les 4 línies que porten dibuixades. Les dues primeres són la resistència elèctrica. La tercera és la dissipació màxima. I la última és la tolerància i normalment és daurada o platejada.

A continuació es pot veure un quadre on hi ha escrits els valors dels colors:

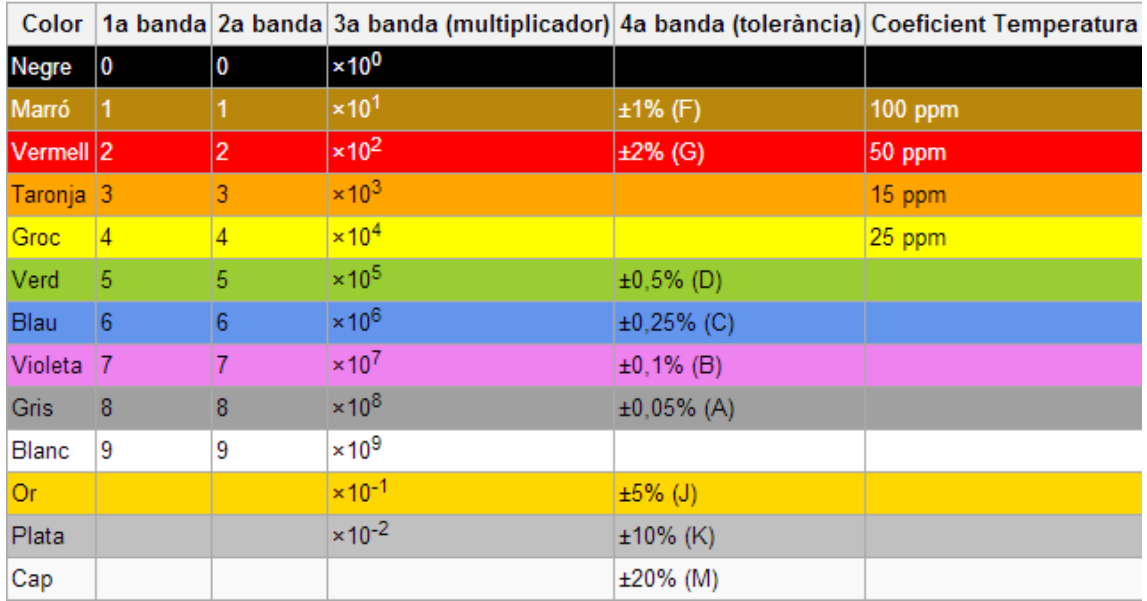

**\*Quadre de càlcul de valor de resistències**

#### **CONDENSADOR:**

Els condensadors són uns elements capaços d'emmagatzemar càrregues elèctriques i de descarregar-les de cop. Un clar exemple seria en el flaix d'una càmera de fotos. Per disparar el flaix de la càmera necessitaríem una pila molt més gran de la que hi ha, en canvi, amb un condensador, podem emmagatzemar càrregues elèctriques i expulsar-les de cop quan es dispara el flaix.

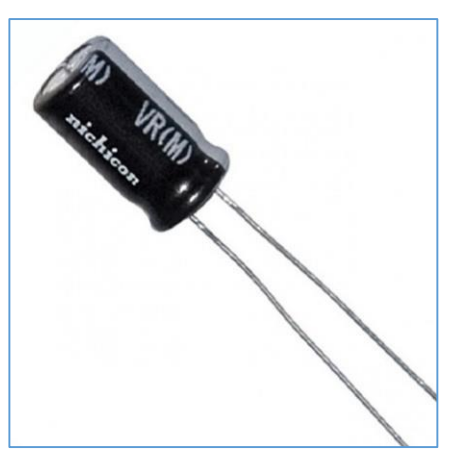

**\*Condensador**

#### **DÍODE:**

Un díode és un component electrònic que fa la funció de fer que el circuit només tingui un sentit. Per entendre-ho millor, podem posar l'exemple d'una mànega amb una vàlvula antiretorn. L'aigua circularà per un costat, però si circula en sentit contrari, la vàlvula s'activarà i l'aigua no podrà passar.

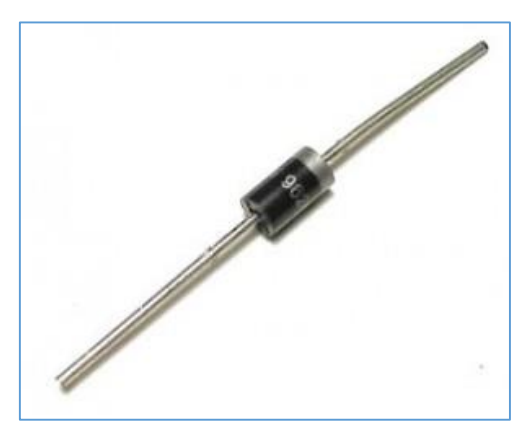

**\*Díode**

#### **LEDS:**

Per fer una explicació senzilla del *LED*, podem dir que és un díode que fa llum. Sovint s'utilitza com a mètode d'avís o indicadors. Els *LEDs*, tenen polaritat, el que vol dir que una patilla és la positiva i l'altre la negativa. Per determinar quina és l'ànode (positiva) i el càtode (negativa), es fabriquen amb una patilla més llarga que l'altra. La llarga sempre serà l'ànode, mentre que la curta serà el càtode. **\*Led**

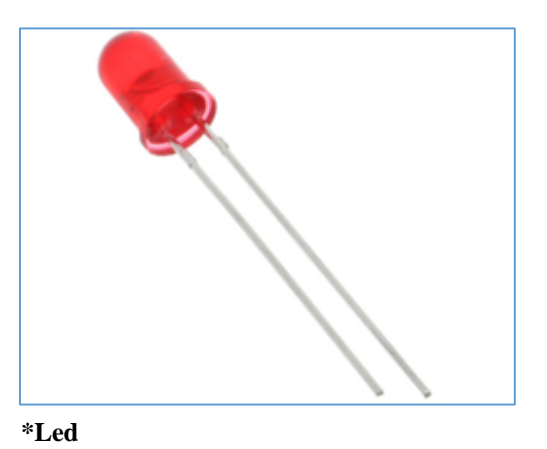

#### **PINS:**

Els pins, paraula anglesa que vol dir "endolls electrònics" són una espècie de patilles que se solden a la placa i permeten realitzar connexions sense necessitat de soldar. Aquestes connexions les realitzarem amb els cables *Dupont*.

Hi ha dos tipus de pins:

**-Els pins femella:** acaben amb patilla en la placa i en forat a l'exterior per connectar una patilla. Se solen fer servir amb el receptor d'infrarojos.

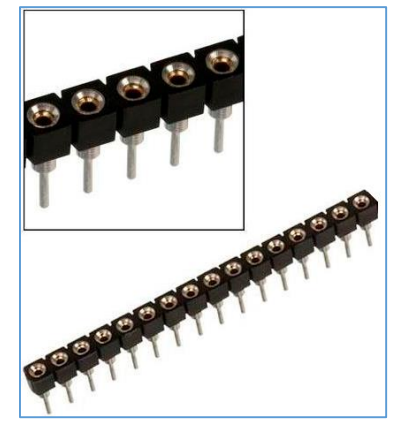

**\*Pins femella**

**-Els pins mascle:** acaben amb patilla tant en la placa com a l'exterior. Són els que utilitzarem principalment en aquest treball. Es fan servir per realitzar les connexions amb els cables *Dupont.*

En algun cas especial com és de la pantalla LCD farem servir uns pins de 90º per culpa de la falta d'espai.

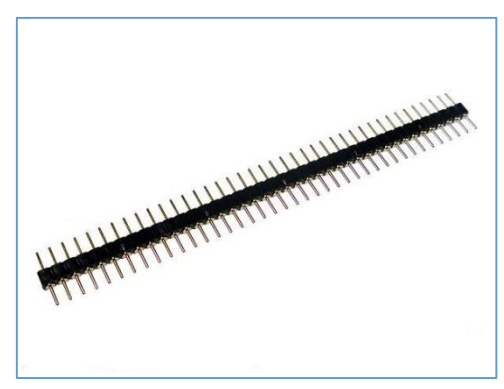

**\*Pins mascles**

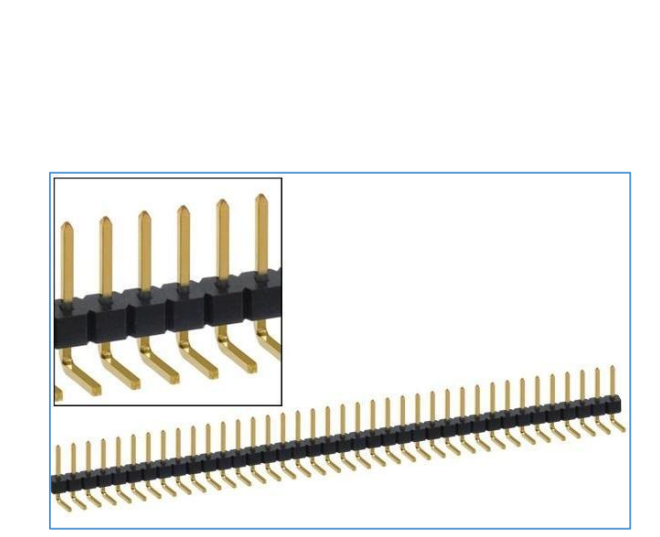

**\*Pins mascle 90º**

#### **CONNECTOR:**

El connector serà el que ens permetrà transmetre el programa de l'ordinador al chip de la placa.

Per transmetre la informació farem servir un cable acabat en jack per un costat i acabat en USB per l'altre.

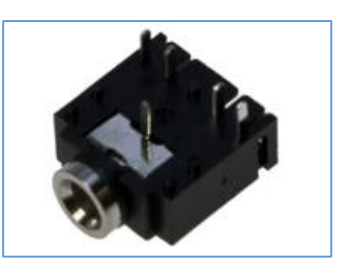

**\*Connector**

#### **ALTRES COMPONENTS:**

Altres components que es soldaran a la placa però no requereixen de descripció són l'interruptor i el brunzidor. L'interruptor obrirà i tancarà la placa i el brunzidor, que no farem servir, produeix so. Es fa servir com a mètode d'avís o per a realitzar melodies.

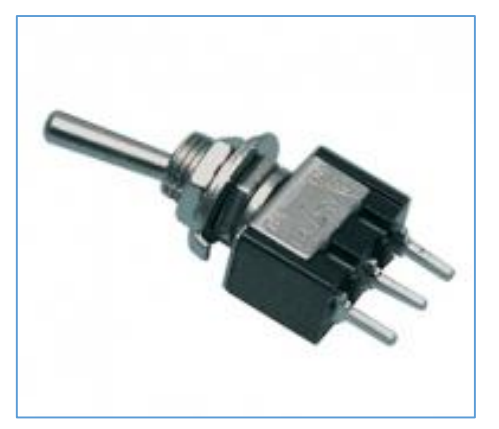

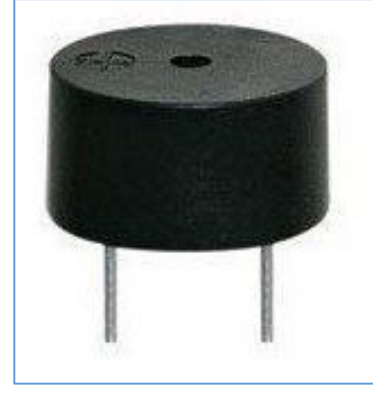

**\*Interruptor \*Brunzidor**

#### **CONNECTORS** *DUPONT***:**

Els connectors *Dupont* són cables de 30cm com bé diu el seu nom, de coure i recoberts per un plàstic aïllant. Reben aquest nom perquè el cable té dos connectors a les puntes. La funció principal d'aquests connectors és connectar els pins els uns als altres a través d'un invent molt útil de posa i treu que evita haver de soldar el fil directament.

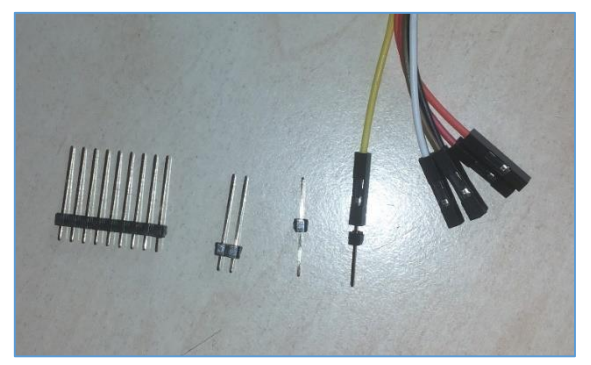

**\*Connectors** *Dupont* **connectats a pins**

### **6.2.3. Soldadura de la placa**

Primer de tot cal saber que aquesta placa porta dibuixats tots els components al seu lloc corresponent. Els components s'introdueixen per uns forats que hi ha fets sobre cada dibuix, facilitant el procés de soldatge. La manera com soldarem és la següent:

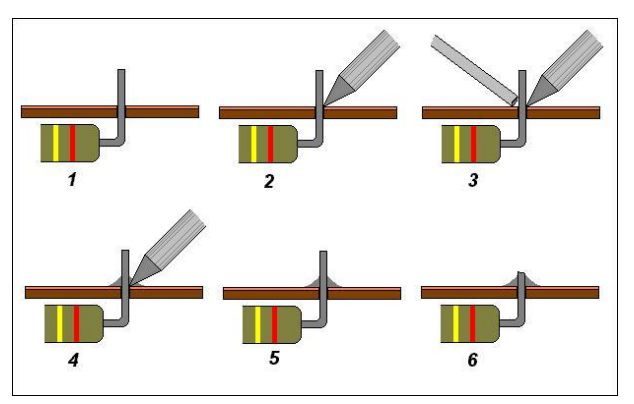

El que es pot veure en aquesta imatge és una resistència essent soldada a la placa.

- S'introdueix la patilla de la resistència per el forat

- S'escalfa la patilla amb el soldador.

- S'aplica la mesura justa d'estany.

- Finalment es talla la patilla sobrant amb les tenalles.

El procediment que he seguit jo a l'hora de soldar ha sigut el de soldar les resistències primer de tot, ja que són els components més baixos i no ens desequilibrarien la placa en cap moment.

En la imatge següent podem veure la placa sense components.

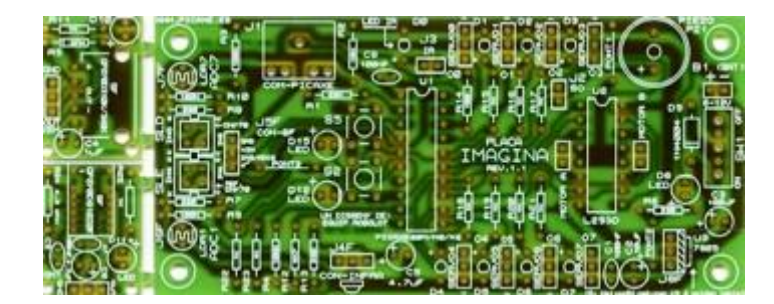

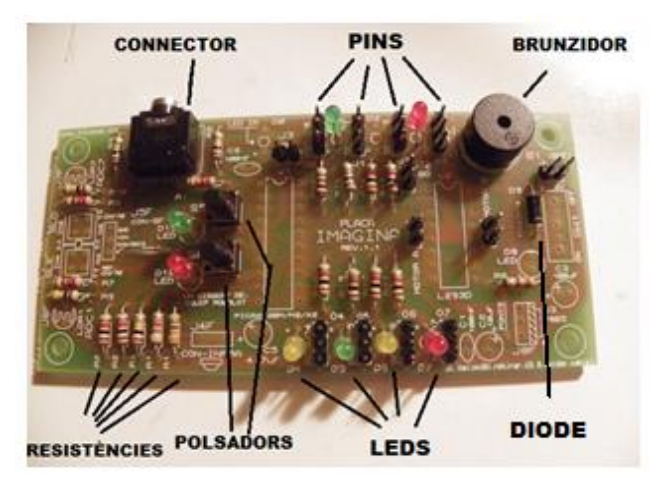

**\*Placa a mig soldar**

Una vegada comencem a soldar, seguim un procediment que ens serà útil. Començarem a soldar per ordre d'altures dels components, de més petit a més gran. En primer lloc aniran les resistències i el díode. Després hi soldarem els pins. A continuació els LEDs i polsadors. Finalment hi soldarem el connector i el brunzidor.

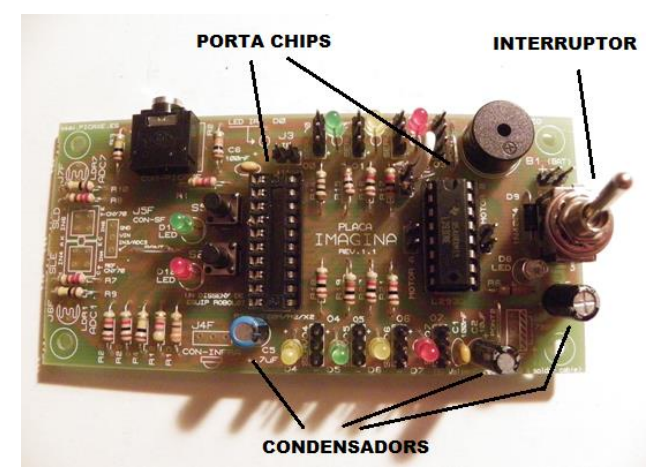

En aquesta imatge podem veure com la placa ja està soldada del tot. Si hi falten alguns components, és perquè vaig decidir no posar-los, ja que no eren necessaris pel muntatge de la caixa. Aquesta segona ronda de soldadura ha estat feta en ordre de: porta chips, condensadors i interruptor.

**\*Placa acabada de soldar**

Finalment i per acabar amb el muntatge de la placa, procedirem a comprovar que no hi hagi ponts en les soldadures. Per a comprovar-ho farem servir un polímetre o vulgarment anomenat "tester".

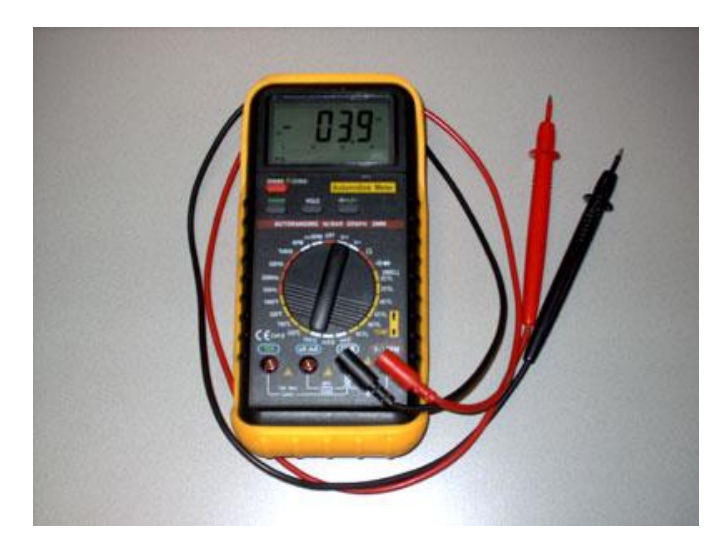

Aquest aparell electrònic el que fa és comprovar si hi ha contacte en dos punts d'un circuit elèctric. Mirant la part inferior de la placa, podem veure el circuit imprès en ella, i posant un dels extrems del polímetre en un punt i l'altre en un altre, podrem saber si hi ha contacte entre ells o per el contrari hem de ressoldar la placa.

### **6.3. Elements connectats a la placa**

Ara que ja tenim la placa muntada i soldada, el programa creat, connectarem tots els aparells o mecanismes que ens permetin comprovar que el programa funcioni i que comenci a agafar forma de caixa forta. Els elements que hi connectarem són els següents:

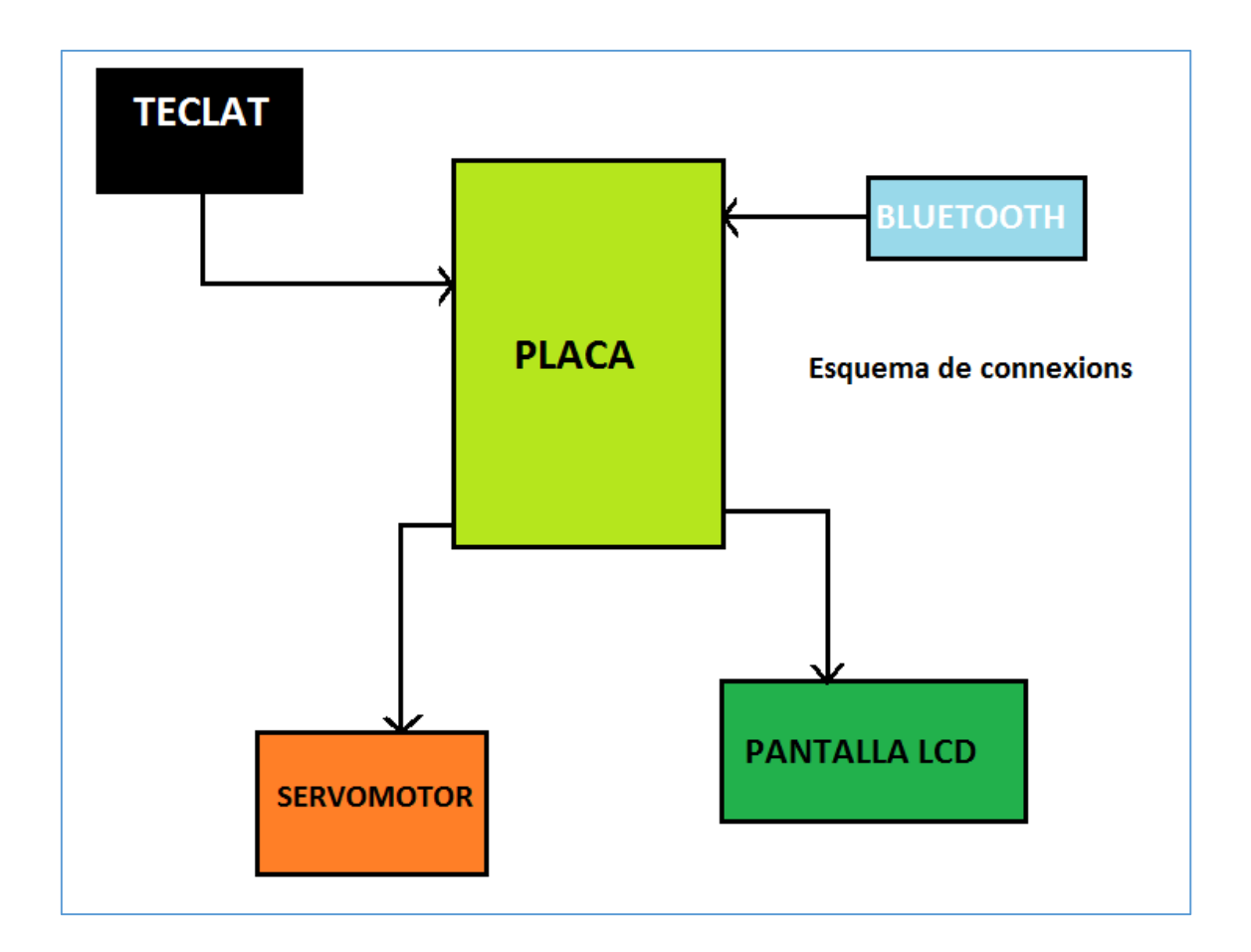

# **6.3.1. Teclat**

El teclat que he utilitzat per fer la caixa és un teclat petit, dissenyat per a temes d'electrònica, amb 7 sortides que van a la placa corresponents a cada fila i columna ja que és un teclat de 4x3. Aquest tema em va suposar un gran problema ja que ocupava moltes sortides i al final en faltaven.

El que farem per solucionar aquest problema serà realitzar un petit muntatge que amb perspicàcia ens reduirà les sortides de 7 a 1. El sistema consisteix en posar resistències per cada fila i columna i una a l'entrada del teclat, quedant-nos així un total de 8 resistències de la següent manera:

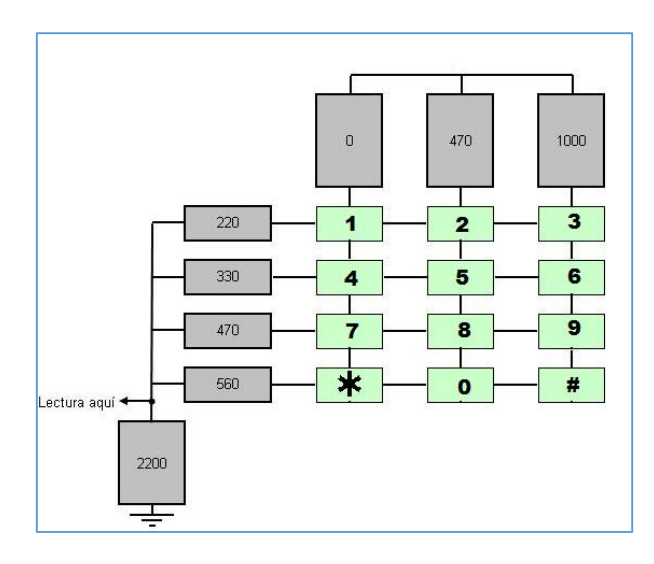

Els valors en gris corresponen a les resistències que haurem de fer servir. D'aquesta manera aconseguim un divisor de tensió, ja que cada resistència, al tenir un valor diferent, deixaran passar diferent tensió. Així doncs, tindrem un valor per a cada botó. En el programa, es realitza una lectura de la tensió que envia el teclat, i d'aquesta manera podem saber el número que es prem en cada moment.

El valor de cada botó quedaria de la següent manera suposant que se li envien 5 V al teclat.

Ara només queda passar del dibuix a la realitat. Necessitarem un tros de placa foradada amb anelles d'alumini sot de cada forat, 4 potenciòmetres que graduarem i fil de coure prim per realitzar les connexions.

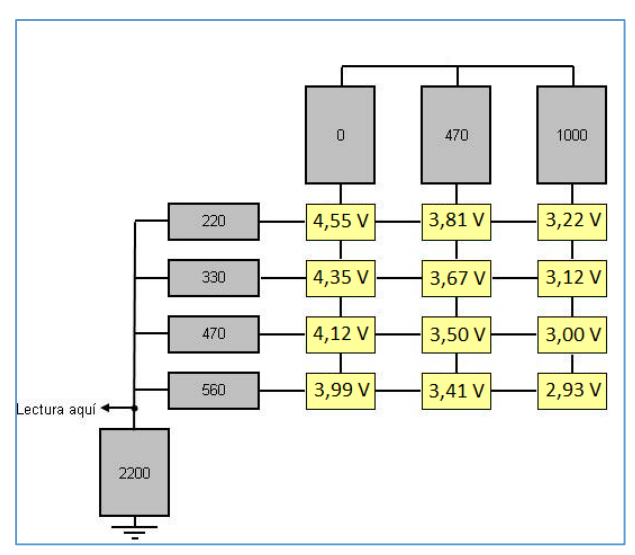

#### **REGULAR EL TECLAT**

Abans de descobrir aquest mètode, se solien fer servir 3 entrades, una per a cada columna. Així doncs es feia una lectura dels valors de cada columna i segons el valor es podia determinar el botó que es premia.

En el meu cas he utilitzar una ordre de Picaxe anomenada: "*Debug*"

El que fa aquesta ordre és llegir el valor que li arriba al microxip i que és transformat en un valor numèric. Aquest valor s'assigna a una variable. En el meu cas aquesta variable és la variable "b20". Escrivim l'ordre en el programa que digui que es llegeixi l'entrada del teclat i hi posem un Debug al final. Fem que es generi un bucle de manera que estigui constantment llegint l'entrada. Passem el programa a la placa i ens sortirà una finestreta nova que és el Debug. Ara només queda prémer els botons i veure quin valor marca.

He utilitzat potenciòmetres perquè es poden regular i es pot deixar marge d'error en els valors corresponents a cada botó. A causa de la quantitat de botons, per poc, no vaig haver d'utilitzar uns potenciòmetres més grans. Al final vaig aconseguir deixar el marge suficient.

|                     |          |                  | ۰                 | $\cdots$    | %00000000 | \$00 | Ŭ   | outpins        |
|---------------------|----------|------------------|-------------------|-------------|-----------|------|-----|----------------|
|                     |          |                  |                   | --          | %00000000 | \$00 | Û   | flags:         |
|                     |          |                  |                   |             | %00000000 | \$00 | û   | ptr            |
| \$FF3B              | 65339    | wŪ               |                   | v           | %00111011 | \$3B | 59  | b0 who         |
|                     |          |                  |                   |             | %11111111 | \$FF | 255 | b1 dat         |
| \$0020              | 32       | w1×              |                   | $\cdots$    | %00100000 | \$20 | 32  | b2             |
|                     |          |                  |                   | ---         | %00000000 | \$00 | 0   | b <sub>3</sub> |
| \$0027              | 39       | w <sub>2</sub> Y |                   | m           | %00100111 | \$27 | 39  | b4             |
|                     |          |                  |                   | i.          | %00000000 | \$00 | Û   | b5             |
| \$03DF              | 991      | w3Z              |                   | a in        | %11011111 | \$DF | 223 | b6             |
|                     |          |                  |                   | ans.        | %00000011 | \$03 | 3   | b7             |
| \$03DE              | 990      | w4 TEMP          |                   |             | %11011110 | \$DE | 222 | b8             |
|                     |          |                  |                   | <b>SALE</b> | %00000011 | \$03 | 3   | b9             |
| \$0003              | 3        | w5               |                   |             | %00000011 | \$03 | 3   | b10 sign       |
|                     |          |                  |                   |             | %00000000 | \$00 | ö   | b11i           |
| Align Bytes & Words | ⊽        |                  | $\lambda \lambda$ |             |           |      |     |                |
| \$0000              | 0        | s w0             |                   |             |           |      |     |                |
| \$0000              | 0        | s_w1             |                   |             |           |      |     |                |
| \$0000              | 0        | $s$ $W2$         |                   |             |           |      |     |                |
| \$0000              | 0        | s_w3             |                   |             |           |      |     |                |
| \$0000              | 0        | $s$ $w4$         |                   |             |           |      |     |                |
| \$0000              | 0        | hserptr          |                   |             |           |      |     |                |
| \$0000              | 0        | hi2clast         |                   |             |           |      |     |                |
| \$0000              | $\bf{0}$ | timer            |                   |             |           |      |     |                |

**\*Finestreta de** *Debug*

Per a més informació sobre la programació consultar els annexes.

Aquí podem veure unes fotos de com queda el muntatge acabat:

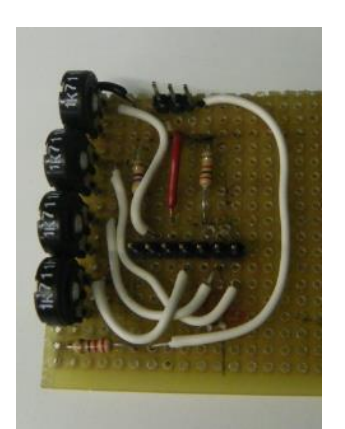

**\*Muntatge realitzat**

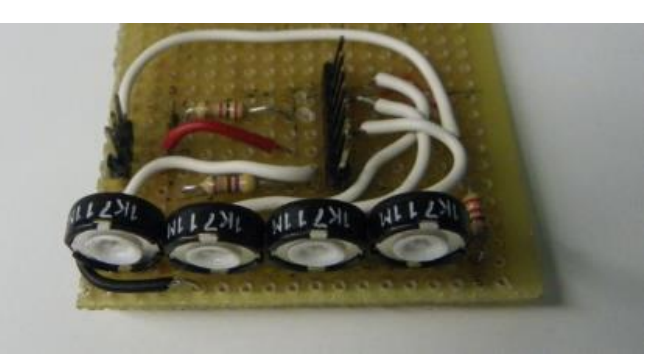

**\*Muntatge realitzat**

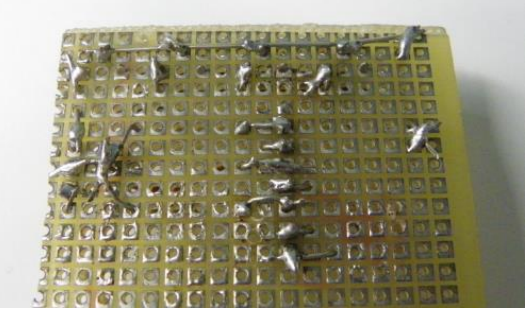

**\*Soldadures de sota la placa**

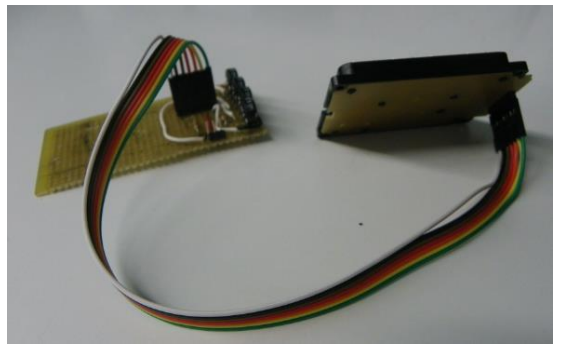

**\*Teclat connectat al muntatge**

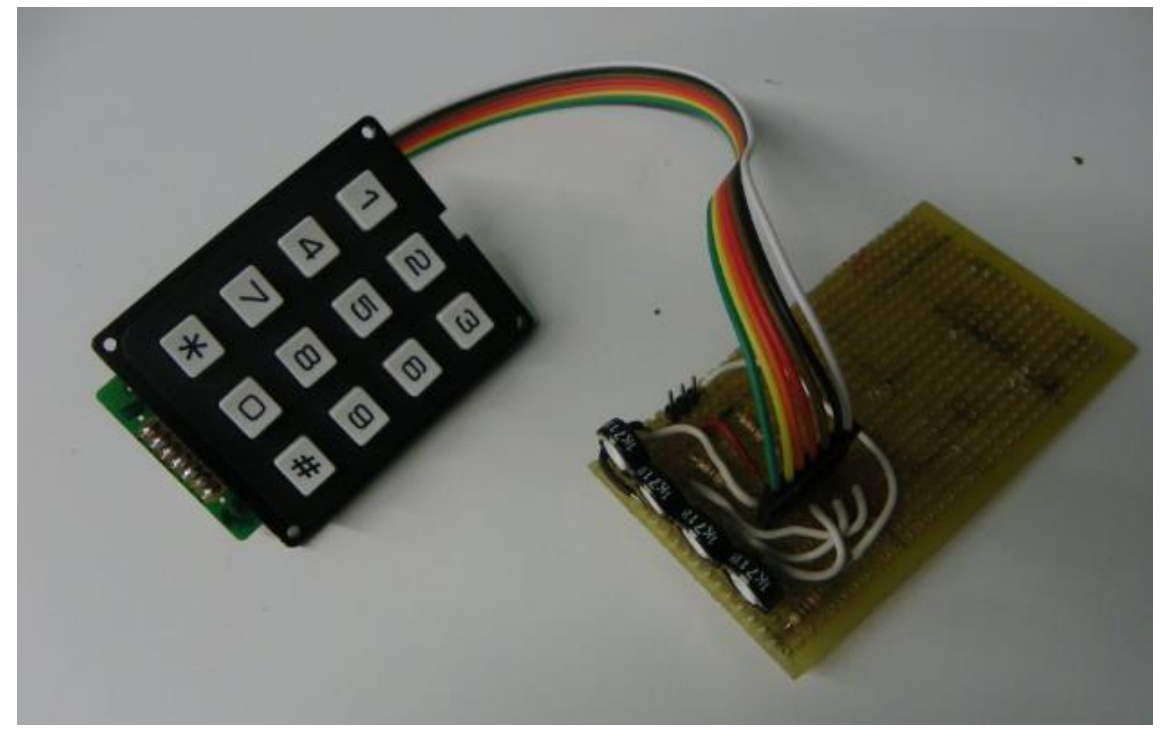

**\*Teclat connectat al muntatge**

# **6.3.2. Pantalla LCD**

La pantalla de cristall líquid també coneguda com a LCD (*liquid crystal display*) és una pantalla plana i prima composta per un nombre de píxels. La que he utilitzat, és petita i consumeix molt poca energia. Les dimensions que té són de 16 caràcters en 2 files, és a dir, 32 caràcters. Aquesta pantalla porta un chip adaptable que guarda l'hora i la mostra en pantalla mitjançant una petita odre en el programa.

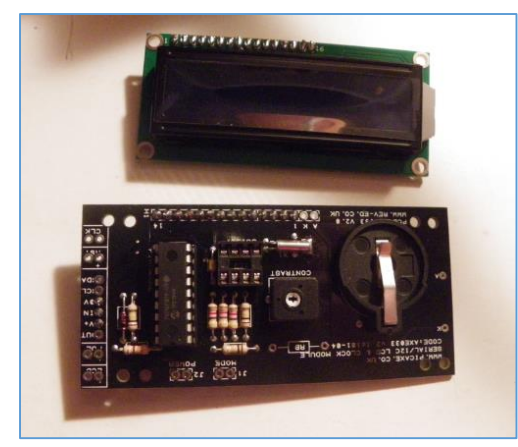

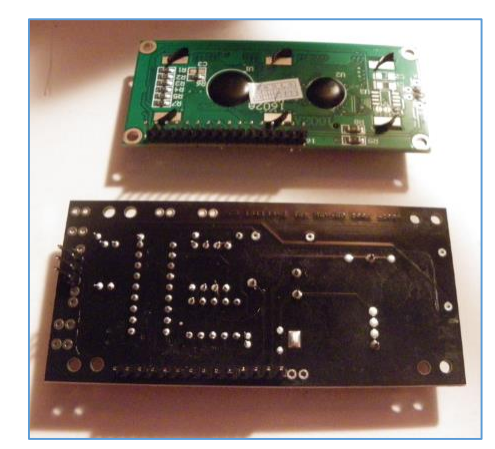

**\*Pantalla LCD i controlador \*Pantalla LCD i controlador**

La placa que venia de sèrie, es veia molt apagada i no es distingien bé els números. Això va suposar comprar una pantalla de diferent model i acoblar-la amb el controlador de la vella. La raó per la qual vaig comprar la pantalla nova va ser que aquesta, en canvi, tenia llum de fons de color blau i tenia els números blancs.

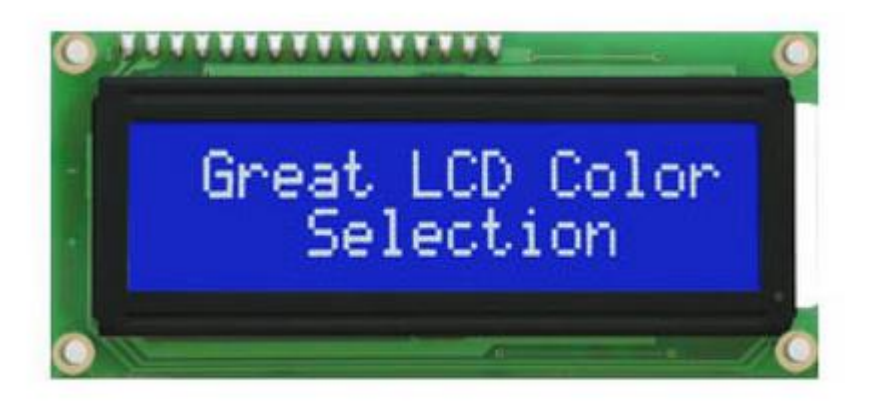

**\*Imatge d'Internet de com ha de quedar la pantalla LCD**

Una vegada la vaig tenir muntada, no es veien ni els números, i si es veien, molt dèbilment, ni es veia la llum de fons, és a dir, no s'il·luminava.

Això em va comportar molts de dies trencant-me el cap intentant buscar solucions. El primer que vaig fer, va ser canviar el potenciòmetre del contrast i en vaig posar un de molt més gran, ja que així, tindria més capacitat de deixar passar energia i el contrast augmentaria. D'aquesta manera vaig aconseguir solucionar el problema dels caràcters.

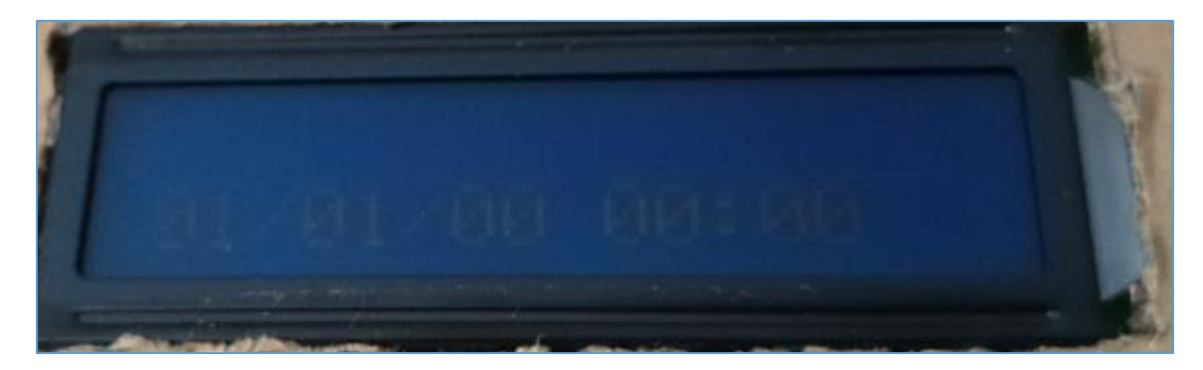

El més difícil va ser descobrir la solució per la llum de fons. La pantalla estava alimentada per un costat i tenia connectada una senyal, que és el més normal. Després de temps rumiant com és que no anava, vaig provar d'alimentar la placa per un altre costat. Va ser per casualitat, ja que vaig veure que s'hi podia llegir al costat de cada forat A (ànode) i K (càtode). Per evitar sobreescalfaments vaig soldar una resistència de 330 Ω al fil corresponent a l'ànode. Com per art de màgia la pantalla es va encendre i els números es veien perfectament.

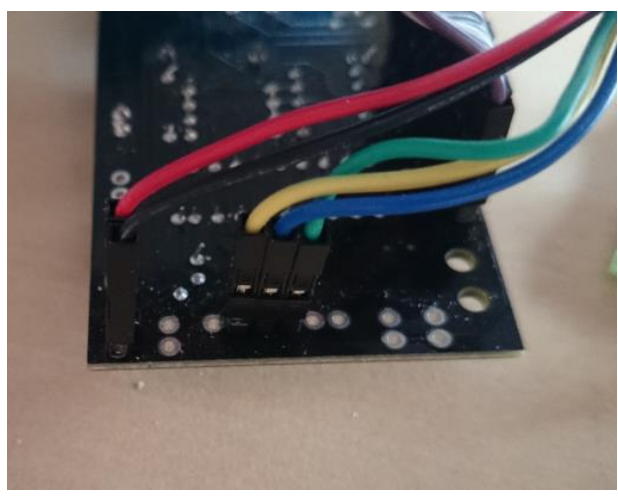

**\*Primera alimentació i senyal (caràcters)**

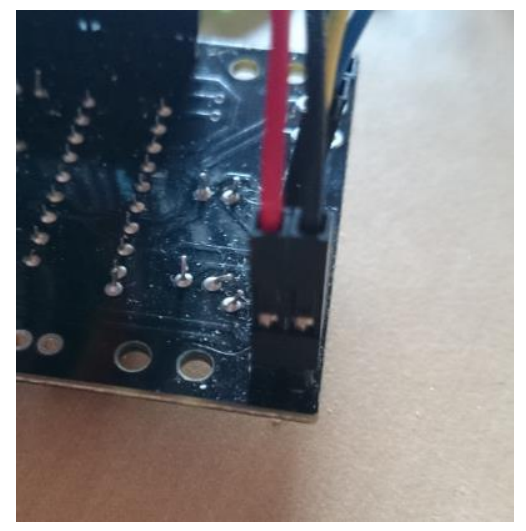

**\*Segona alimentació (llum de fons)**

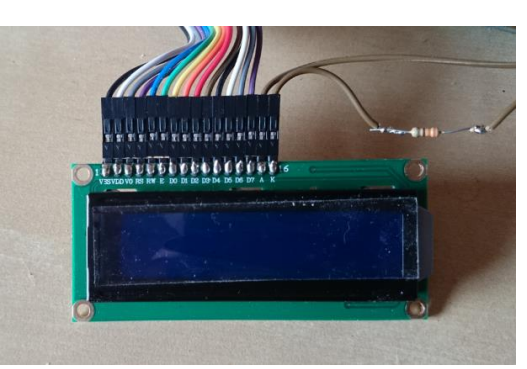

**\*Ànode i càtode connectats (cables marrons de la dreta)**

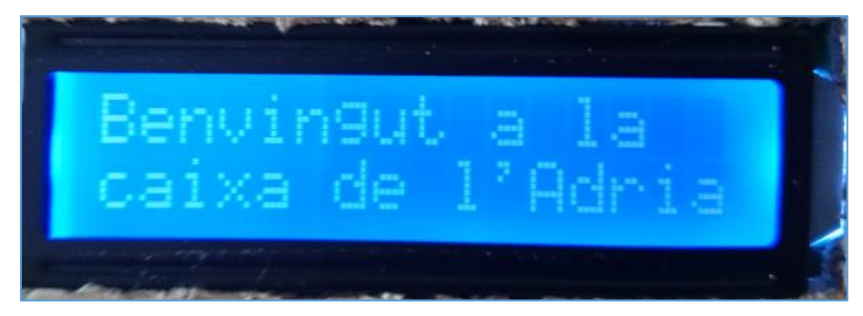

**\*La llum de fons funciona**

L'últim pas que vaig seguir va ser complicat, però a l'hora em va agradar molt fer-lo. Havia de retocar el programa de manera que si no premies cap botó, la llum de fons quedés apagada mostrant l'hora, i si per el contrari premies algun botó, la llum de fons s'encén i la caixa entra en funcionament.

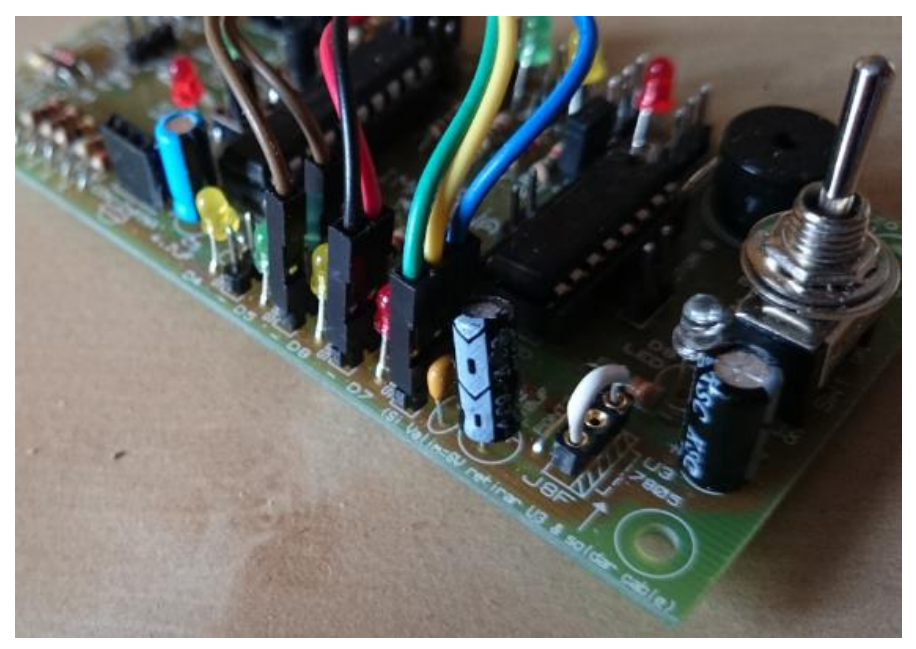

**\*Fils connectats a la placa**

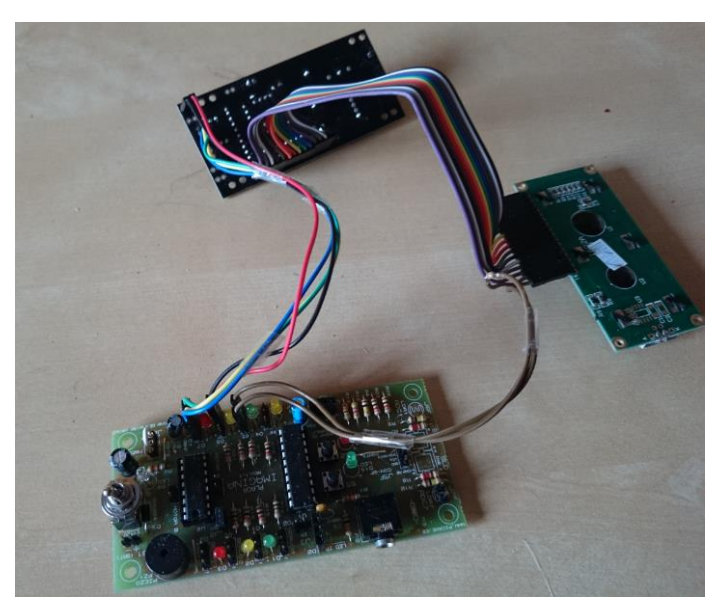

**\*Muntatge final realitzat**

### **6.3.3. Servomotor**

Un servomotor o servo, és un motor semblant a un motor de corrent contínua capaç de posicionar-se en un lloc i mantenir-se estable en aquesta posició. El servomotor que he fet servir, es mou de 90º a 0º i viceversa.

La raó per la qual he fet servir un servo és perquè té molt parell, és a dir, molta força a l'hora de realitzar un moviment, i alhora, també té molta força al mantenir-se estable.

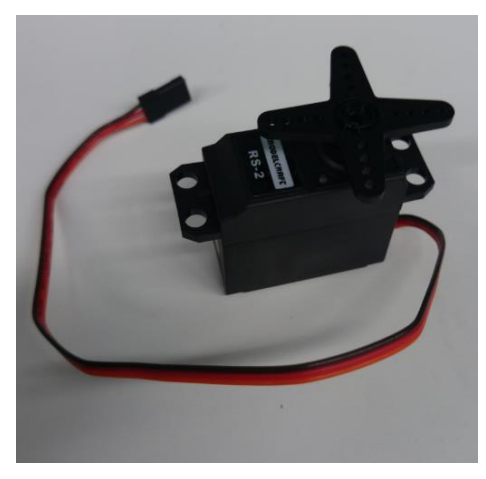

**\*Servomotor o servo**

 **\*Caixa oberta**

La funció del meu servo és obrir i tancar la caixa. Acoblant una peça metàl·lica allargada que simularà un llisquet que puja i baixa, podrem obrir o tancar la caixa fent girar el servo.

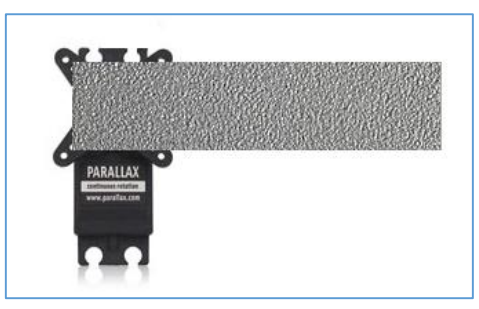

**\*Caixa tancada**

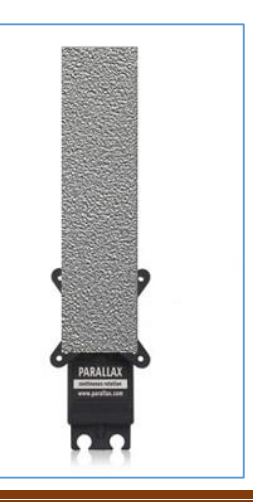

Anònim Pàgina 29

# **6.3.4. Bateria**

El principal element perquè funcioni tot, és la bateria. Normalment en aquestes plaques es fa servir un porta piles de 4 piles d'1,5V cada pila, és a dir, 6V en total. Cada porta piles té un cable vermell (positiu) i negre (negatiu) que es connecten a la placa en els seus pins determinats i donen corrent a la placa.

El problema que em vaig trobar al connectar el porta piles és que no donava prou corrent. El que vaig fer va ser realitzar un muntatge amb dos porta piles en paral·lel i així tenir més potència a l'hora de fer funcionar la placa.

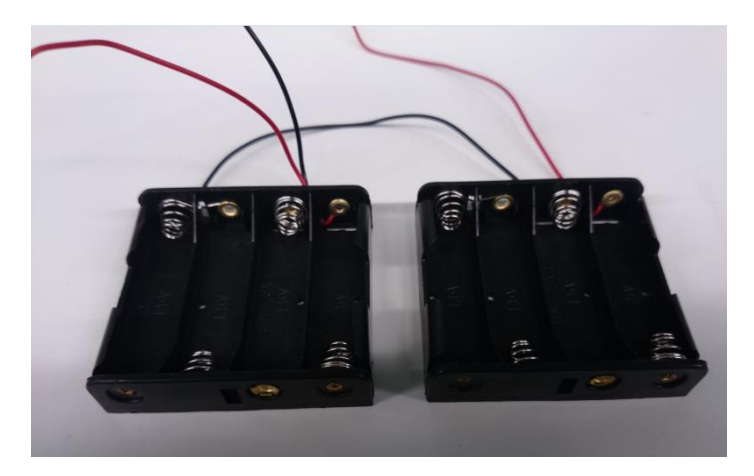

Els passos que vaig seguir a l'hora de construir aquest muntatge van ser semblants al muntatge del teclat. Primer em vaig dibuixar el que volia construir i a continuació en una placa amb forats, vaig reproduir el que hi havia dibuixat al paper.

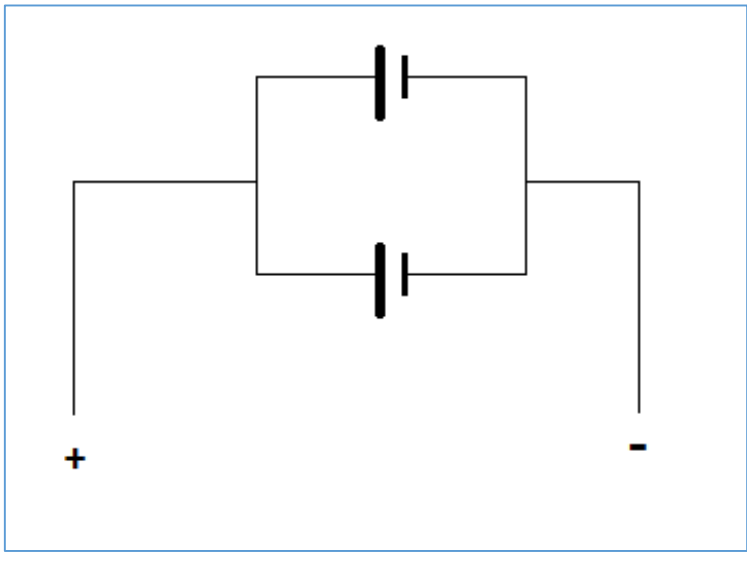

**\*Dibuix del circuit en paral·lel**

### Construcció d'una caixa forta amb PICAXE

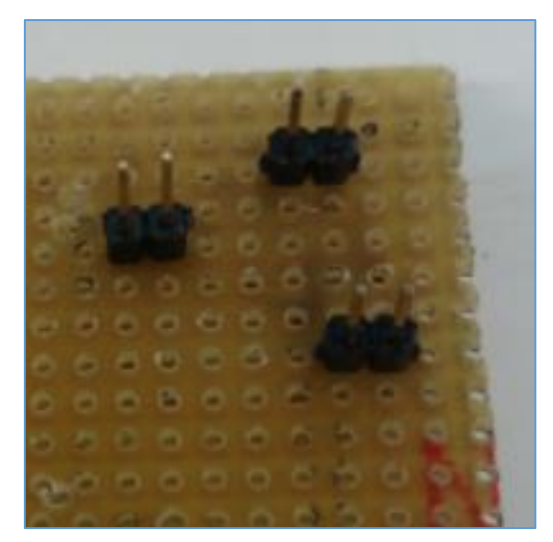

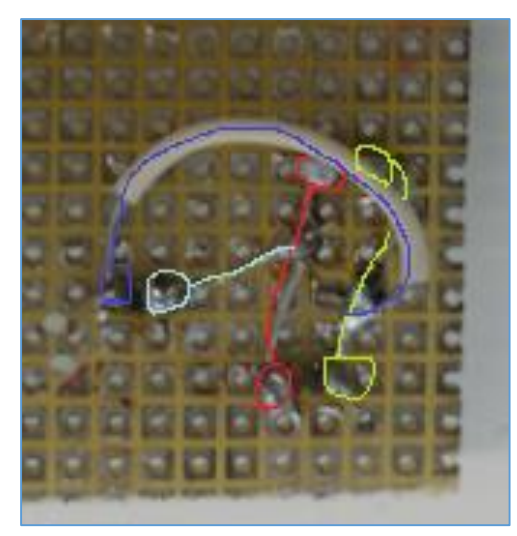

**\*Circuit paral·lel \*Circuit paral·lel**

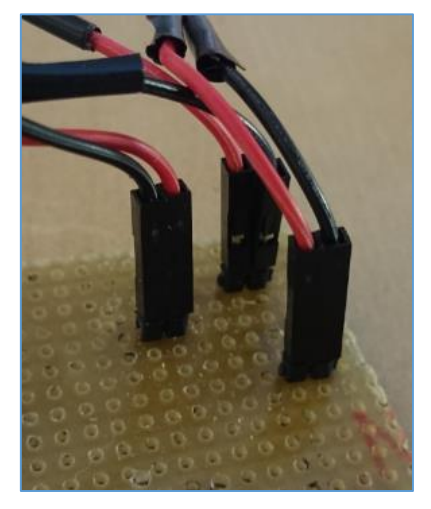

**\*Cables connectats als pins \*Muntatge realitzat**

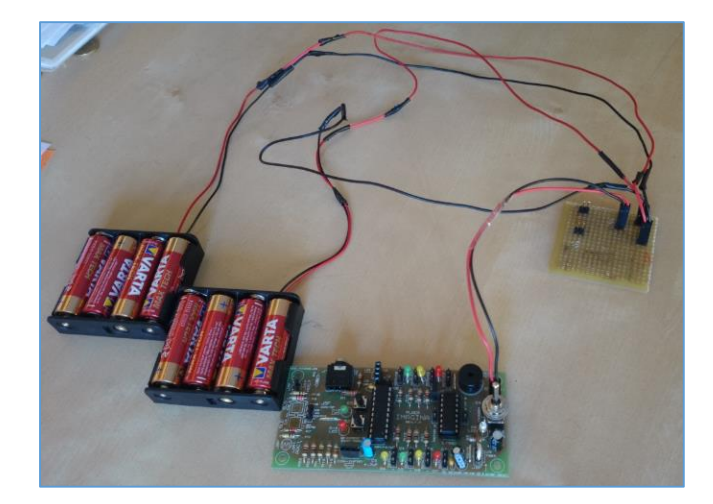

### **6.3.5. Bluetooh**

El Bluetooth és el nom que reben les Xarxes Sense Fil d'Àrea Personal (WPAN) que és capaç de transmetre veu i dades entre diferents dispositius mitjançant un enllaç per radiofreqüència. Més endavant en l'apartat dels comandaments del programa parlaré del canvi de freqüència que s'ha de realitzar cada vegada que es vol fer servir el Bluetooth ja que no funciona a la mateixa freqüència que la resta d'aparells com la pantalla o el teclat.

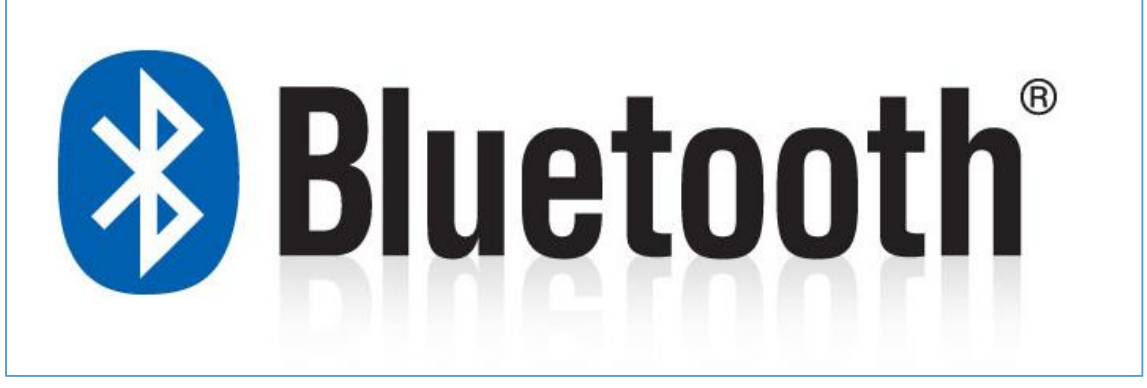

**\*Símbol de Bluetooth**

Per fer funcionar un sistema de Bluetooth hi ha d'haver dos dispositius amb capacitat de Bluetooth. En aquest cas, farem servir el telèfon mòbil com a emissor i un aparell que connectarem a la Placa Picaxe com a receptor. Aquest aparell és un mòdul de Bluetooth. A continuació podem veure una imatge d'aquest. Té capacitat per fer d'emissor i de receptor, però en aquest cas només el farem servir de receptor. Aquest mòdul té incorporada una antena que per a ulls inexperts es pot confondre perfectament amb un circuit imprès.

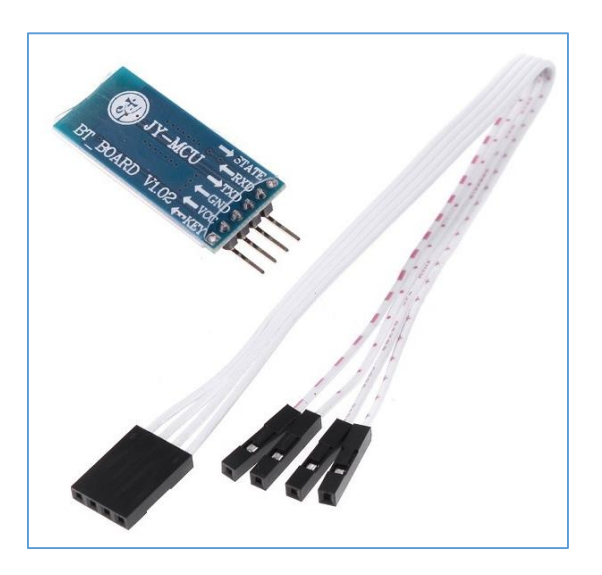

**\*Mòdul Bluetooth**

# **6.4. Problemes al llarg del procés de muntatge**

A continuació explicaré els problemes principals i més comuns que poden passar al realitzar el muntatge i que tots i cada un d'ells, m'ha passat, l'he solucionat, i m'ha fet perdre bastant de temps intentant trobar què era el que fallava.

Podem veure els problemes en negreta i les solucions en lletra normal.

#### **PROGRAMA:**

#### **\*El programa m'ocupa quatre vegades més del que hauria d'ocupar.**

-Canviar de chip. Passar del 20M2 al 20X2. No entraré en detalls, però és el mateix model però la versió amb el doble de memòria.

Canviant el chip no n'hi havia prou, així que vaig haver de reduir el programa de 2000 línies aproximadament a 1200 línies. El programa fa exactament el que feia però amb 800 línies menys.

#### **PLACA:**

#### **\*La placa no funciona.**

-Repassar soldadures, ja que moltes vegades pot no fer contacte i suposa que la placa no funcioni. Quan acabem de repassar les soldadures passem els programes test que fan funcionar totes les entrades i sortides per comprovar que tot funcioni a la perfecció.

**\*Quan connecto el cable de la placa a l'ordinador, aquest no rep senyal de la placa.**

-El connector, té una mena de suports els quals impedeixen que aconsegueixi arribar del tot a fer contacte de amb la placa. Aquests suports són prims i estan situats a la cara que fa contacte amb la placa del connector. Llimant aquests suports, aconseguim rebaixar el connector i que faci més contacte amb la placa. D'aquesta manera les patilles del soldador sobresortiran més per sota la placa i es podrà soldar millor.

#### **TECLAT:**

#### **\*El teclat es menja totes les entrades.**

-Com ja he explicat en el seu apartat, construirem un muntatge de manera que es redueixin les sortides de 7 a 1. El muntatge es va haver d'ajustar moltes vegades ja que requeria una gran precisió i va portar molt de temps. Per tenir més marge vaig estar apunt de canviar els potenciòmetres de 100K a 200K, però al final ja n'hi va haver prou.

#### **PANTALLA LCD:**

#### **\*Les lletres de la pantalla LCD no es veuen.**

-Posar un potenciòmetre més gran en el contrast per augmentar el rang i ampliar-lo fins al punt de poder veure les lletres.

#### **\*La pantalla LCD no té llum de fons.**

-Donar corrent al controlador de la placa per dos costats. Un serà per les lletres i un altre serà per la llum de fons.

#### **\*La pantalla LCD no marca bé l'hora.**

-Problema de freqüències, realment, d'escriptura en el programa. Quan s'utilitza el Bluetooth, s'han de canviar les freqüències, però una vegada realitzada la operació, torna automàticament a la freqüència estàndard. El problema era que jo tornava a escriure la freqüència estàndard, per tant se sumava la freqüència estàndard més la que jo li deia. Això em va fer parar boig durant un mes i mig ben bo.

#### **SERVO:**

#### **\*El servo em consumeix tota l'energia.**

-Fer un muntatge de manera que la bateria siguin dos porta piles en paral·lel i així multiplicar la potència. Per evitar que gastés tant vaig posar una ordre d'apagar el servo del tot cada vegada que s'acabava de fer servir ("low 4"): low per apagar i 4 respecte a la sortida.

#### **\*El servo no gira.**

-El servo gira X graus. Jo vaig posar en el programa que girés més de 180º. El seu rang màxim és de 180º, així que aquest no responia. La solució va ser posar 90º de gir al programa i funciona a la perfecció.

# **7.Fase 2: Creació de l'aplicació Android**

En aquesta fase el que farem serà aprendre el funcionament de l'App Inventor i crearem una aplicació que es pugui comunicar amb la caixa forta via Bluetooth.

# **7.1. App Inventor**

L'App Inventor com ja he explicat en el punt 4.1 és un server *Online* que permet a l'usuari crear aplicacions pel sistema *Android.*

Ara no ens centrarem en què és, sinó en com funciona.

Per començar, hem de saber que l'*App Inventor* consta de dues parts:

- Disseny (Pàgina principal)
- Programació (*Blocks editor*)

# **7.2. Disseny de l'aplicació**

Per dissenyar l'aplicació només necessitarem la pàgina principal de l'*App Inventor*.

A continuació explicaré el que farem servir de la pàgina principal i el seu funcionament acompanyat d'una imatge.

| asdf                                                   |         | Save Save As Checkpoint Add Screen Remove Screen |                  | Open the Blocks Editor Package for Phone . |
|--------------------------------------------------------|---------|--------------------------------------------------|------------------|--------------------------------------------|
| Palette                                                | Viewer  |                                                  | Components       | Properties                                 |
| Basic                                                  | Screen1 |                                                  | Screent          |                                            |
| 圖<br>$\circledcirc$<br>Button                          |         | Display hidden components in Viewer              |                  | AlignHorizontal<br>Left<br>$\mathbf{z}$    |
| 圕<br>$^\circledR$<br>Carwas                            |         | <b>乳团の 5:09 PM</b>                               |                  | AlignVertical                              |
| $\overline{\mathscr{L}}$<br>CheckBox<br>$\circledcirc$ |         | Screen1                                          |                  | $Top - v$                                  |
| 甘<br>$^\circledR$<br>Clock                             |         |                                                  |                  | BackgroundColor                            |
| ÷.<br>$^{\circ}$<br>Image                              |         |                                                  |                  | $\Box$ White                               |
| $\overline{\mathbf{A}}$<br>$^\circledR$<br>Label       |         |                                                  |                  | BackgroundImage<br>None                    |
| 目<br>ListPicker<br>$^{\circ}$                          |         |                                                  |                  | CloseScreenAnimation                       |
| $^\circledR$<br>PasswordTextBox                        |         |                                                  |                  | ▣<br>Default                               |
| <b>M</b> Sider<br>$\circledcirc$                       |         |                                                  |                  | loon                                       |
| $\odot$<br>T TextBox                                   |         |                                                  |                  | None                                       |
| $\circledcirc$<br>■ TinyDB                             |         |                                                  |                  | OpenScreenAnimation<br>$\Box$<br>Default   |
| Media                                                  |         |                                                  |                  | ScreenOrientation                          |
| Animation                                              |         |                                                  |                  | Unspecified -                              |
| Social                                                 |         |                                                  |                  | Scrollable<br>$\overline{\mathbf{v}}$      |
| Sensors                                                |         |                                                  |                  | Title                                      |
| Screen Arrangement                                     |         |                                                  | Rename<br>Delete | Screen1                                    |
| LEGO® MINDSTORMS®                                      |         |                                                  | Media            | VersionCode                                |
| Other stuff                                            |         |                                                  | Upload new       | ٠                                          |
| Not ready for prime time                               |         |                                                  |                  | VersionName<br>1.0                         |
|                                                        |         |                                                  |                  |                                            |

**\*Pàgina principal d'***App Inventor*

### **7.2.1. Primera part**

A la part esquerra de la pàgina principal podem trobar aquest repertori de components que utilitzarem arrastrant a la pantalla de disseny del centre de la pàgina.

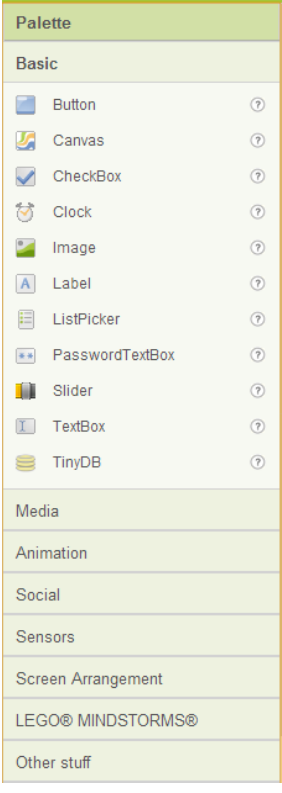

En la pestanya de *Basic* el primer que arrastrarem serà una *Label* que serà on es veuran escrits els números que escriurem.

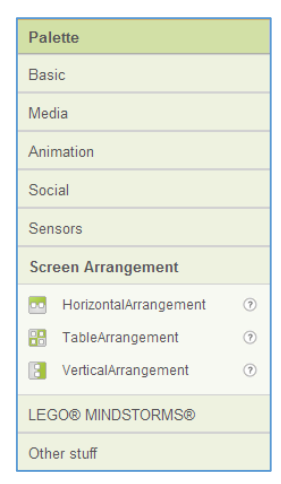

Després canviem de pestanya i ens situem a *Screen Arrangement.* D'aquí traurem una *Table Arrangement*, amb la qual començarem a crear el teclat per escriure la contrasenya.

A continuació tornem a *Basic* i dins de la *Table Arrangement* hi arrastrem exactament 13 *Buttons.* Aquests simularan els números i els botons de OK, C (clear o borrar) i CONNECTAR.

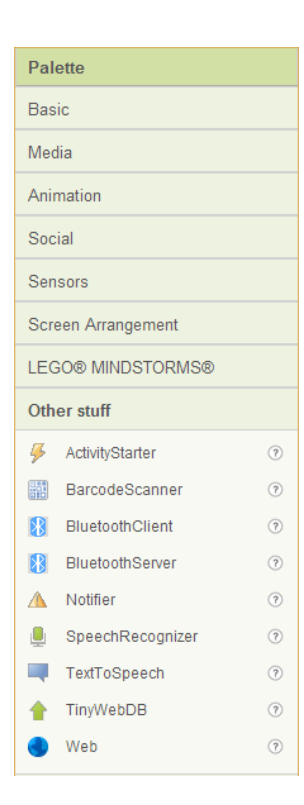

Finalment anirem a la pestanya *Other stuff* i arrastrem sobre la pantalla de disseny un element no visible en ella. Aquest component és el *Bluetooth Client*. El que ens permetrà serà connectar automàticament l'aplicació amb el dispositiu Bluetooth de la caixa dins la pantalla de programació que explicaré més endavant.

### **7.2.2. Segona part**

En aquesta segona part ens centrarem en la part dreta de la pantalla. En aquesta part modificarem la forma i el color dels components que es veuen en la pantalla del mig de la pàgina principal de l'*App Inventor*.

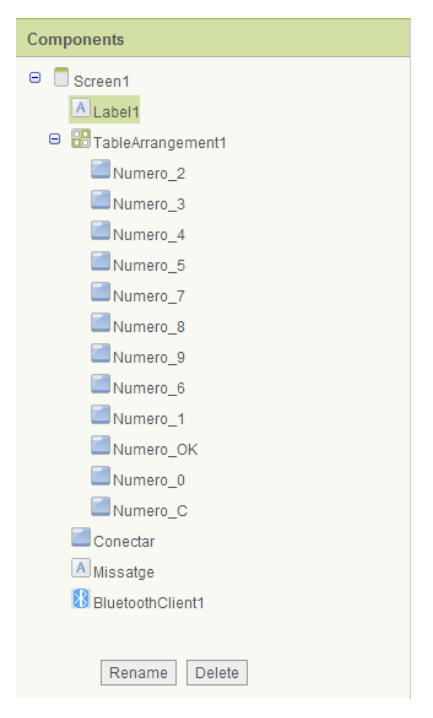

En la part de *Components* podem veure tots els components que hi ha en la pantalla. Estan organitzats per nivell de dalt a baix.

Començant per la *label* i acabant per l'element ocult *Bluetooth Client*, els descriuré un per un ensenyant què s'ha de modificar per aconseguir el disseny de l'aplicació.

#### **LABEL:**

Per modificar la mida i el color de les lletres del text de la *label* anirem a la part de *Properties* o propietats i posarem el color de fons negre perquè coincideixi amb el de fons de pantalla de disseny i les lletres les posarem taronges.

#### **TABLE ARRANGEMENT:**

De la taula l'única cosa que s'ha de modificar són el número de columnes i files perquè coincideixin amb els botons dels números, OK i C.

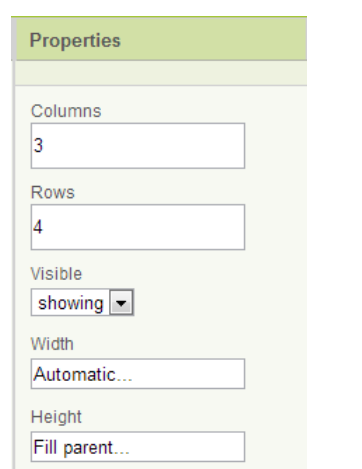

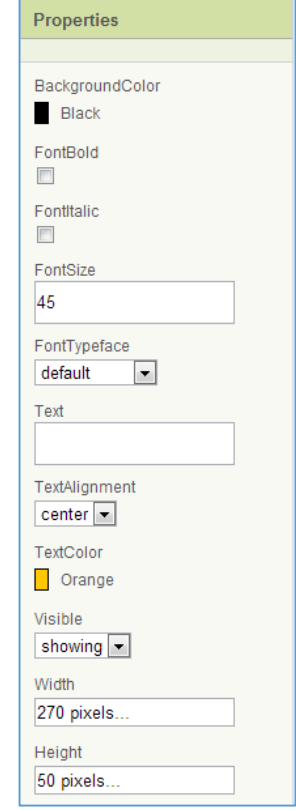

#### **BUTTONS:**

El que s'ha de modificar dels botons és la mida, el color de fons de cada botó i el color del número de dins del botó.

El disseny del teclat va passar per moltes fases fins que demanant consell a un alumne del batxillerat artístic (\_\_\_\_\_\_\_\_\_) vaig ser aconsellat i vaig dissenyar finalment el teclat.

A continuació es poden veure els canvis en aquest:

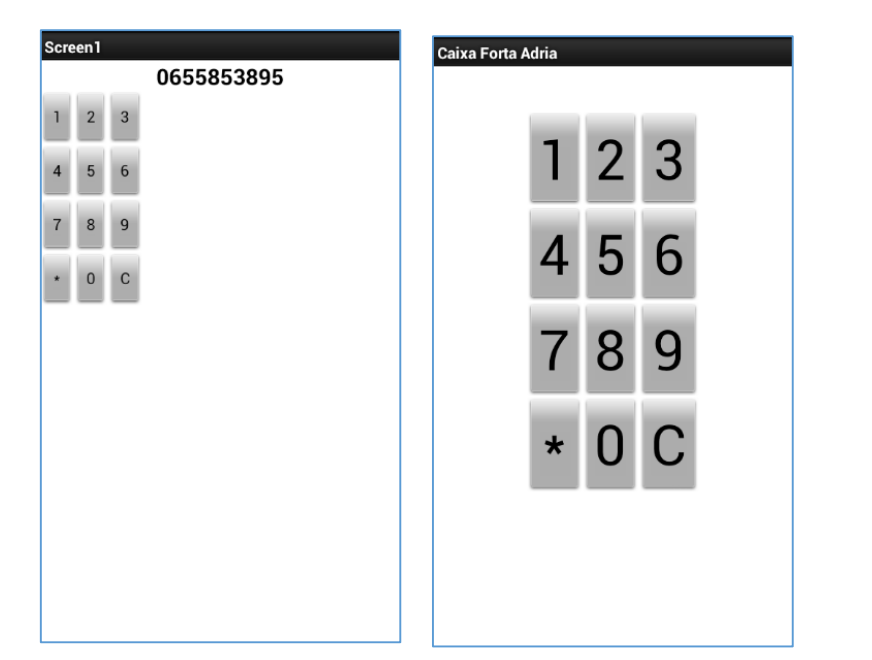

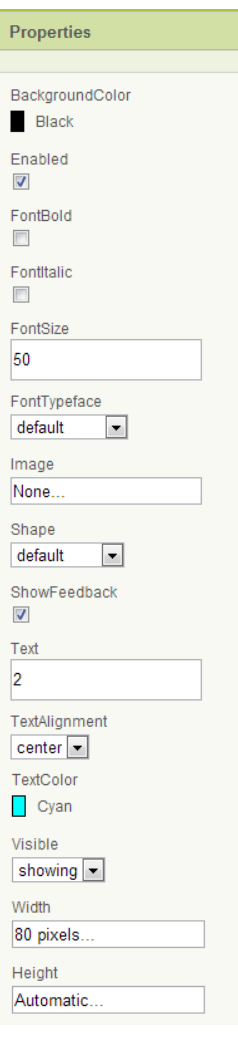

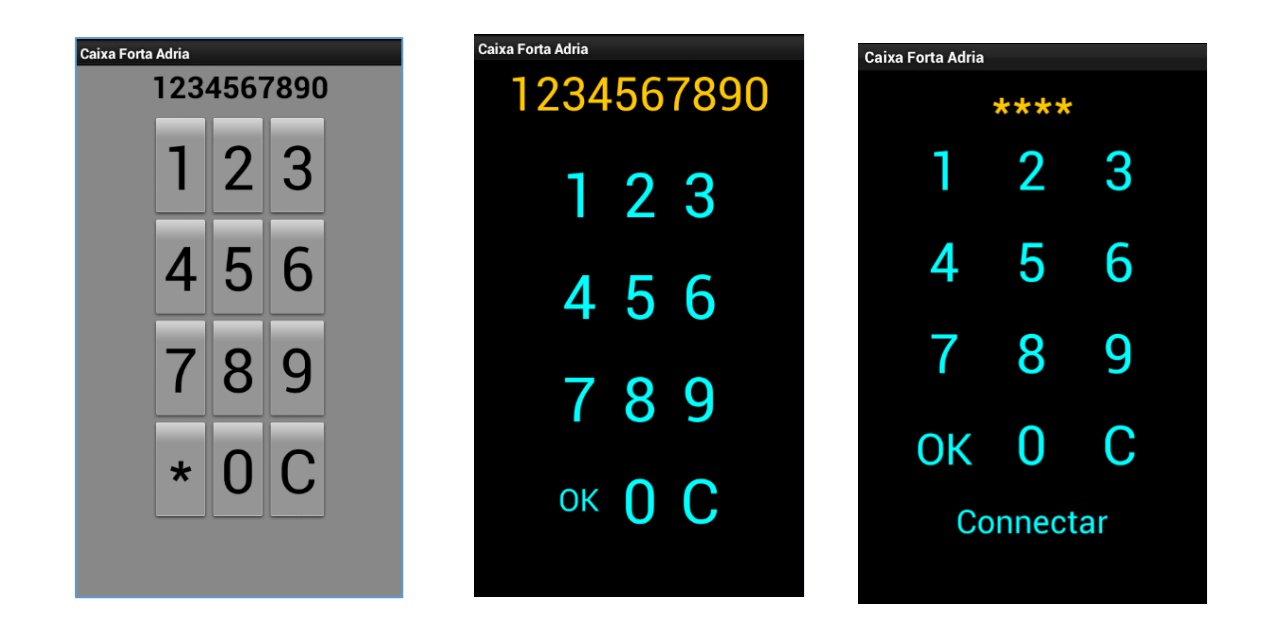

# **7.3. Programació de l'aplicació**

Un cop hem triat els components que volem utilitzar i els hem arrossegat a la pantalla de disseny, podrem obrir el *Blocks editor* per establir el comportament de cada element. Cada vegada que el vulguem utilitzar descarregarem una aplicació *Java* (llenguatge de programació que utilitzarem ) clicant al botó *"Open the Blocks Editor".*

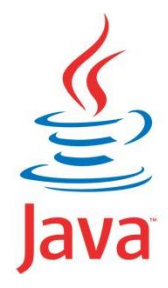

# **7.3.1. Blocks Editor**

El *Blocks editor* una aplicació o subprograma de l'*App Inventor* que fa servir blocs que s'uneixen entre ells a manera de puzle i cada un té una funcionalitat diferent. A l'esquerra de la pantalla del *Blocks editor* hi trobem una columna amb tres pestanyes: *Built-in, My blocks i Advanced.*

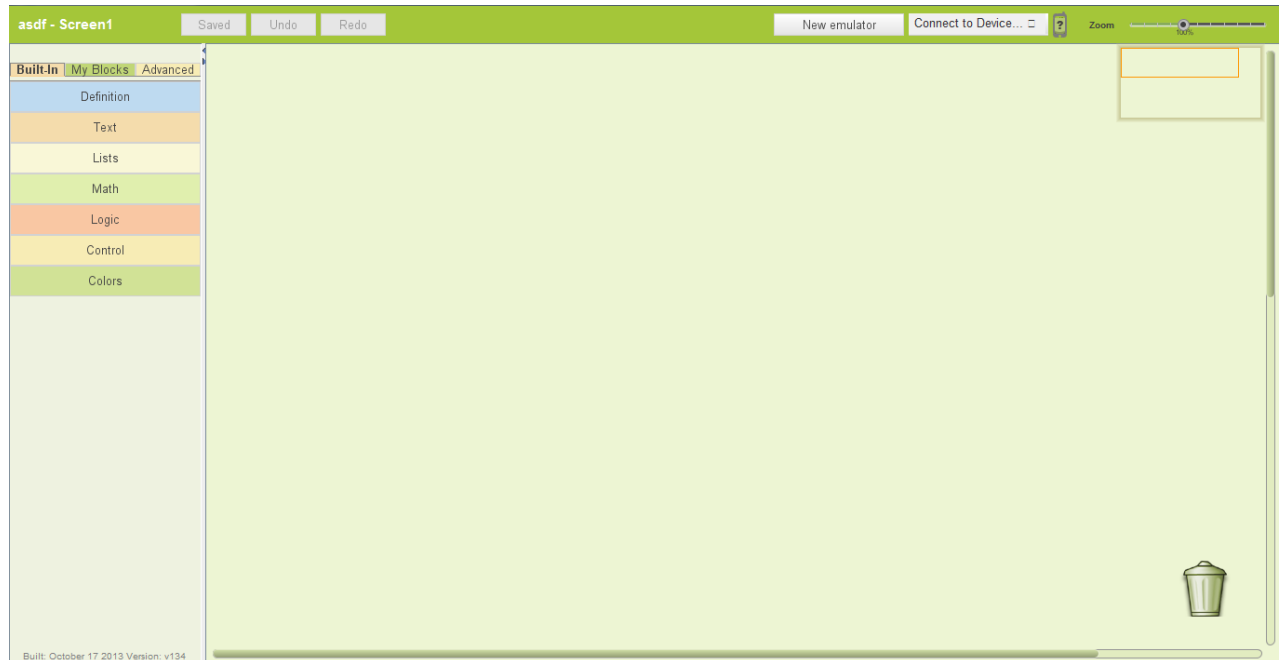

**\*Pantalla de programació utilitzant** *Blocks Editor*

#### Construcció d'una caixa forta amb PICAXE

 *Built-in:* En aquesta pestanya hi trobarem les ordres que vols que facin els components afegits a la pantalla de disseny. S'agrupen en: *Definition, Text, etc.*

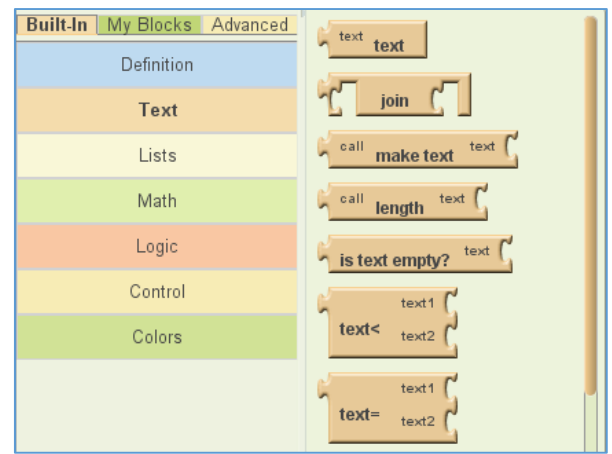

 *My Blocks:* Aquí hi trobarem els components que han sigut afegits a la pantalla de disseny. Segons el component que triem tindrà unes ordres o unes altres.

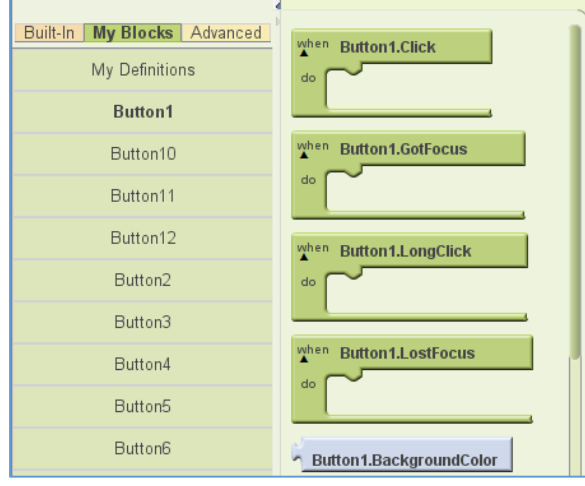

 *Advanced:* Aquesta pestanya conté les ordres més avançades per a aplicacions més complicades. En el meu cas, no he utilitzat cap ordre de la pestanya, així que no entraré en detalls.

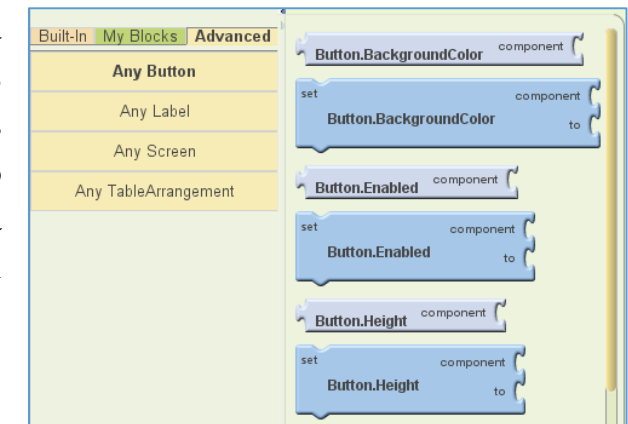

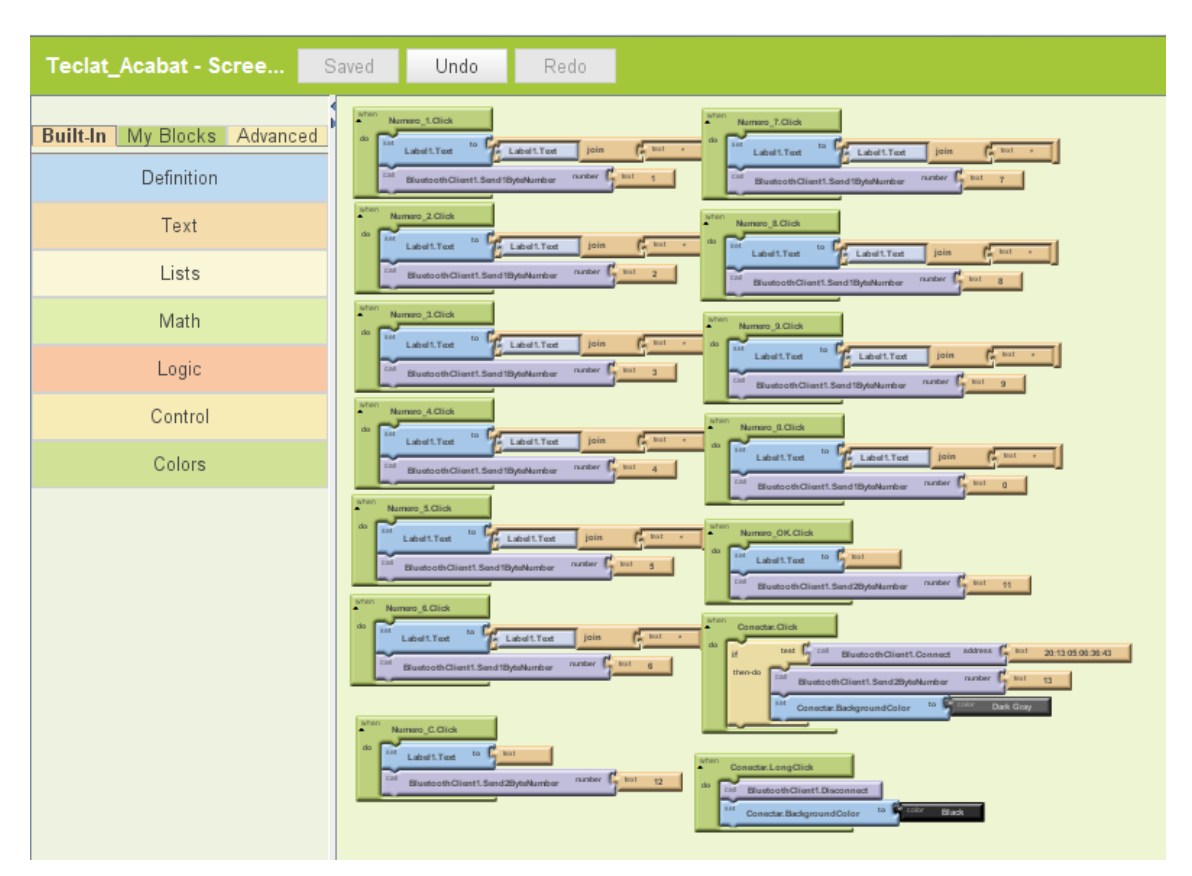

Un cop ens hem après com funcionen totes les ordres, crearem el programa:

**\*Programa de** *Blocks editor* **acabat**

Quan tinguem la certesa que el programa funciona perfectament, el descarregarem a l'ordinador tancant la pantalla de *Blocks editor* (no ens hem de preocupar per si s'esborra ja que té auto guardat) i anant a la pàgina principal de disseny. Cliquem sobre *"Package for Phone"* i a la opció *"Download to this Computer".*

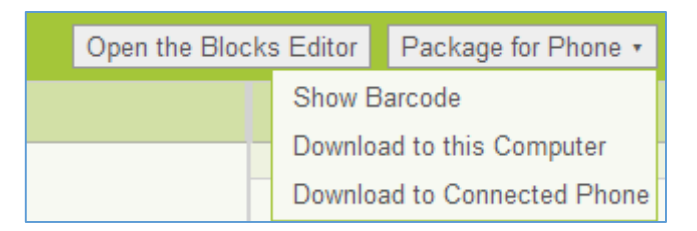

Ara només cal esperar a que la descàrrega finalitzi, connectar un *Smartphone* a l'ordinador i transferir l'aplicació descarregada en el mòbil. Per finalitzar, hi cerquem l'aplicació , l'instal·lem i connectem el *Bluetooth* perquè funcioni.

# **8.Evolució dels programes en ple procés**

A finals de tardor, amb el treball orientat i pràcticament estructurat i acabat respecte a la part de programació i de l'aplicació, van sortir versions Beta dels dos programes, tant de Picaxe com d'*App Inventor*. Com que ja tenia el treball pràcticament acabat en aquests aspectes, no em calia actualitzar la versió antiga. A continuació podeu veure unes imatges de les noves versions de prova de cada programa:

| ■ 日につま<br>Home<br>Simulate<br>PICAXE<br>Fle                                     | PICAXE Editor 6.0.5.4 (BETA)                                                                                                    | 喦<br>$\Sigma$<br>$\qquad \qquad \Box$<br>$\triangle$ $\omega$ |  |  |  |  |  |
|---------------------------------------------------------------------------------|----------------------------------------------------------------------------------------------------|---------------------------------------------------------------|--|--|--|--|--|
| New<br>lш<br>open<br>Save<br>New<br>Open<br><b>Ta</b> Save<br>File<br>Workspace | & Cut<br><b>EDComment</b><br>A Find ▼<br><b>ABC</b><br><b>RAN</b><br>Copy<br><b>Replace</b><br><b>ID</b> Uncomment<br>Preview<br>Print<br><b>Check</b><br>Paste<br>Program<br><b>R</b> <sub>n</sub> Forum<br>Select All<br><b>龍Indent</b> *<br>Code Editing<br>Clipboard<br>Quick Print Fall<br>Download |                                                               |  |  |  |  |  |
| <b>Workspace Explorer</b><br>$-1$                                               | <b>Syntax</b><br><b>Code Explorer</b><br>New Document 1.bas X                                                                                                    |                                                               |  |  |  |  |  |
|                                                                                 | 1                                                                                                    |                                                               |  |  |  |  |  |
| 3 & 1 \ 1 Q Q + + =                                                             | 3 白 位 少 多 Debug                                                                                                    |                                                               |  |  |  |  |  |
| New Workspace                                                                   | Variable<br>Symbol<br>Decimal<br>Binary                                                                                                    | Memory<br>ASCII                                               |  |  |  |  |  |
| <b>Day</b> Code Files                                                           | E w0<br>0                                                                                                    |                                                               |  |  |  |  |  |
| Flowchart Files                                                                 | 0<br>$-60$<br>00000000                                                                                                    |                                                               |  |  |  |  |  |
| mage Files                                                                      | 0<br>— Ы<br>00000000                                                                                                    |                                                               |  |  |  |  |  |
| Diagram Files                                                                   | ⊟-w1<br>0                                                                                                    |                                                               |  |  |  |  |  |
| PDF Files                                                                       | $\mathbf{0}$<br>-- b2<br>00000000<br>0<br>00000000<br>'-- ЬЗ                                                                                                    |                                                               |  |  |  |  |  |
|                                                                                 | 白w2<br>0                                                                                                    |                                                               |  |  |  |  |  |
|                                                                                 | O<br>$- b4$<br>00000000                                                                                                    |                                                               |  |  |  |  |  |
|                                                                                 | ե5<br>0<br>00000000                                                                                                    |                                                               |  |  |  |  |  |
|                                                                                 | 白w3<br>O                                                                                                    |                                                               |  |  |  |  |  |
| Files Settings and Compiler                                                     | $\mathbf 0$<br>00000000<br>Ь6                                                                                                    |                                                               |  |  |  |  |  |
|                                                                                 | b7<br>$\mathbf{0}$<br>00000000<br>i.,                                                                                                    |                                                               |  |  |  |  |  |
| <b>Simulation</b><br>m                                                          | 0<br><b>日 w4</b>                                                                                                    |                                                               |  |  |  |  |  |
| 34-11992                                                                        | 0<br>00000000<br> — Ъ8                                                                                                    |                                                               |  |  |  |  |  |
| П                                                                               | b9<br>0<br>00000000                                                                                                    |                                                               |  |  |  |  |  |
| ov□<br>□ V+                                                                     | ⊟ w5<br>0                                                                                                    |                                                               |  |  |  |  |  |
| □RXD<br>A.D                                                                     | 0<br>00000000<br>$- b10$<br>— Ы1<br>0<br>00000000                                                                                                    |                                                               |  |  |  |  |  |
| $\Box$ C.7<br>B.O                                                               | 白w6<br>0                                                                                                    |                                                               |  |  |  |  |  |
| C.6<br>B.1                                                                      | 0<br>$- b12$<br>00000000                                                                                                    |                                                               |  |  |  |  |  |
| 8F14K22<br>$\Box$ C.5<br>B.2                                                    | — ыз<br>0<br>00000000                                                                                                    |                                                               |  |  |  |  |  |
| $\Box$ C.4<br>B.3                                                               | 白w7<br>0                                                                                                    |                                                               |  |  |  |  |  |
| 힡<br>$\Box$ C.3<br>B.4                                                          | 0<br>$- b14$<br>00000000                                                                                                    |                                                               |  |  |  |  |  |
| $\Box$ C.2<br>B.5                                                               | — b15<br>0<br>00000000                                                                                                    |                                                               |  |  |  |  |  |
| $C = 0.1$<br>B.6                                                                | 白w8<br>0                                                                                                    |                                                               |  |  |  |  |  |
| $\Box$ C.O.<br>$B.7\Box$                                                        | œ.                                                                                                    |                                                               |  |  |  |  |  |
| <b>EDigital Will Values @Watch</b>                                              | T: Variables T: System [1] Constants Labels<br>$1$ INS<br>New Document 1.bas<br><b>US-ASCII</b><br>Line:<br>1; Column:                                                                                                    |                                                               |  |  |  |  |  |
| PICAXE Chip: PICAXE-20X2 COM Port: COM1                                         |                                                                                                    |                                                               |  |  |  |  |  |

**\*Versió Beta del programa Picaxe**

La funció més interessant que ens ofereix aquest nou programa és la possibilitat de llegir el debug sense necessitat d'escriure l'ordre, ja que s'activa automàticament.

Construcció d'una caixa forta amb PICAXE

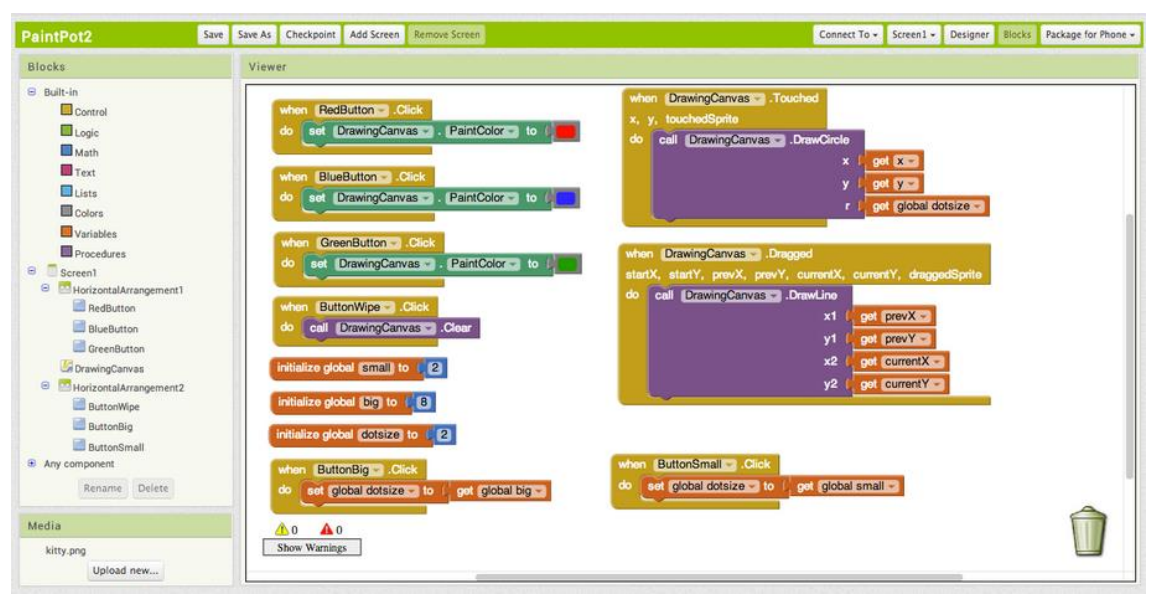

**\****App Inventor* **Beta o versió 2 (***Blocks Editor***)**

La nova versió d'*App Inventor* només canvia en la part de *Blocks Editor.* La part de la pàgina principal es manté igual fora d'algun retoc en els colors d'aquesta

# **9.Fase 3: Construcció de la caixa forta**

En aquesta fase construirem la caixa forta, unirem tots els components a la placa i els encaixarem dins la caixa.

# **9.1. Construcció del prototip de la caixa**

Degut al no tenir accés personal a un taller per treballar amb ferro, em vaig veure obligat a construir un prototip de la caixa amb fulloles i després fer fer una rèplica exacta amb ferro.

En un començament la idea era construir una caixa com la del plànol següent. Amb un compartiment lateral per els porta piles.

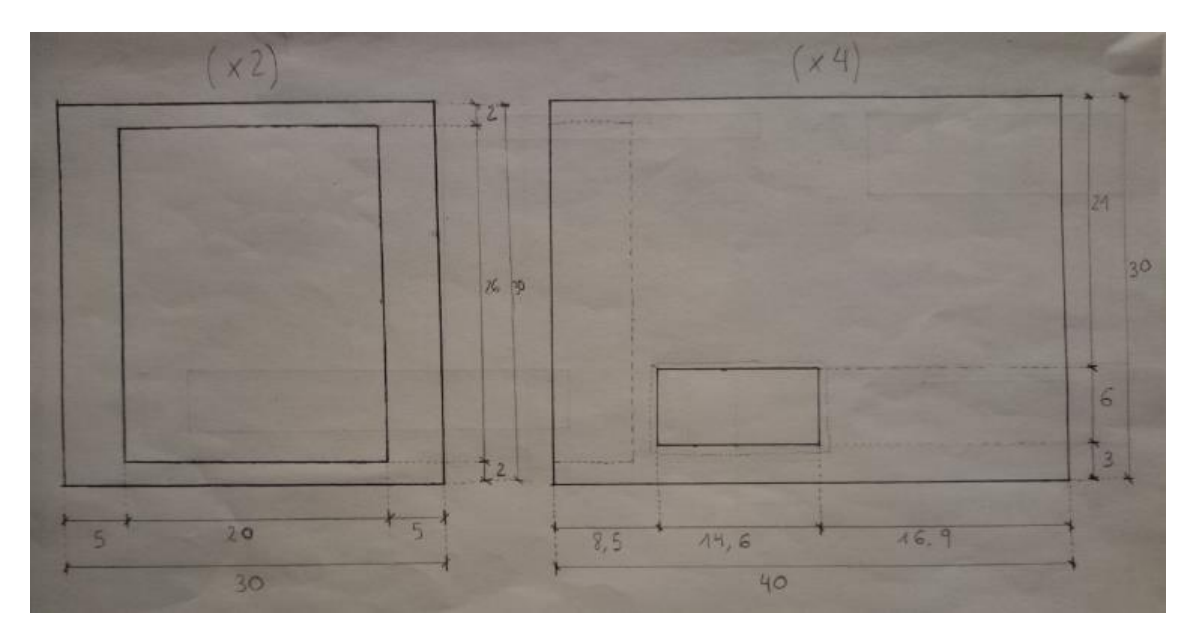

**\*Primers plànols del prototip**

El següent pas va ser construir el prototip amb fulloles. Per crear el prototip va fer falta dibuixar totes les peces necessàries per crear la caixa. A continuació es poden veure tots els plànols realitzats per a tal tasca:

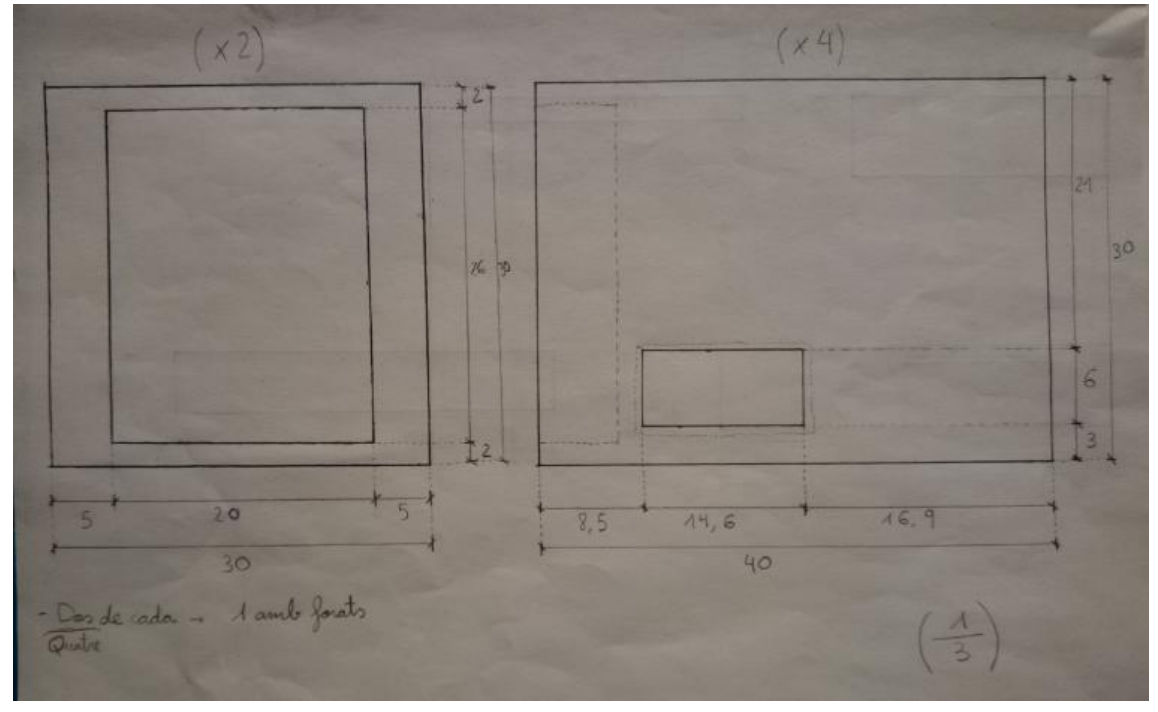

**\*Plànols caixa exterior**

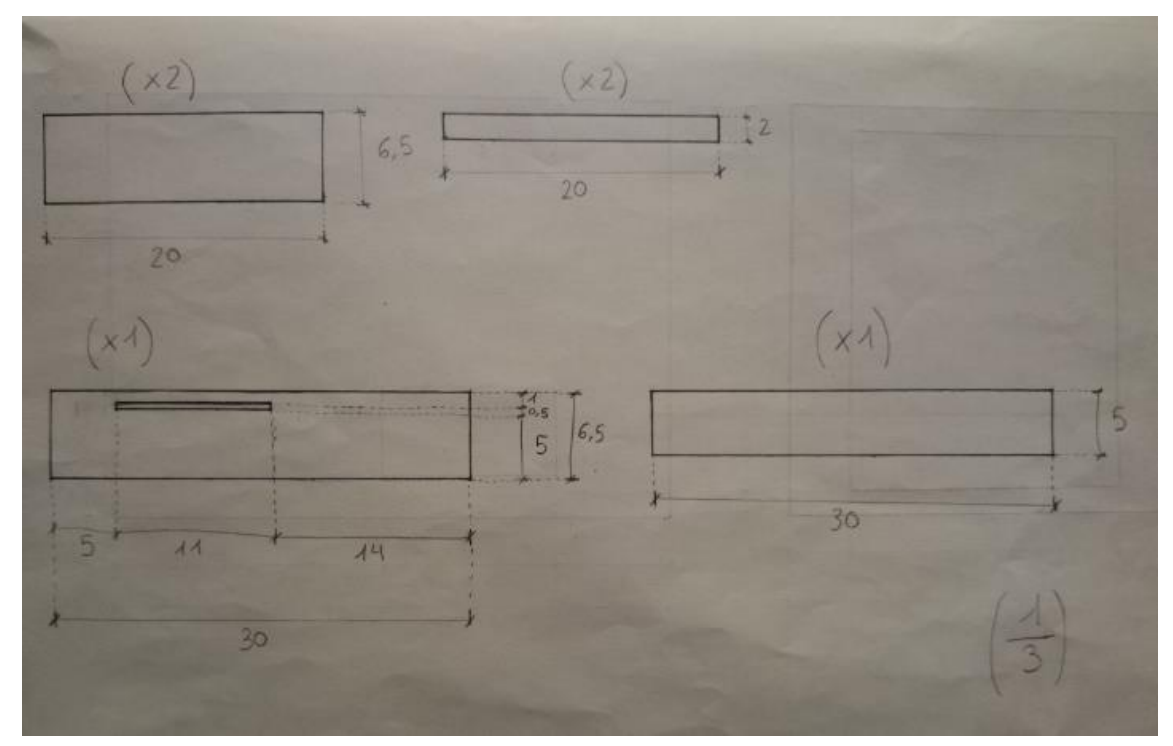

**\*Plànols caixa interior**

### Construcció d'una caixa forta amb PICAXE

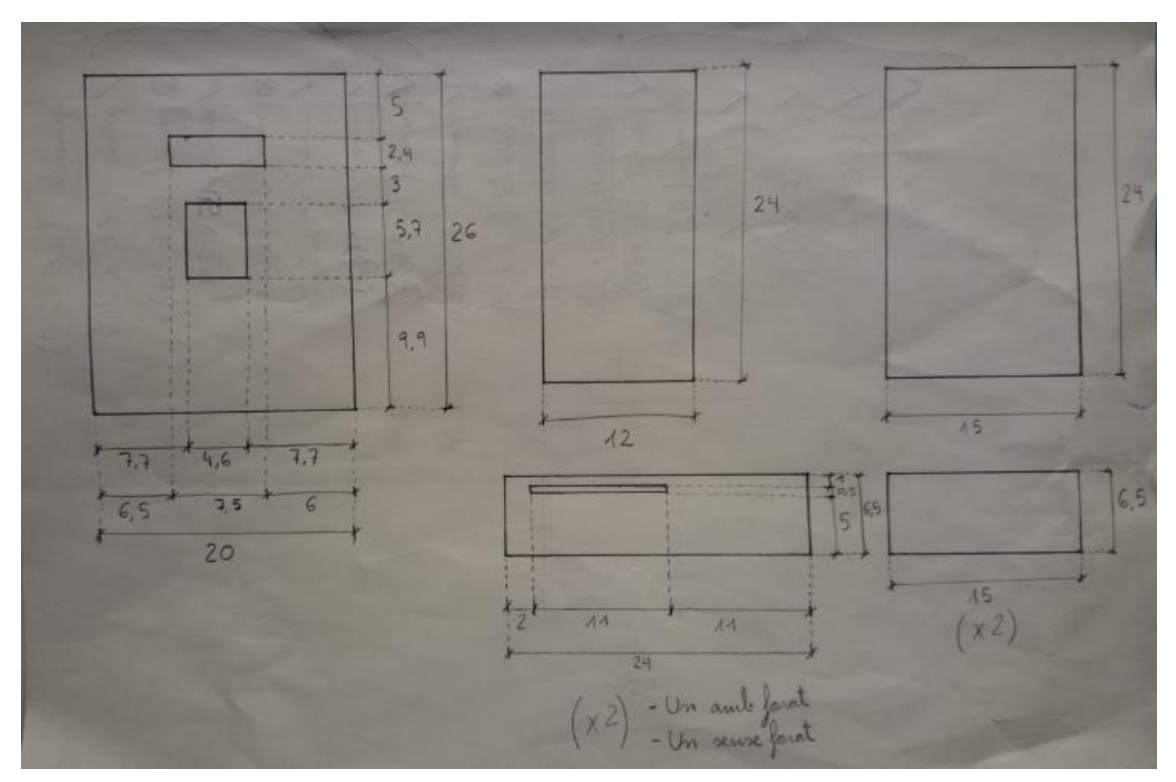

**\*Plànols porta**

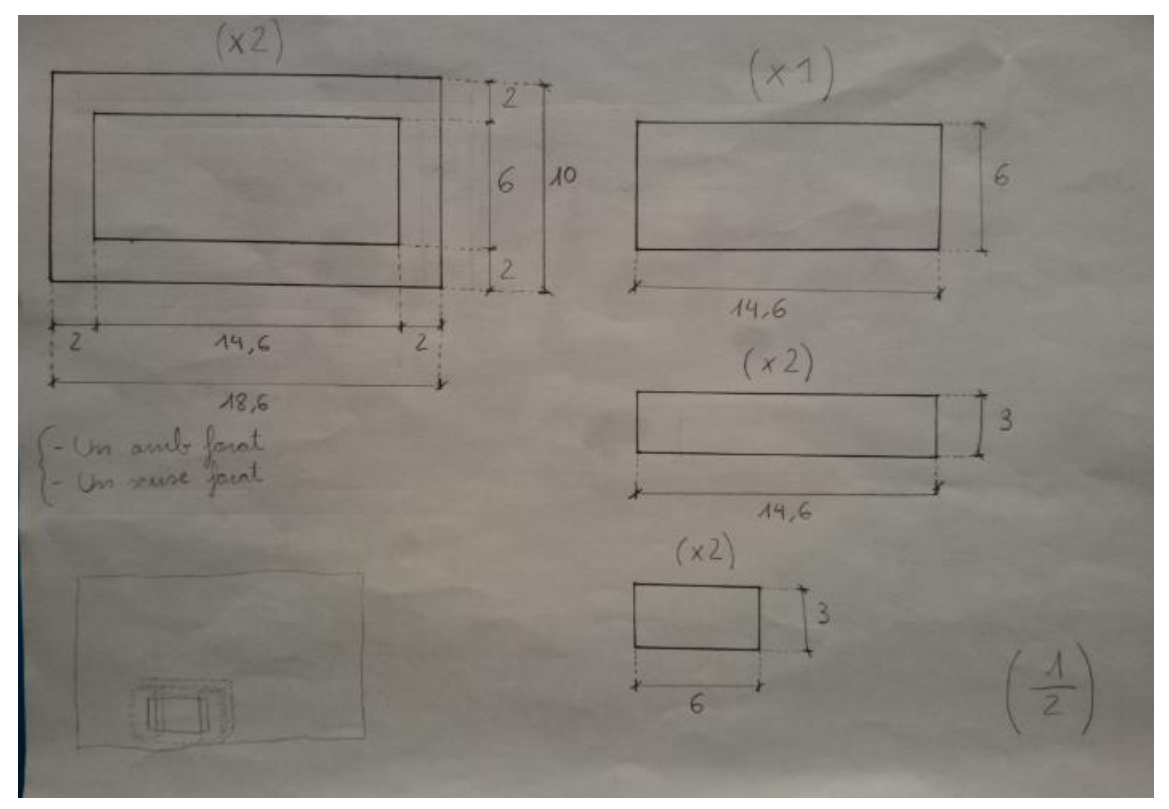

**\*Plànols calaix porta piles**

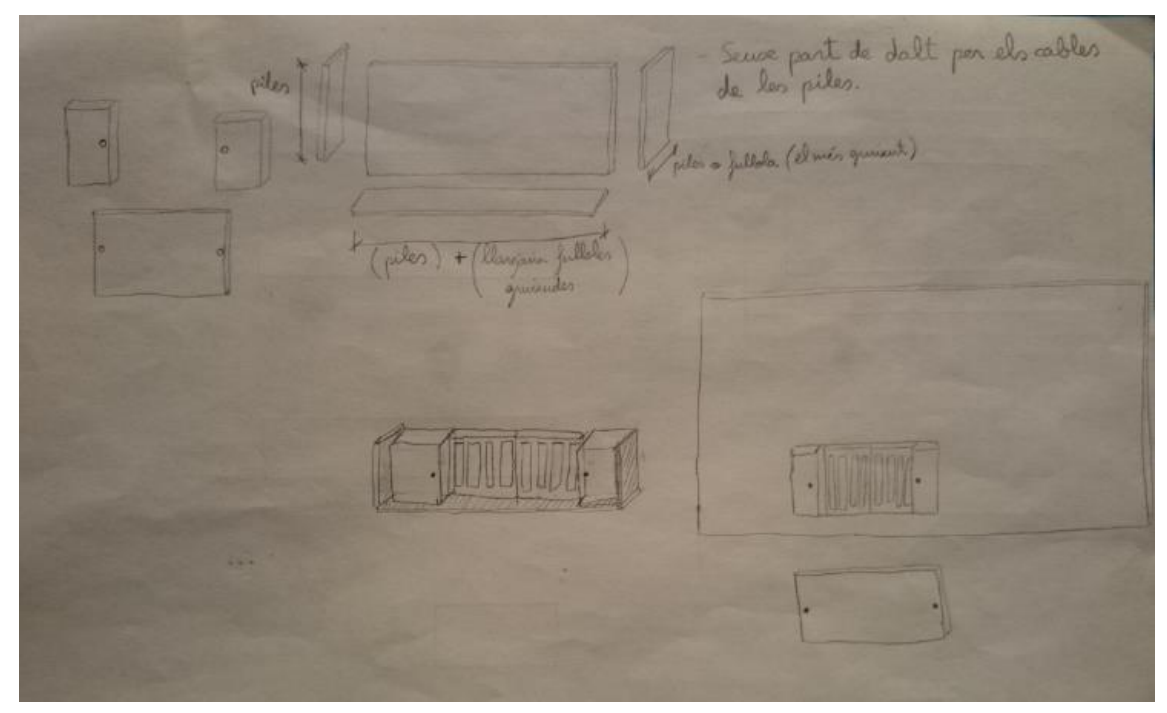

**\*Plànols de muntatge final del porta piles**

Per precaució vaig decidir que abans de posar-me a tallar fulloles, podria provar de fer la caixa o si més no la porta, amb un material més manipulable, com per exemple de cartró.

Així doncs vaig retallar d'una caixa de cartró les mides de la porta i amb un cúter aquests van ser els resultats:

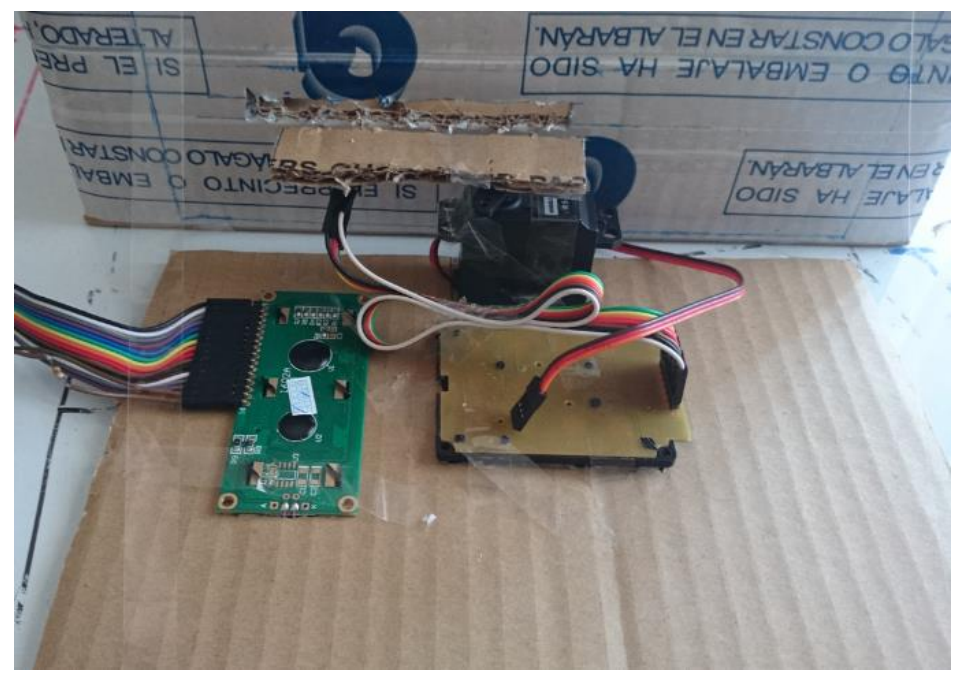

**\*Sistema obert**

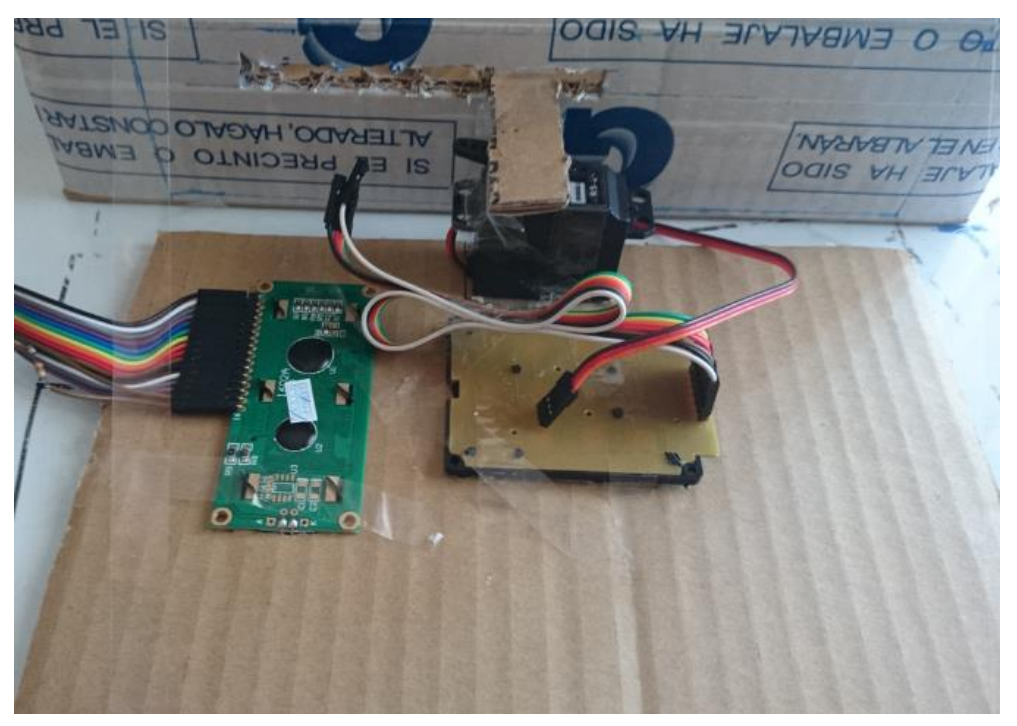

**\*Sistema tancat**

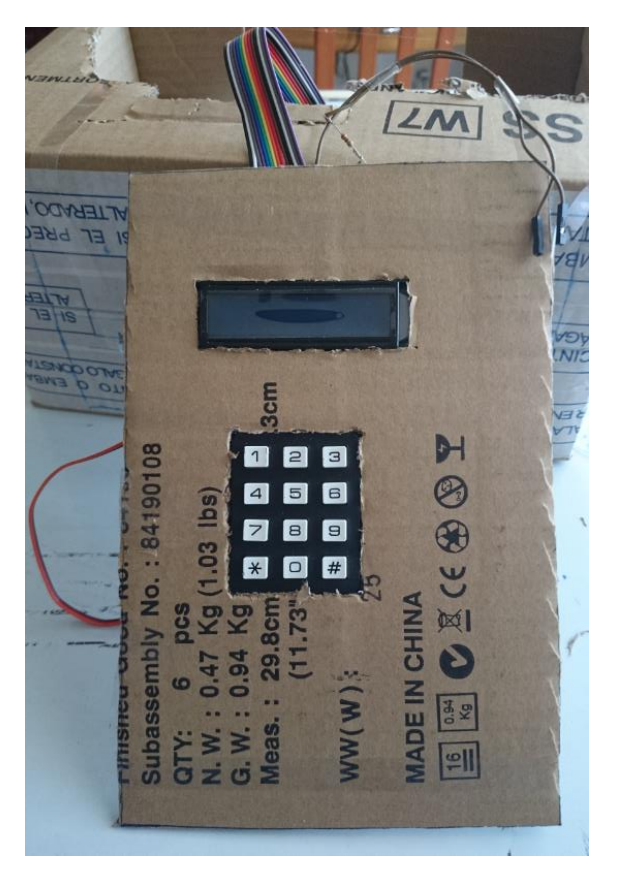

**\*Part frontal de la porta**

La proba ha sortit perfecte. Ara sí que podem començar a construir el prototip de la caixa. Plànols en mà i en un taller improvisat em disposo a tallar la fullola de la mida corresponent.

Amb l'ajuda d'un escaire dibuixem les peces en la fullola. És recomanable fer-ho amb llapis si vas curt de fullola, ja que és fàcil equivocarse.

Algunes peces com tota la part exterior ha estat feta en fullola més gruixuda de 10 mm i la interior en fullola més prima de 3 mm, més que res per optimitzar espai.

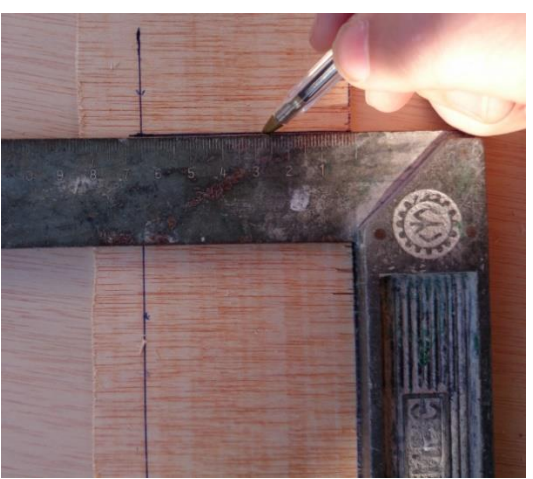

**\*Dibuixem les peces**

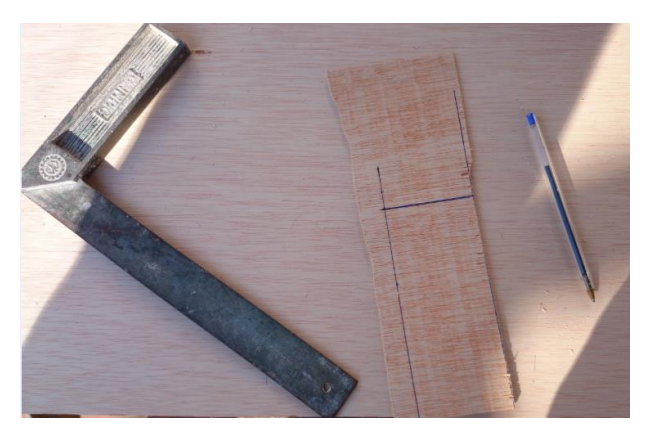

**\*Acabem de dibuixar totes les peces**

Quan la peça està dibuixada podem passar al pas següent.

El consell que puc donar és que si primer dibuixes totes les peces i després les talles t'estalvies molt de temps. Llàstima que el vaig descobrir tard., quan ja estava acabant de tallar les fulloles.

En aquest cas he utilitzat una serra elèctrica de fulla prima, però no hi hauria d'haver cap problema per utilitzar una serra manual en cas de falta de material.

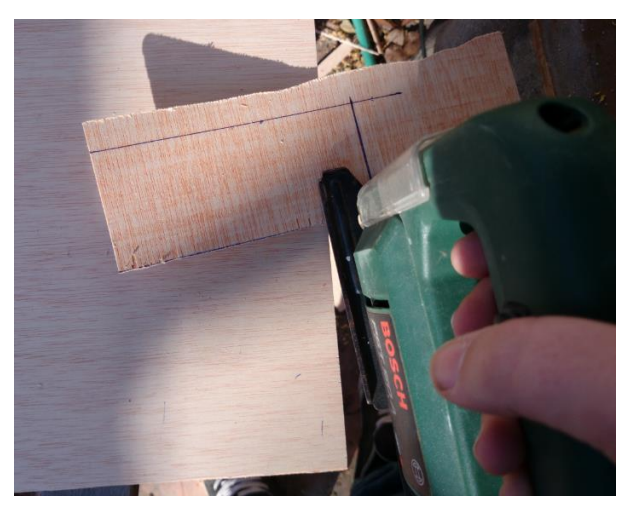

**\*Tallem les peces amb la serra**

Construcció d'una caixa forta amb PICAXE

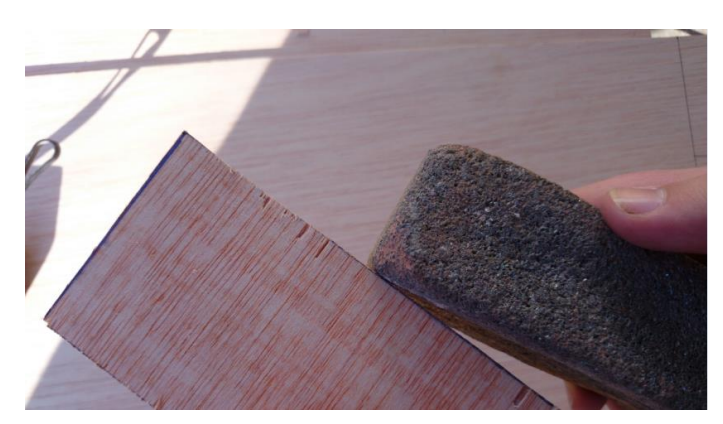

**\*Llimem les vores de les peces per eliminar estelles**

Ara bé el pas de llimar els costats de la peça.

En la imatge es pot veure com faig servir una pedra d'esmolar ganivets ja que no disposava de paper de vidre, que seria el més normal en aquests casos.

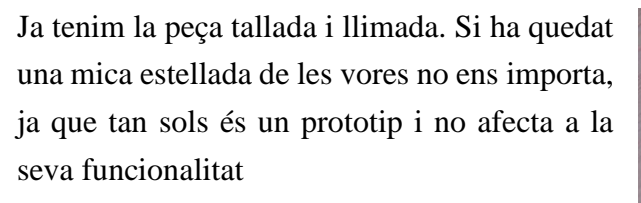

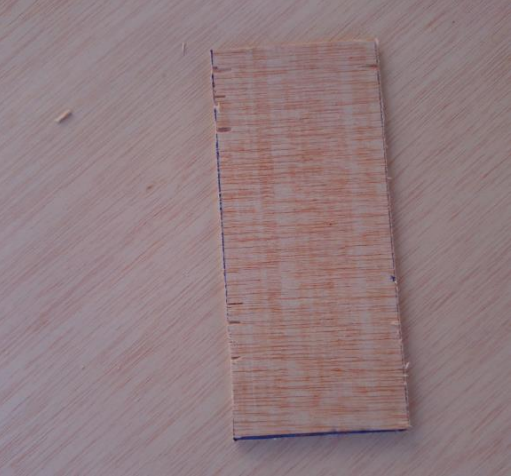

**\*Acabem de llimar totes les peces**

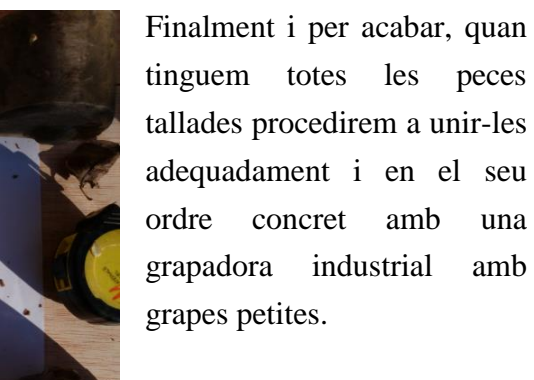

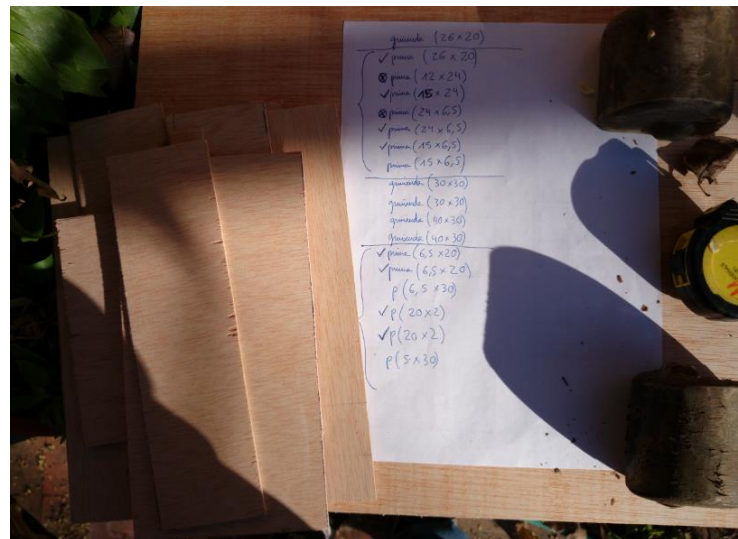

**\*Totes les peces llimades i talladles apunt per ser unides**

Quan haguem unit totes les peces queda el següent.

**\*Prototip caixa forta en secció**

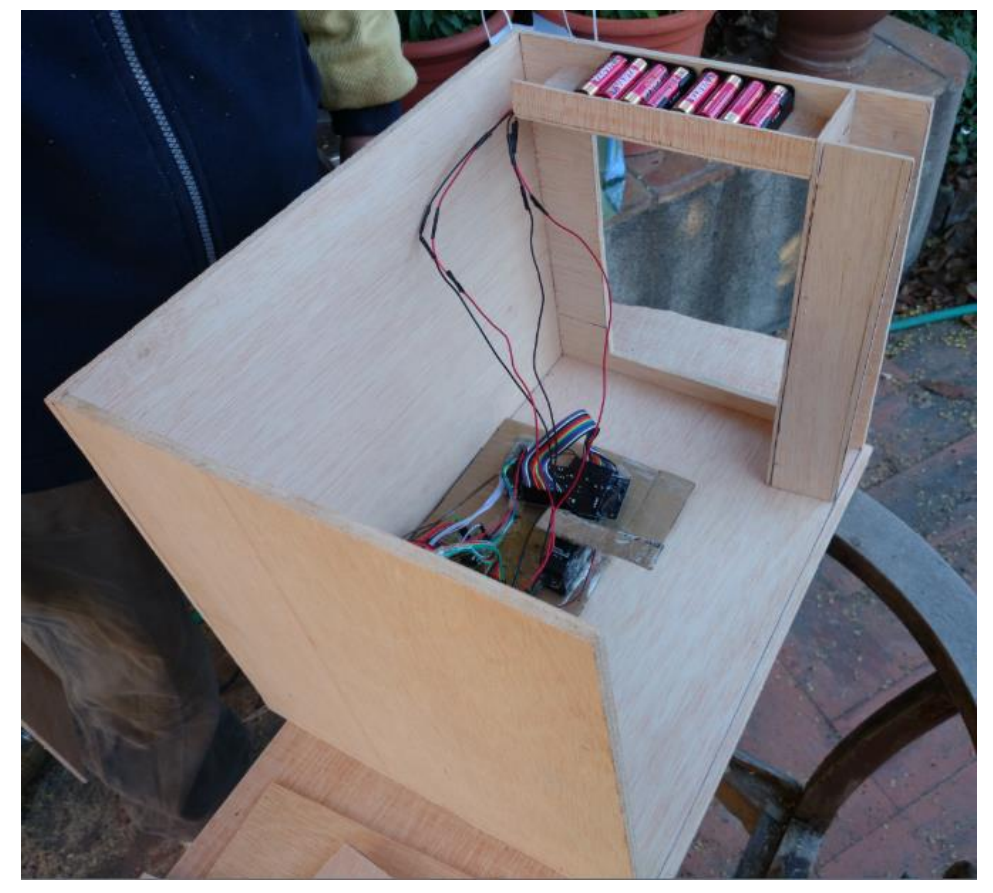

**\*Prototip caixa forta en secció**

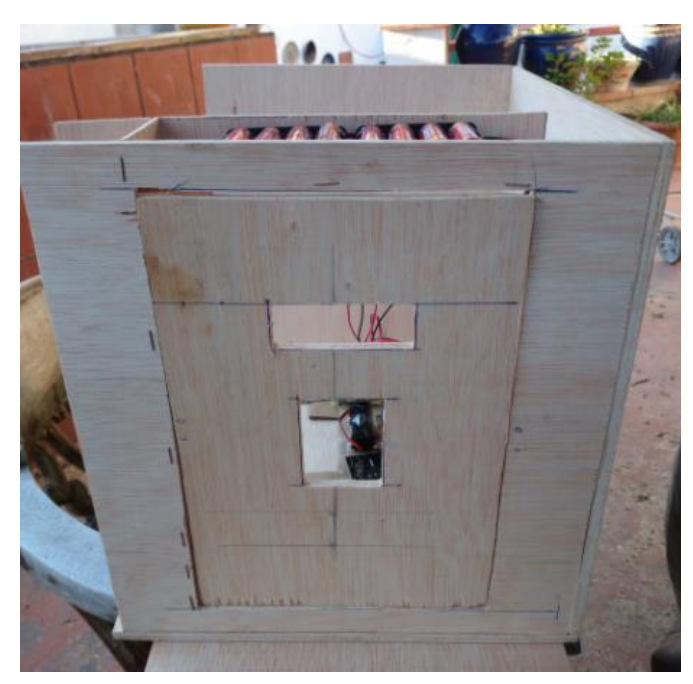

**\*Prototip caixa forta en secció**

#### **PROBLEMES:**

Quan vaig tenir el prototip fet, el vaig estudiar a fons i vaig veure que no havia tingut en compte el gruix de 5 cm que havia deixat a dreta i esquerra de la part frontal de la caixa ja que era massa. A l'obrir la porta, quedaria en un angle de 90º respecte la caixa. De la següent manera, no només són 5 cm per cada costat que es redueixen d'amplada del forat de la caixa, sinó que també s'havien de restar els 6,5 cm de la porta. En el següent dibuix es pot apreciar el problema molt millor:

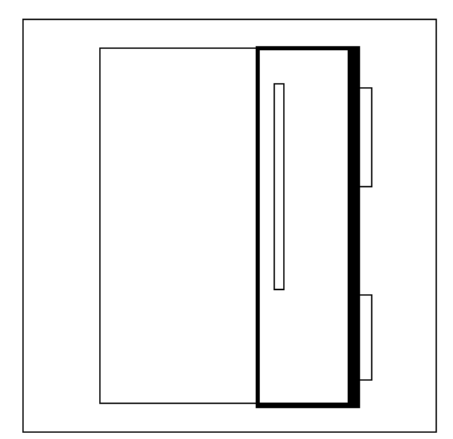

**\*Problema d'espai**

Per solucionar-ho el que s'ha de fer és reduir l'espai que es deixa a dreta i esquerra de la part frontal de la caixa. Reduint-lo a 2 cm per banda. D'aquesta manera queda així:

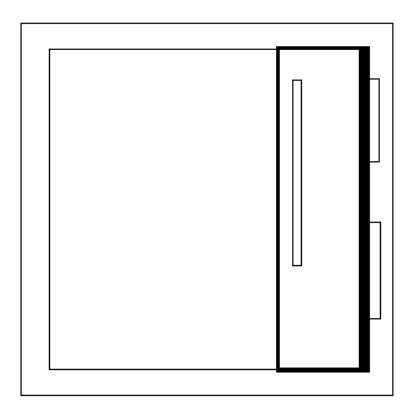

**\*Problema solucionat**

El següent error que vaig cometre va ser posar les xarneres per fora. Col·locant les xarneres per la part exterior de la caixa és bufar i fer ampolles obrir la caixa amb un simple tornavís. Aquest problema se soluciona posant les xarneres per dins la caixa i llest.

Per acabar, l'últim problema, o millor dit, millora que va sorgir va ser el lloc on col·locar el porta piles. Posant el porta piles en un lateral, una part de la caixa quedava inutilitzada, en canvi, aprofitant l'espai del gruix de la porta en la part superior es pot crear un calaix per guardar-los. De la següent manera, ens estalviem de fer tot el calaix de la bateria i optimitzem més espai en la caixa. A continuació es pot veure on quedarien situades les piles.

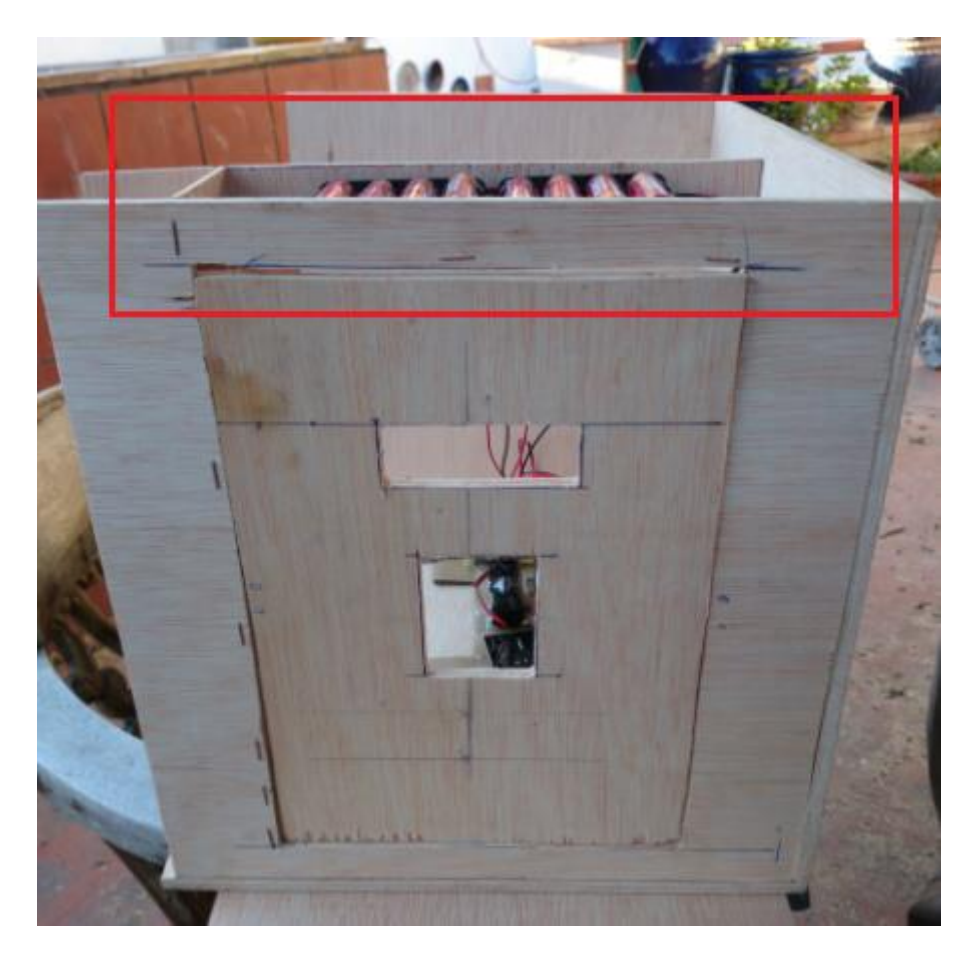

**\*Nova posición de la bateria**

# **9.2. Rèplica del prototip de metall**

La rèplica del prototip de metall serà duta a terme per Pere Aguilar que molt generosament es va oferir a construir-la. És bastant conegut a la bisbal per tenir el taller de "Portes i automatismes Pere Aguilar", cosa que a mi em faltava per poder-ho realitzar.

El primer pas va ser anar a parlar amb ell i quedar d'acord en quedar una sèrie de dies per anar veient el procediment de la construcció.

Per causes que desconeixia fins al moment d'anar a parlar amb ell, els plànols de la caixa de ferro són diferents dels del prototip de fullola. Això es deu a que les planxes de metall s'han de doblegar per poder fer les cantonades. Així doncs, els plànols passen a ser plànols en 3D o amb perspectiva.

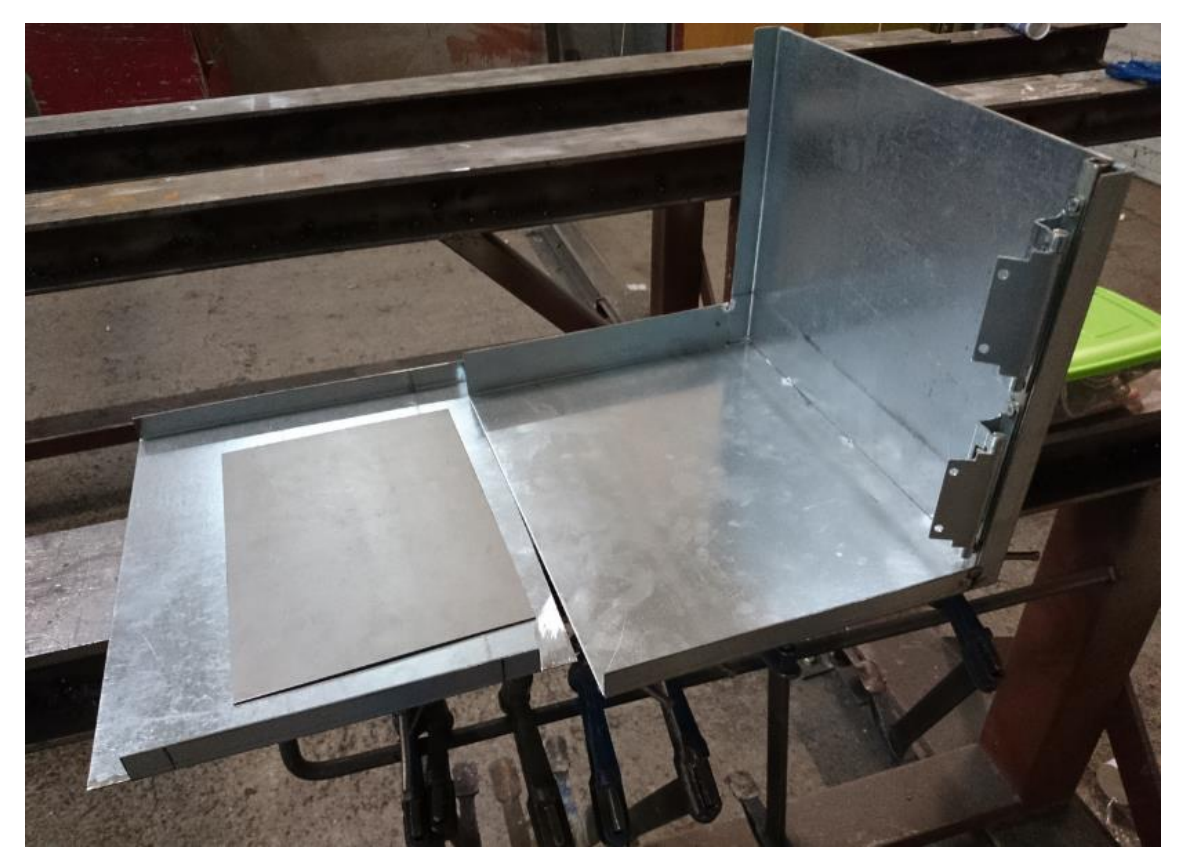

**\*Construcció de la caixa a mitges**

# Construcció d'una caixa forta amb PICAXE

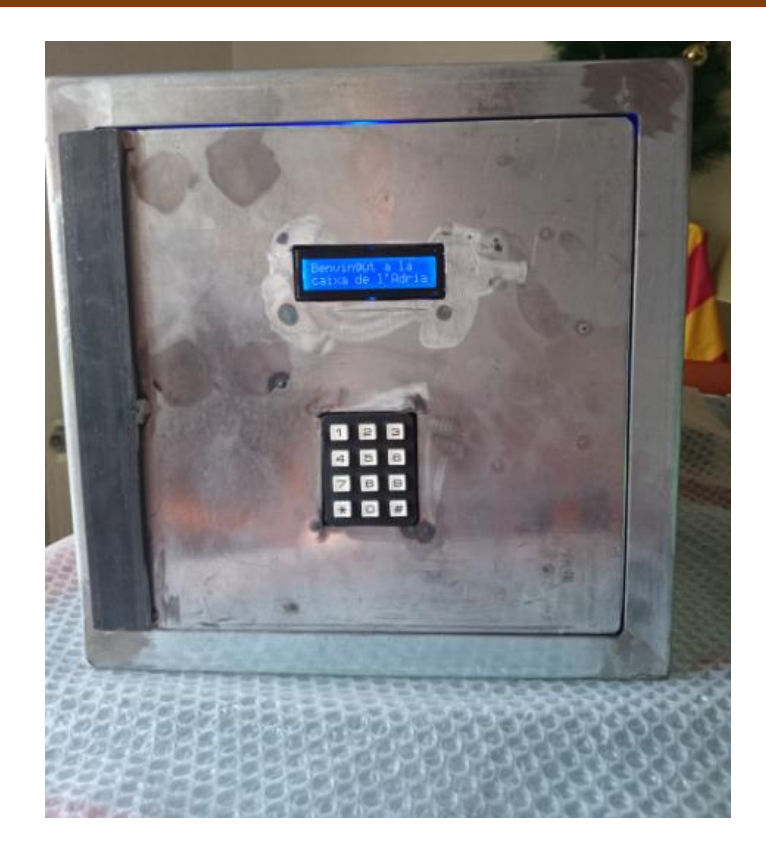

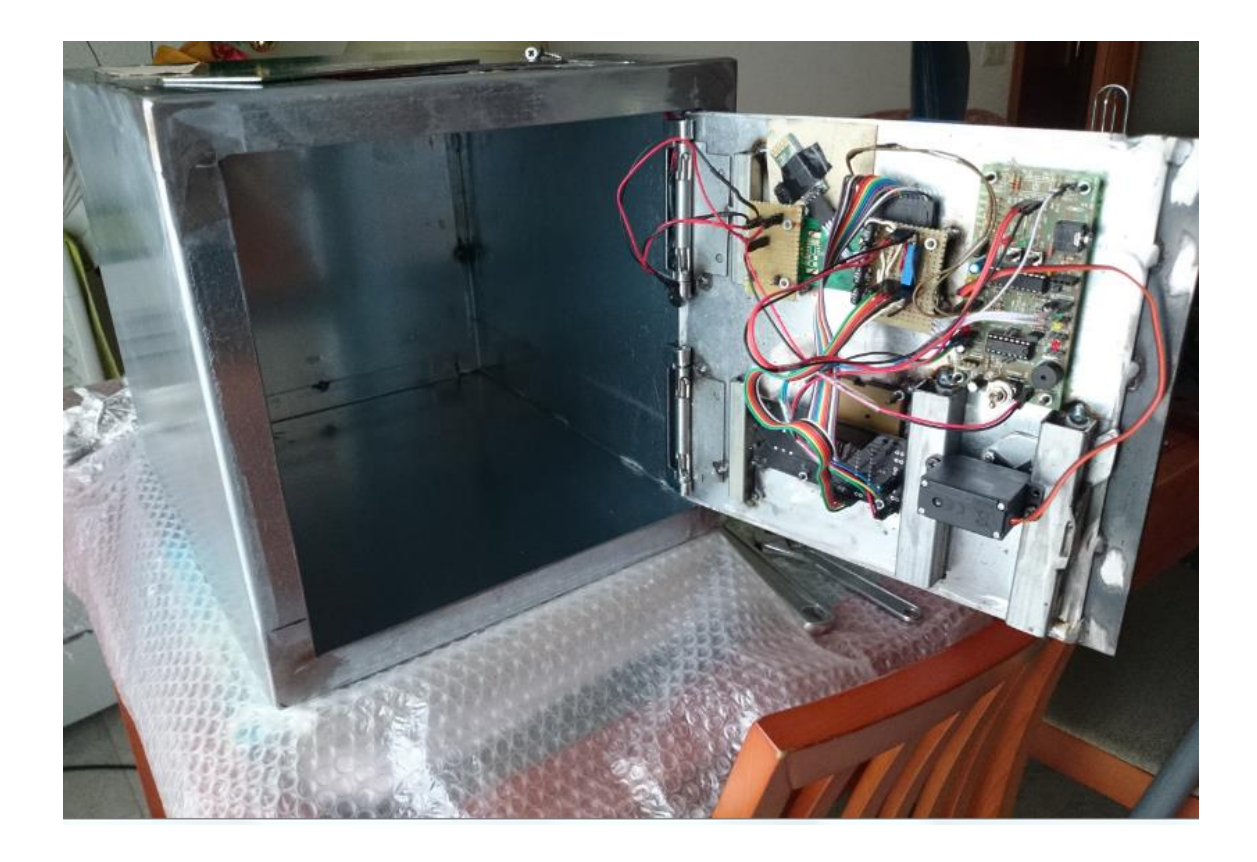

# **9.3. Detalls finals**

Per donar un toc decoratiu a la caixa la folrarem tota per dins amb paper de vellut vermell que alhora donarà un toc elegant.

El paper que he comprat és molt pràctic ja que és el típic paper "Aironfix" per folrar els llibres dels nens petits quan van a l'escola, però amb la diferència que aquest és de vellut vermell.

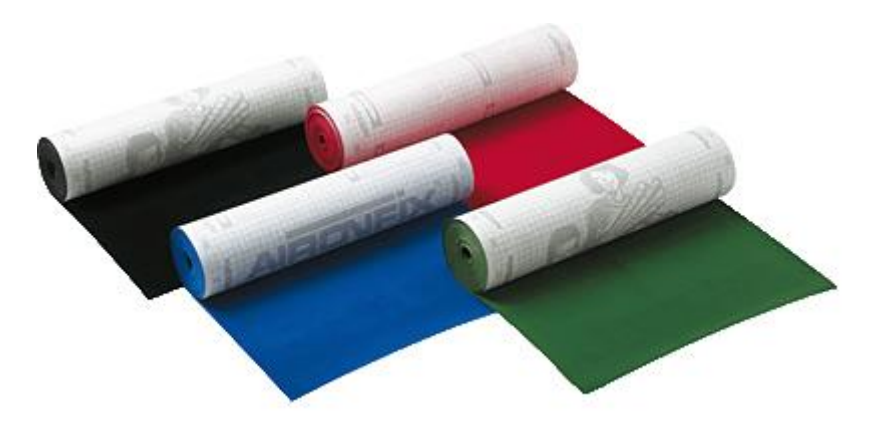

El rotlle que vaig escollir feia 2 metres x 45 centímetres i s'havia de tallar en peces adequades per a la caixa. Les peces havien de ser: una de 30x30cm (el fons de la caixa) i quatre de 45x30cm (laterals, base i part superior de la caixa).

El resultat final queda tal que així:

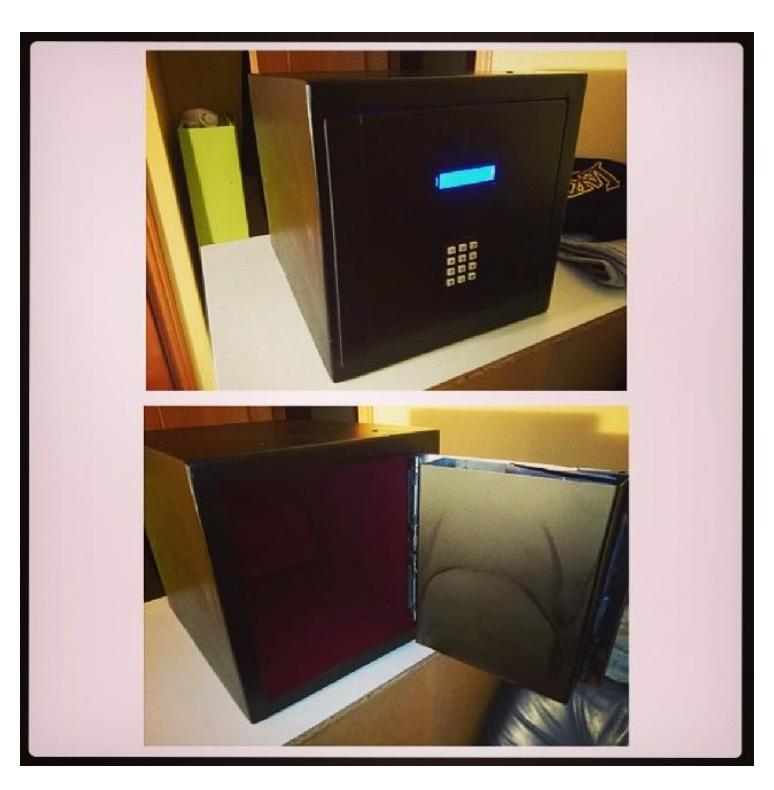

# **10. Millores en el treball**

Aquest treball al ser tan llarg i amb tantes coses per fer, no es té temps de fer tot. Si tot sortís a la primera, sense errors i tot fos connectar un parell de cables i que funcioni, es podrien fer moltes coses més.

- Una de les millores que es poden realitzar és connectar un dispositiu de lectura a la bateria per veure els nivells d'aquesta i que la caixa t'avisés quan la bateria s'està apunt d'acabar.
- La segona millora per millorar la seguretat, es podrien posar sensors de vibració a la caixa i canviar el Bluetooth per un sistema WIFI i que al notar vibració s'activés una ordre que via WIFI enviés una senyal al telèfon mòbil escollit.
- Per millorar la caixa es poden posar fi de curses, uns components electrònics que serveixen per desactivar o activar un circuit elèctric al rebre contacte. S'utilitzarien a l'hora de tancar la caixa. Quan aquesta es tanqués, el sensor activaria l'ordre de tancar la caixa i sense necessitat de prémer cap botó es tancaria automàticament la caixa.
- Per acabar, el més avançat que podria tenir el treball seria un lector d'empremtes digital que com diu el nom, tan sols posant l'empremta del dit s'obrís.

# **11. Segon treball a partir d'aquest**

Una caixa forta es pot aplicar de moltes maneres diferents en molts llocs diferents. El primer que ens ve al cap quan sentim la paraula caixa forta, és un banc de seguretat. Doncs aquesta és l'aplicació que farem servir per el segon treball de recerca: "Caixes fortes de seguretat d'un banc". Fent repliques de la caixa tantes vegades com vulguem, aconseguirem una habitació plena de caixes fortes que poden ser obertes via Bluetooth. Informatitzant tot el sistema de les caixes i aplicant un dispositiu Bluetooth en un ordinador, podem controlar totes les caixes fortes des d'una habitació que no necessàriament ha de ser la mateixa on hi ha les caixes.

D'aquesta manera, quan un client d'un banc desitgi guardar els seus objectes més íntims i preuats en les caixes fortes d'aquest només caldrà que seleccioni la seva o les seves caixes a l'entrada de l'habitació i el secretari o secretària d'aquesta secció del banc, tan sols haurà de realitzar una petita operació a l'ordinador i obrir les caixes desitjades.

Amb això millora la intimitat del client, la comoditat a l'hora d'obrir les caixes i la modernització de tot un sistema d'un banc.

# **12. Altres aplicacions de l'electrònica d'aquest treball**

El sistema d'electrònica d'aquest treball té una funció simple i senzilla. Mitjançant un teclat i introduint un codi, acciona un dispositiu que fa una funció determinada. En el cas de la caixa forta, activa un servo que gira i fa moure una peça metàl·lica que permet obrir la caixa.

Les dues aplicacions més rellevants en les quals podríem fer servir aquesta electrònica, serien:

- En una porta d'una propietat privada.
- En un sistema de domòtica d'una casa.

En la primera aplicació, la més senzilla, només caldria canviar el servomotor per un sistema d'obertura de porta que funciona amb un electroimant. Aquests sistemes es troben en blocs de pisos on la porta principal del bloc s'acciona amb un impuls de corrent que s'envia des de qualsevol pis fent servir l'intercomunicador. D'aquesta manera, si per desgràcia ens deixéssim les claus dins de casa i no tinguéssim una còpia d'aquestes disponible, amb un simple codi de quatre caràcters, podríem obrir la porta. El sistema Bluetooth també seria aplicable.

Respecte a la segona aplicació i que seria la que portaria més feina, s'hauria de retocar una mica el programa de Picaxe i la programació de l'aplicació. La domòtica de la casa és la capacitat de programar les funcions que es duen a terme en una casa (calefacció, persianes, cortines, donar corrent en algun endoll en concret...). Així doncs, canviant els números de l'aplicació del teclat per un radiador, i modificant una mica el programa, podríem programar la calefacció des d'on volguéssim. Seria aplicable també a apujar les persianes de bon matí o abaixar-les a la nit, córrer o descórrer les cortines, donar corrent a l'arbre de nadal en la seva època i una infinitat més de coses.

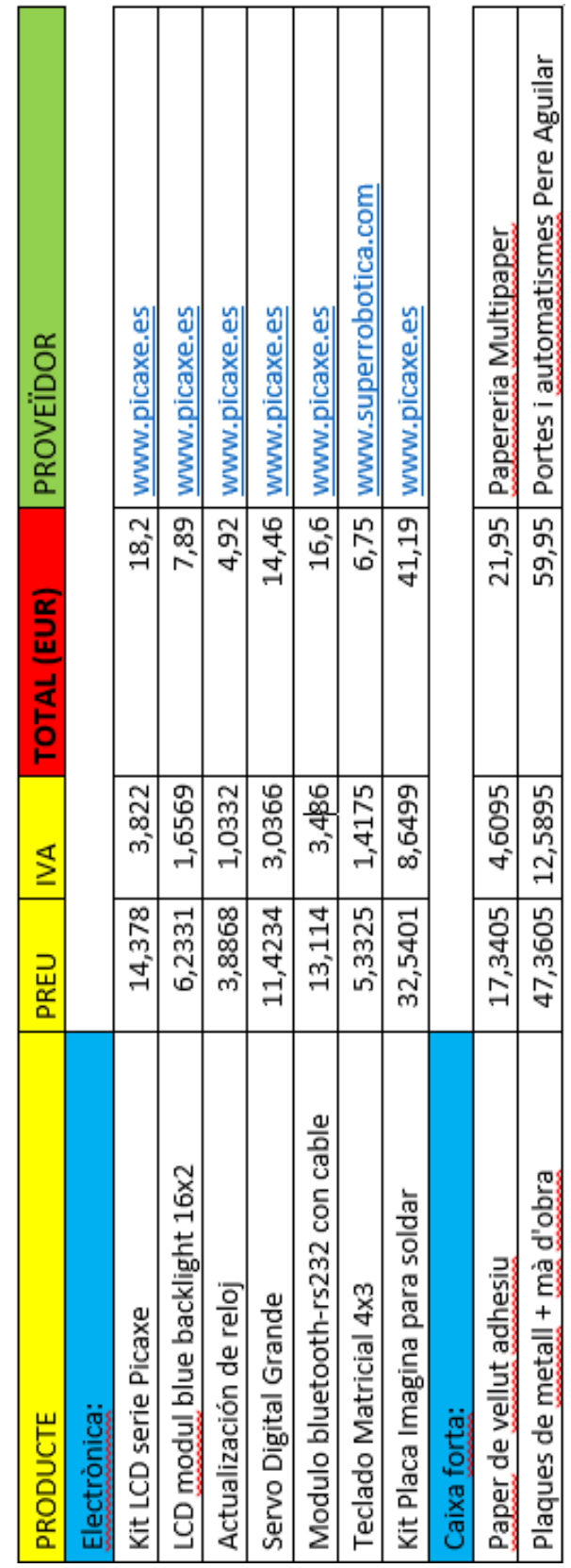

# **13. Estudi econòmic**

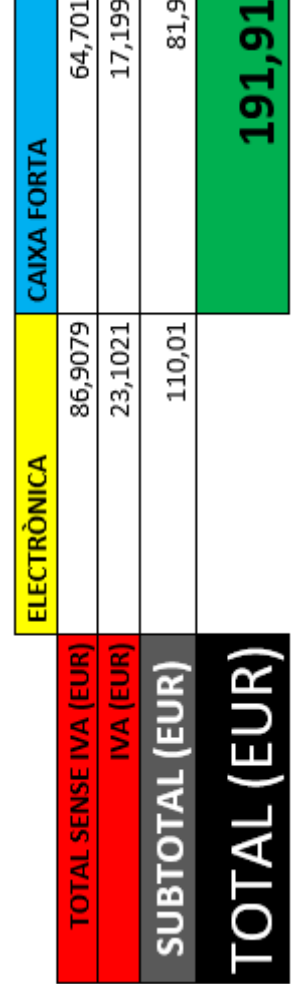

# **14. Conclusió**

# **14.1. Objectius complerts?**

Puc dir amb orgull que he completat tots els objectius que em vaig plantejar a començaments d'estiu, tant els objectius principals com els secundaris de més nivell.

# **14.2. Opinió personal**

S'ha de dir que no m'esperava trobar-me amb tants problemes i contratemps al llarg del treball. Ha sigut un treball difícil però que a l'hora m'ha realitzat. Aquest era el primer projecte seriós que duia a terme i m'ha ajudat molt a saber què és el que realment m'agrada i quina carrera faré, o si més no, el caire de carrera que faré.

Per acabar també m'agradaria afegir que quan vaig començar aquest treball no en tenia ni idea de programació, ni de crear aplicacions Android, ni res de res sobre el treball. Si un alumne amb curiositat pot aconseguir el que he fet jo, invertint més hores en fer treballs d'aquest tipus en comptes de fer assignatures que amb tot el respecte no em serviran de res a l'hora de programar un ordinador en un futur, què podríem aconseguir?

Sincerament, podríem revolucionar bastant el món de la tecnologia. Si un alumne comença la carrera d'informàtica i té una idea general del món de la programació, serà més fàcil sortir ben preparat de la carrera, el que suposaria més bons estudiants i millors treballadors el dia de demà. Tot això, tan sols especialitzant una mica més els batxillerats de cada branca amb el que li correspon.

# **15. Bibliografia**

**WEBS:**

[www.picaxe.es](http://www.picaxe.es/)

[www.picaxe.com](http://www.picaxe.com/)

[www.picaxeforum.co.uk](http://www.picaxeforum.co.uk/)

[www.gradotelecovigo.com](http://www.gradotelecovigo.com/)

[www.picbas.blogspot.com.es](http://www.picbas.blogspot.com.es/)

[www.todopic.com](http://www.todopic.com/)

[www.forosdeelectronica.com](http://www.forosdeelectronica.com/)

[www.comunidadelectronicos.com](http://www.comunidadelectronicos.com/)

#### **ALTRES TREBALLS DE RECERCA:**

**-Magí Bou:** Creació d'una aplicació Android

**-Roger Pi:** Creació d'una consola portàtil

# **16. Annexes**

### **1. Exemples de programa de cada component**

#### **PANTALLA LCD:**

```
start_5:<br>pause 1000 'esperar per la iniciaci de la pantalla LCD<br>serout B.7,N2400,(254,1) 'Borra la pantalla LCD<br>serout B.7,N2400,("Benvingut a la")<br>serout B.7,N2400,(254,192) 'el cursor est? al principi<br>serout B.7,N2400,("
serout 7, N2400, (254, 1)<br>serout 7, N2400, ("1-Teclat")<br>serout 7, N2400, (254, 192)<br>serout 7, N2400, ("2-Movil")
 goto start 6
```
#### **TECLAT:**

```
\begin{tabular}{l l l l} \multicolumn{1}{c}{\textbf{PrinerNonhere:}} & & & & & & & & \\ \hline \multicolumn{1}{c}{\textbf{serout B.7, N2400}} & (254,192) & & & & 521=5000 \\ \texttt{serout B.7, N2400} & (``\___\___") & & & & & & \\ \texttt{readadc c.3,b20} & & & & & & & \\ \texttt{if b20}>220 \text{ then go to un\_0} & & & & & \\ \texttt{if b20}>195 \text{ then go to quatre\_0} & & & & & \\ \texttt{if b20}>195 \text{ then go to qub21 - 8000gosub UnAsterisc
                                                                                                      goto segonnombre
 un_0:nou_0:
 b21 = 1000b21 = 9000ser<br>gosub UnAsterisc<br>goto SegonNombre
                                                                                                      gosub UnAsterisc
                                                                                                      goto SegonNombre
 \frac{\text{dos}}{\text{b21} = 2000}zero_0:<br>b21=0000ser<br>gosub UnAsterisc<br>goto SegonNombre
                                                                                                      gosub UnAsterisc
                                                                                                      goods characterist
  tres_0b21 = 3000ser<br>gosub UnAsterisc<br>goto SegonNombre
                                                                                                       *************************
                                                                                                       ************************
                                                                                                     Unasterisc:<br>
serout 7, N2400, (254, 192)<br>
serout 7, N2400, (" * - - - ")<br>
pause 200
 quatre_0:<br>b21=4000
 gosub UnAsterisc<br>goto SegonNombre
```
return

#### **BLUETOOTH:**

```
LlegirTeclatMovil_2:
setfreq m8<br>setfreq m8<br>serin C.7.T9600_8.b1 'llegeix buffer port s?rie<br>if b1=1 then goto Bluetooth_un_2
serin C.7, T9600_8, bl 'llegeix buffer<br>if bl=1 then goto Bluetooth_un_2<br>if bl=2 then goto Bluetooth_dos_2<br>if bl=3 then goto Bluetooth_tres_2<br>if bl=4 then goto Bluetooth_quatre_2<br>if bl=5 then goto Bluetooth_sis_2<br>if bl=7 th
if bl=8 then goto Bluetooth_vuit_2<br>if bl=9 then goto Bluetooth_nou_2<br>if bl=0 then goto Bluetooth_zero_2<br>if bl=11 then goto ComprovacioBluetooth<br>if bl=12then goto ComprovacioBluetooth
if bl=12then goto ConectarBluetooth
goto LlegirTeclatMovil_2
Bluetooth un 2:
h22 = 100gosub DosAsterisc
goto LlegirTeclatMovil_3
Bluetooth_dos_2:
b22 = 200gosub DosAsterisc
goto LlegirTeclatMovil_3
Bluetooth_tres_2:
b22 = 300gosub DosAsterisc
goto LlegirTeclatMovil_3
Bluetooth_quatre_2:
                                                      Bluetooth_cinc_2:
b22 = 400b22 = 500gosub DosAsterisc
                                                      gosub DosAsterisc
goto LlegirTeclatMovil_3
                                                      goto LlegirTeclatMovil_3
                                                      Bluetooth_sis_2:
                                                      b22 = 600gosub DosAsterisc
                                                      goto LlegirTeclatMovil_3
                                                      Bluetooth_set_2:
                                                      b22 = 700gosub DosAsterisc
                                                      goto LlegirTeclatMovil_3
                                                      Bluetooth_vuit_2:
                                                      b22 - 800gosub DosAsterisc
                                                      goto LlegirTeclatMovil_3
                                                      Bluetooth_nou_2:
                                                      b22 = 900gosub DosAsterisc
                                                      goto LlegirTeclatMovil_3
                                                      Bluetooth_zero_2:
                                                      b22 = 000gosub DosAsterisc
                                                      goto LlegirTeclatMovil_3
```
#### **SERVO:**

```
Tancar:<br>serout 7, N2400, (254, 1)<br>servo 4, 80<br>pause 1000<br>low 4
low 4<br>serout 7, N2400, ("Porta tancada.")<br>pause 1000<br>serout 7, N2400, (254, 192)<br>serout 7, N2400, ("Fins aviat!")<br>pause 3000<br>goto StandBy_1
```